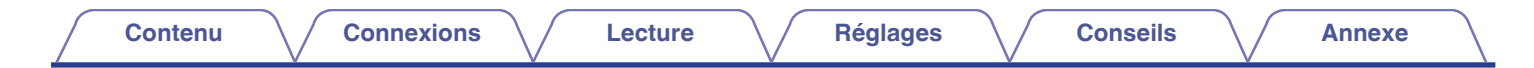

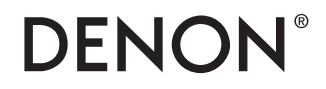

# **DNP-2000NE**

**LECTEUR RÉSEAU AUDIO**

# . **Manuel de l'Utilisateur**

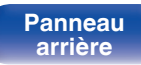

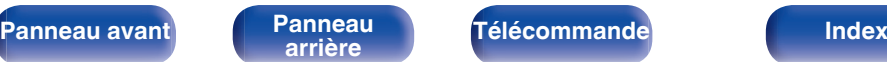

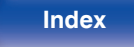

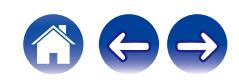

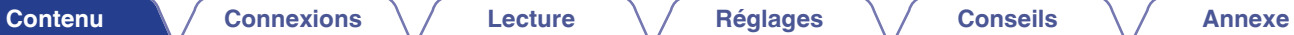

<span id="page-1-0"></span>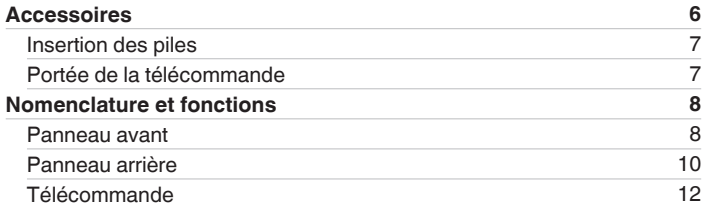

# **Connexions**

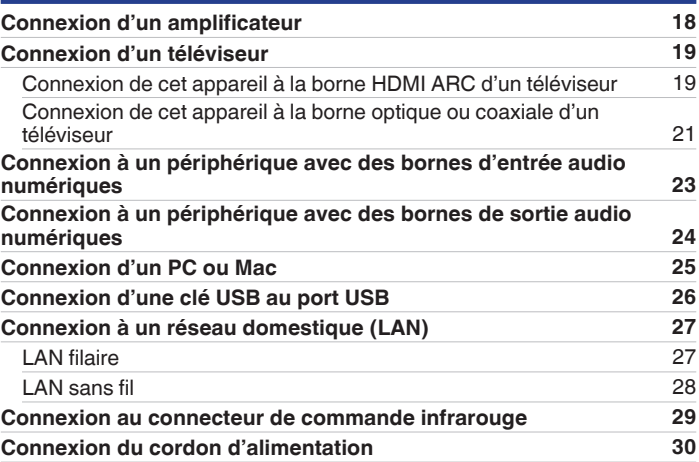

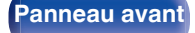

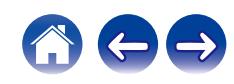

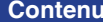

**[Connexions](#page-16-0)**  $\setminus$  **[Lecture](#page-30-0)**  $\setminus$  **[Réglages](#page-76-0)**  $\setminus$  **[Conseils](#page-105-0)**  $\setminus$  **[Annexe](#page-128-0)** 

# **Lecture**

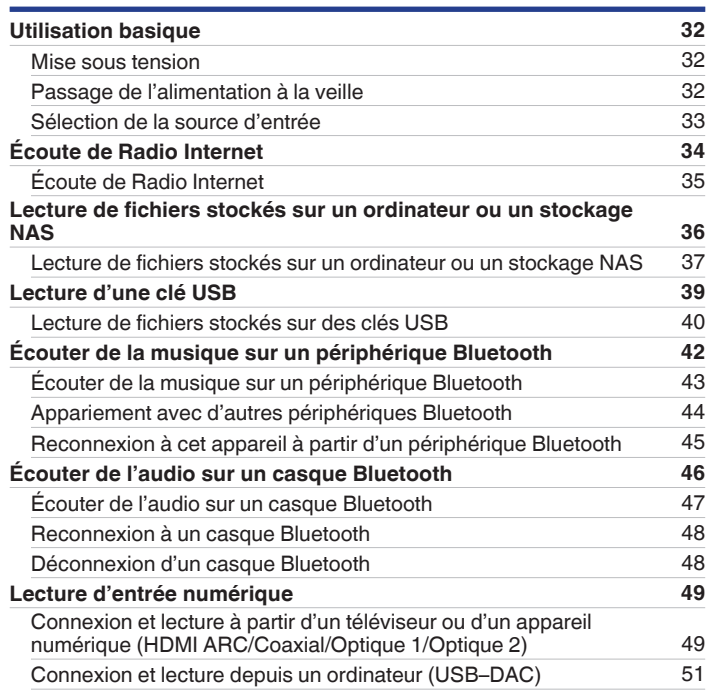

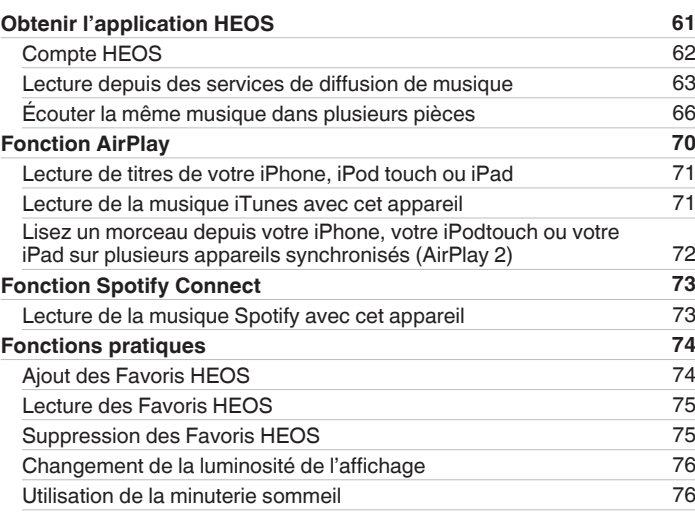

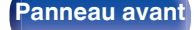

**[Panneau avant](#page-7-0) [Panneau](#page-9-0)** 3 **[arrière](#page-9-0) [Télécommande](#page-11-0) [Index](#page-143-0)**

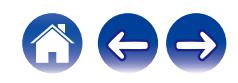

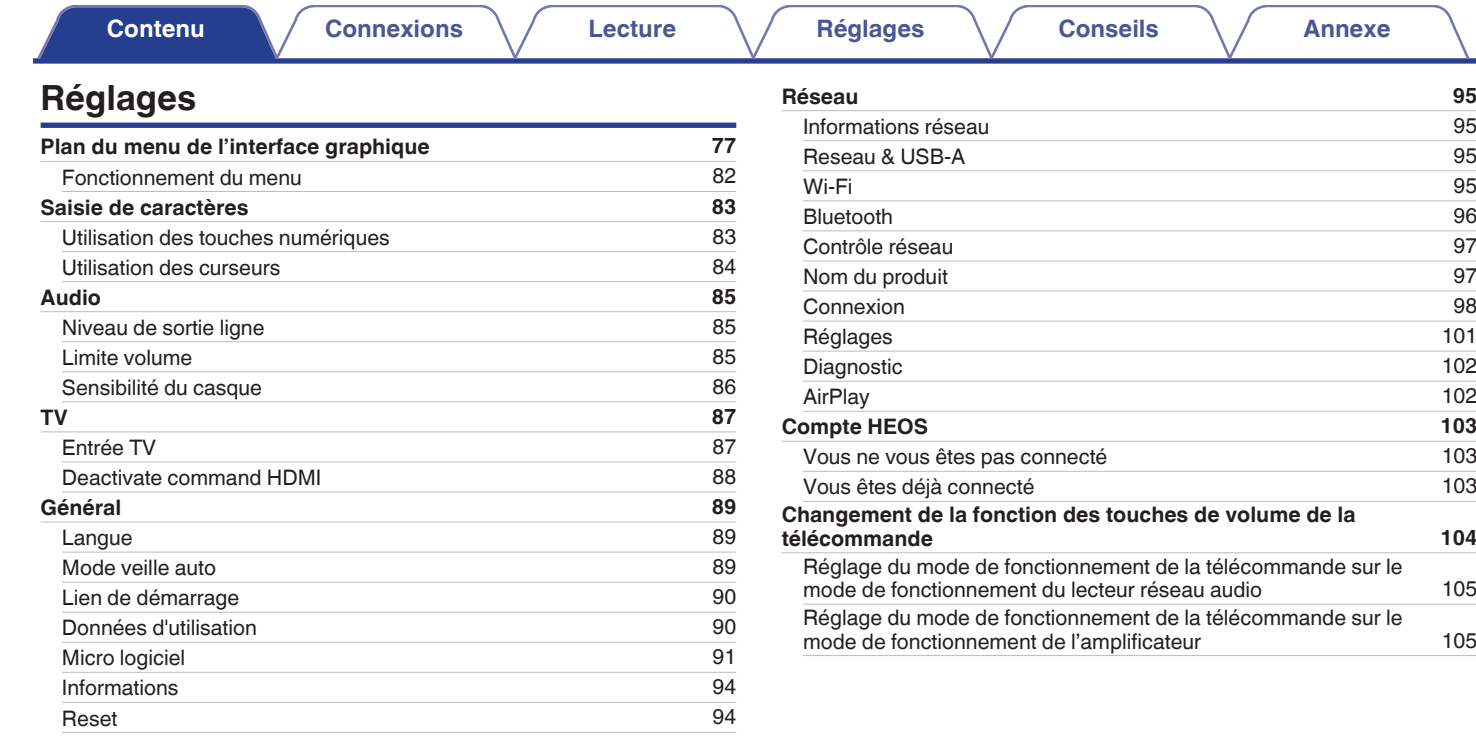

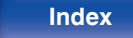

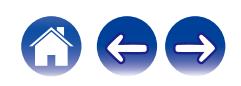

**[Contenu](#page-1-0)**  [Connexions](#page-16-0)  $\setminus$  [Lecture](#page-30-0)  $\setminus$  [Réglages](#page-76-0)  $\setminus$  [Conseils](#page-105-0)  $\setminus$  [Annexe](#page-128-0)

# **Conseils**

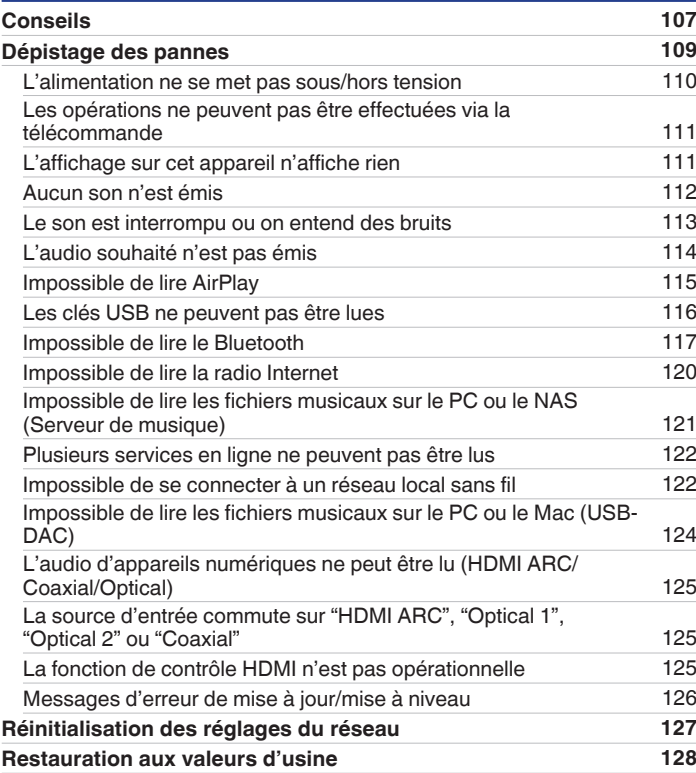

### **Annexe**

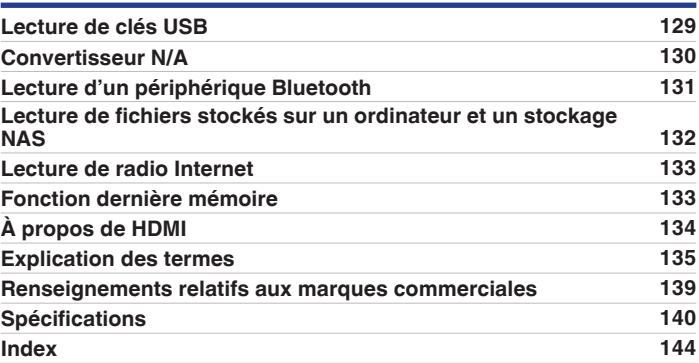

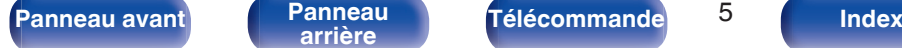

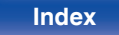

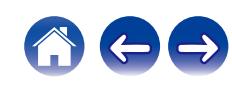

<span id="page-5-0"></span>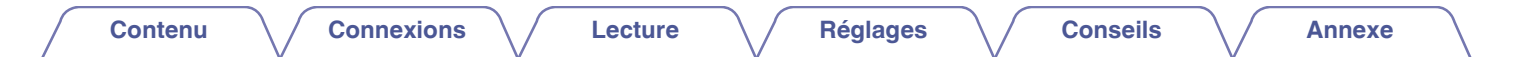

Nous vous remercions d'avoir acquis cet appareil Denon.

Afin d'assurer son bon fonctionnement, veuillez lire attentivement ce manuel de l'utilisateur avant d'utiliser l'appareil.

Après avoir lu le manuel, veuillez le conserver pour toute référence future.

# **Accessoires**

Assurez-vous que les articles suivants sont fournis avec l'appareil.

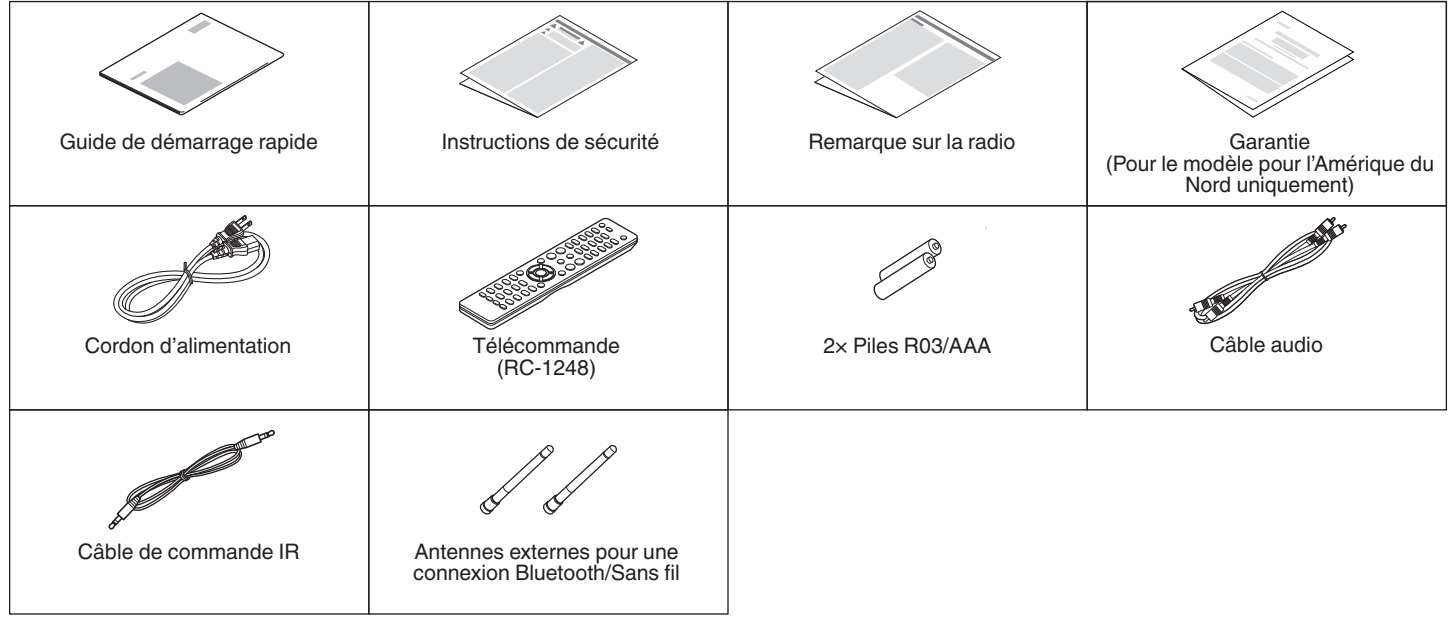

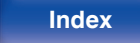

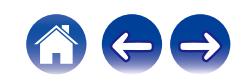

<span id="page-6-0"></span>

# **Insertion des piles**

**1 Déplacez le couvercle arrière dans la direction de la flèche et retirez-le.**

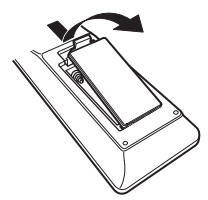

**2 Insérez correctement deux piles dans le compartiment à pile comme indiqué.**

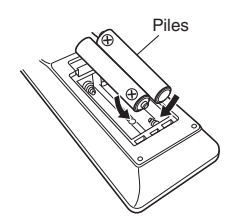

**3 Remettez le couvercle en place.**

### **REMARQUE**

- 0 Pour éviter un endommagement de la télécommande ou une fuite du liquide des piles :
	- 0 Ne pas mélanger piles neuves et anciennes.
	- 0 Ne pas utiliser deux types de piles différents.
- 0 Ôtez les piles de la télécommande si vous ne l'utilisez pas pendant longtemps.
- 0 En cas de fuite du liquide de pile, essuyez soigneusement l'intérieur du compartiment avant d'insérer de nouvelles piles.

# **Portée de la télécommande**

Pointez la télécommande vers le capteur de télécommande de l'unité.

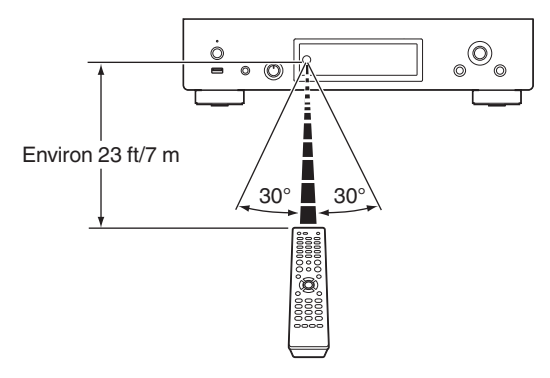

**[Panneau avant](#page-7-0) [Panneau](#page-9-0)** 7 **[arrière](#page-9-0) [Télécommande](#page-11-0) [Index](#page-143-0)**

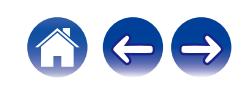

<span id="page-7-0"></span>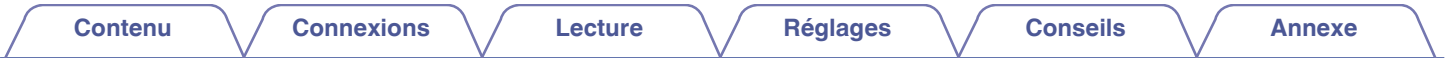

# **Nomenclature et fonctions**

**Panneau avant**

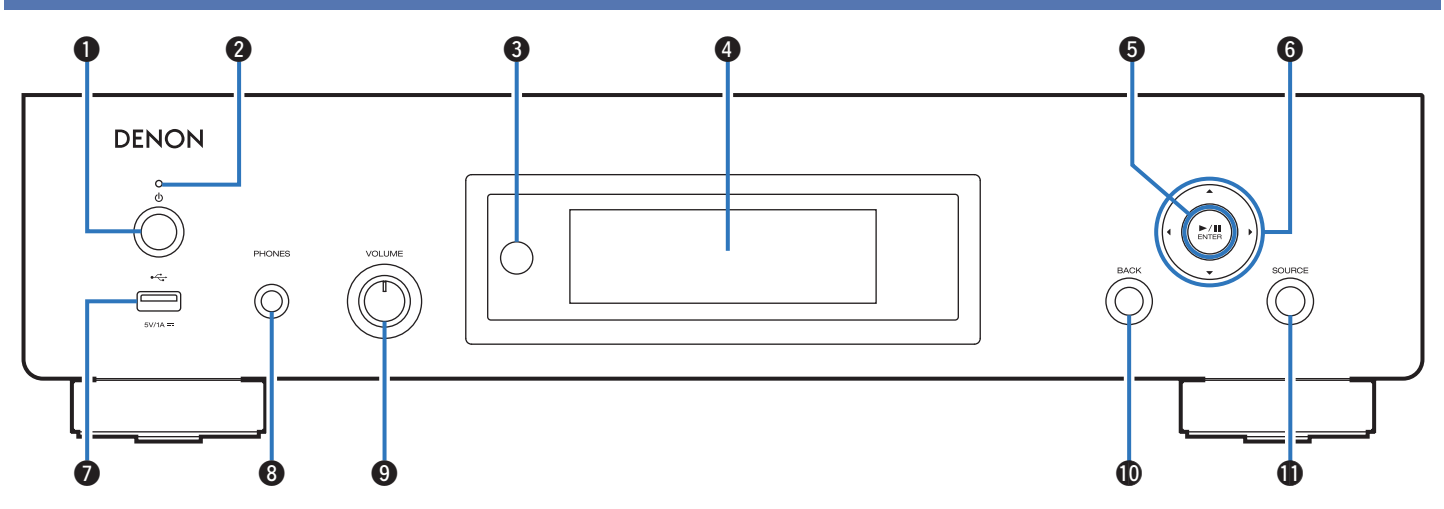

Pour plus de détails, voir la page suivante.

**Panneau avant [Panneau](#page-9-0)** 8 **[arrière](#page-9-0) [Télécommande](#page-11-0) [Index](#page-143-0)**

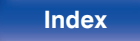

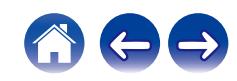

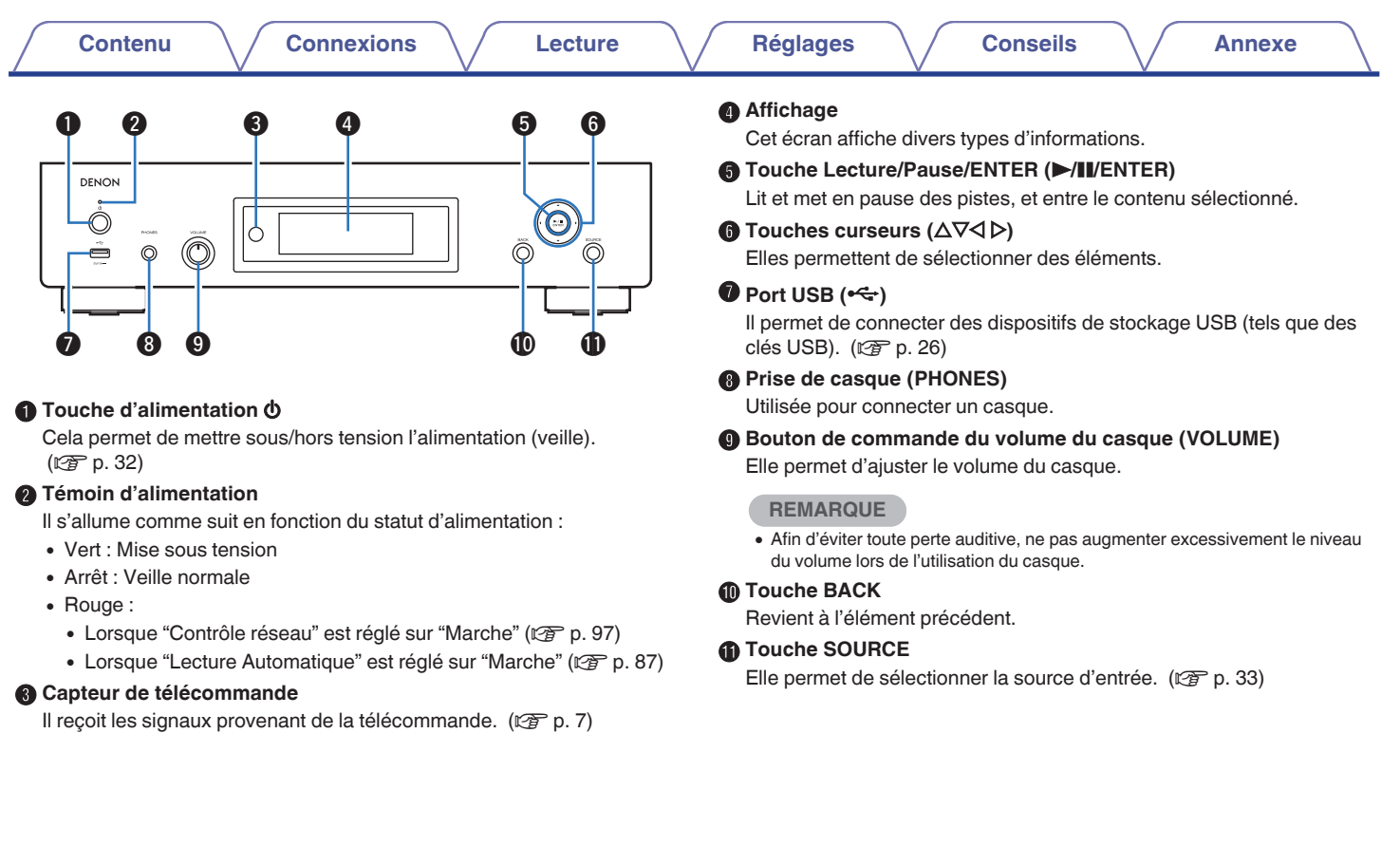

**[Panneau avant](#page-7-0) [Panneau](#page-9-0)** 9 **[arrière](#page-9-0) [Télécommande](#page-11-0) [Index](#page-143-0)**

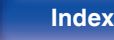

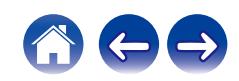

<span id="page-9-0"></span>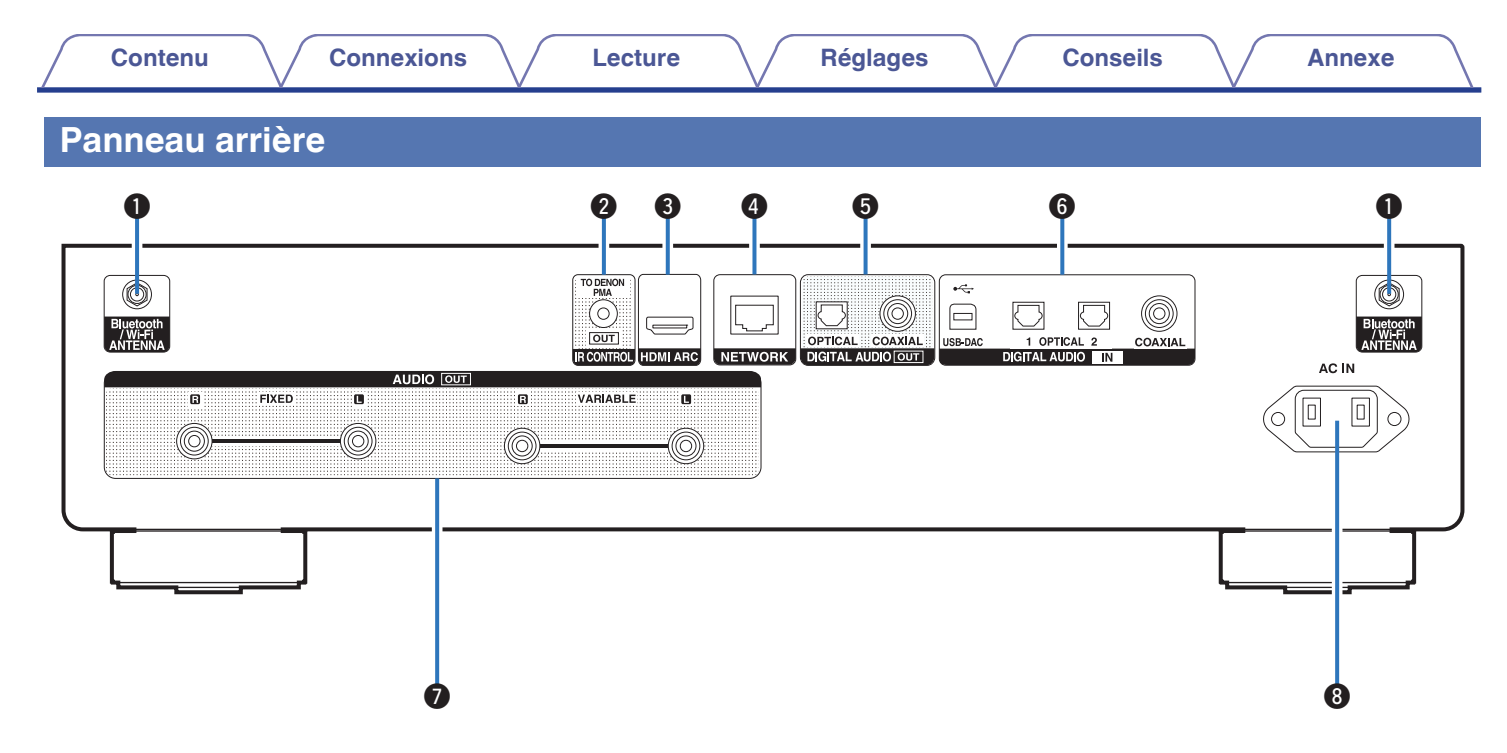

Pour plus de détails, voir la page suivante.

**[Panneau avant](#page-7-0) Panneau** 10 **arrière [Télécommande](#page-11-0) [Index](#page-143-0)**

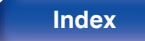

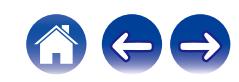

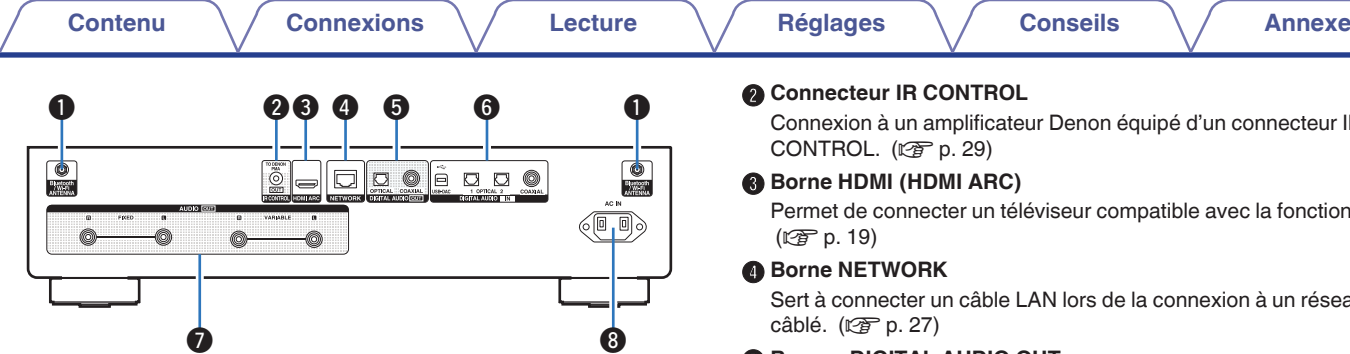

### A **Connecteurs Bluetooth/d'antenne LAN**

Utilisé pour connecter les antennes externes incluses pour une connexion Bluetooth/sans fil lors de la connexion à un réseau local sans fil, ou lors de la connexion à un appareil portable via Bluetooth.  $(\sqrt{2})$  [p. 28\)](#page-27-0)

- A Placez les antennes externes pour une connexion Bluetooth/sans fil de façon uniforme sur la borne à vis de l'arrière.
- B Tournez dans le sens des aiguilles d'une montre jusqu'à ce que les antennes soient bien connectées.
- (3) Faites tourner l'antenne vers le haut pour une meilleure réception.

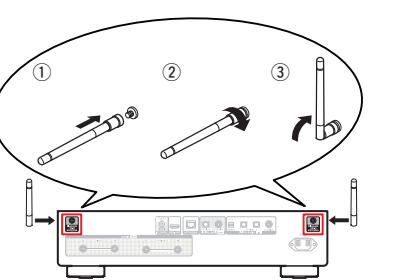

### B **Connecteur IR CONTROL**

Connexion à un amplificateur Denon équipé d'un connecteur IR CONTROL.  $(\sqrt{p})$  [p. 29\)](#page-28-0)

### **Borne HDMI (HDMI ARC)**

Permet de connecter un téléviseur compatible avec la fonction ARC.  $(\sqrt{r})$  [p. 19\)](#page-18-0)

### **Borne NETWORK**

Sert à connecter un câble LAN lors de la connexion à un réseau LAN  $ab$ lé. ( $\sqrt{r}$  [p. 27\)](#page-26-0)

### E **Bornes DIGITAL AUDIO OUT**

Utilisée pour connecter un amplificateur ou un convertisseur N/A qui dispose de bornes d'entrée numérique. ( $\sqrt{2}$  [p. 23\)](#page-22-0)

### **Bornes DIGITAL AUDIO IN**

- 0 Utilisé pour raccorder un téléviseur à une numérique optique ou coaxiale.  $(\sqrt{p} - p. 21)$  $(\sqrt{p} - p. 21)$
- 0 Utilisés pour connecter des dispositifs équipés de bornes de sortie audio numérique. ( $\sqrt{p}$  [p. 24\)](#page-23-0)

### **Bornes AUDIO OUT**

Utilisées pour connecter les appareils équipés de bornes d'entrée audio analogique ou d'un amplificateur de puissance externe.  $(\sqrt{27} p. 18)$  $(\sqrt{27} p. 18)$ 

### **D** Prise CA (AC IN)

Utilisée pour brancher le cordon d'alimentation. ( $\mathbb{C}^*$ p. 30)

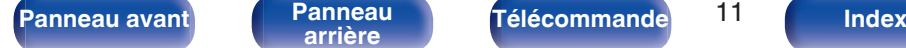

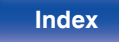

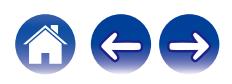

# <span id="page-11-0"></span>**Télécommande**

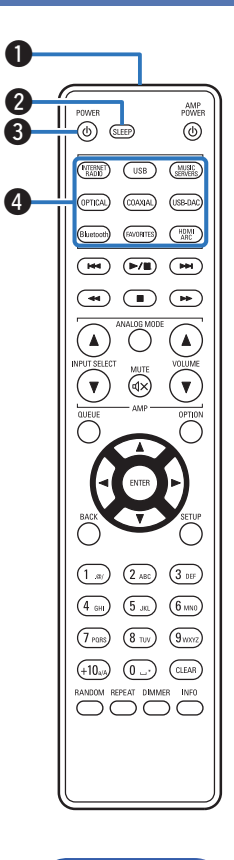

La télécommande fournie avec cet appareil peut contrôler un amplificateur intégré Denon.

• ["Fonctionnement de l'amplificateur" \(](#page-15-0) $\sqrt{\epsilon}$  p. 16)

# **Utilisation de cet appareil**

### A **Émetteur infrarouge de télécommande**

Il transmet les signaux provenant de la télécommande. ( $\mathbb{Q}$  [p. 7\)](#page-6-0)

- **2** Touche SLEEP Elle permet de régler la minuterie sommeil. ( $\mathbb{C}$  [p. 76\)](#page-75-0)
- **B** Touche d'alimentation (POWER (b) Cela permet de mettre sous/hors tension l'alimentation (veille). (**t** $$$ p. 32)

### D **Touches sélection de source d'entrée** Elles permettent de sélectionner la source d'entrée. ( $\sqrt{2}$  [p. 33\)](#page-32-0)

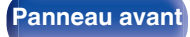

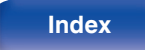

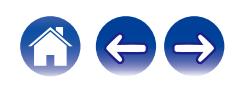

### E **Touches du système**

Elles permettent d'effectuer des opérations associées à la lecture.

 $\bullet$  Touche Lecture/pause ( $\blacktriangleright$ /II)

Appuyez sur cette touche pour faire une pause pendant la lecture. Si vous appuyez sur cette touche pendant une pause ou un arrêt, la lecture reprend à partir de la dernière piste lue.

 $\bullet$  Touche de saut en avant ( $\blacktriangleright\blacktriangleright$ I)

Appuyez sur cette touche pendant la lecture pour lire la piste suivante.

 $\bullet$  Touche de saut en arrière ( $\blacktriangleleft$ 

Appuyez sur cette touche pendant la lecture pour redémarrer la piste en cours ou lire la piste précédente.

 $\bullet$  Bouton d'avance rapide ( $\blacktriangleright\blacktriangleright$ )

Appuyez et maintenez enfoncé ce bouton pour effectuer une avance rapide de la piste.

 $\bullet$  Bouton de retour rapide  $(44)$ 

Appuyez et maintenez enfoncé ce bouton pour effectuer un retour en arrière rapide de la piste.

 $\bullet$  Touche d'arrêt ( $\Box$ )

Appuyez sur ce bouton pour arrêter la lecture.

0 Selon la source d'entrée et le service en ligne, l'opération ne peut pas être effectuée.

### **Touche QUEUE**

Affiche la file d'attente.

- $\cdot$  ["Écoute de Radio Internet" \(](#page-33-0) $\sqrt{2}$  p. 34)
- 0 ["Lecture de fichiers stockés sur un ordinateur ou un stockage](#page-35-0)  $NAS''$  ( $\sqrt{2}$  p. 36)
- ["Lecture d'une clé USB" \(](#page-38-0) $\mathbb{Q}$  p. 39)

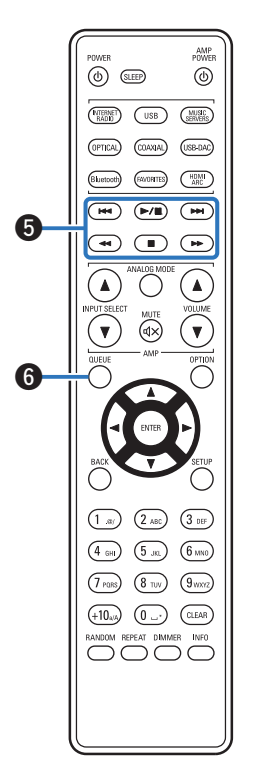

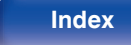

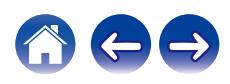

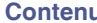

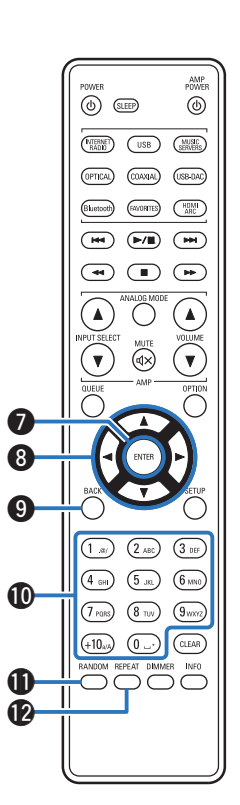

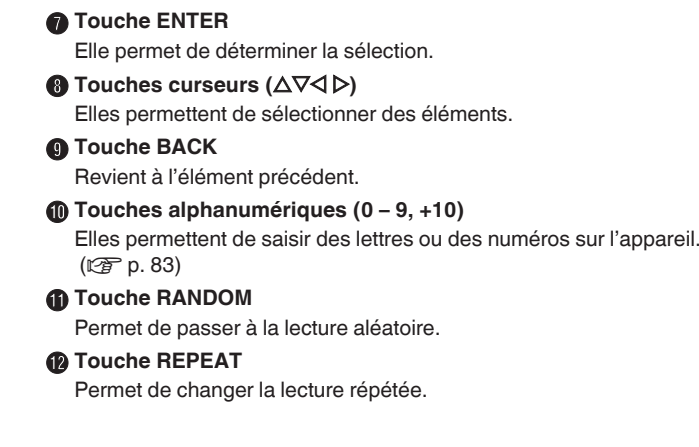

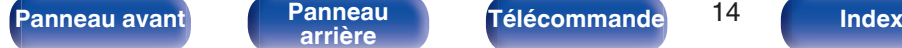

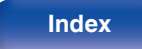

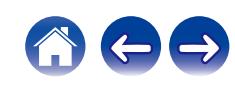

### M **Touches VOLUME (**df**)**

Ajustent le volume du signal de sortie audio des bornes de sortie audio analogique (VARIABLE) de cet appareil. Cette fonction est activée lorsque le mode de contrôle du volume de la télécommande est le mode de contrôle du lecteur audio réseau. ( $\sqrt{2}$  [p. 104\)](#page-103-0)

### **n** Touche OPTION

Permet d'afficher le menu des options sur l'affichage.

# $\overline{\mathscr{A}}$

0 Aucun menu des options n'est affiché pour certaines sources d'entrée.

### **D** Touche MUTE ( $\triangleleft$ X)

Diminue le signal de sortie audio des bornes de sortie audio analogique (VARIABLE) de cet appareil. Cette fonction est activée lorsque le mode de contrôle du volume de la télécommande est le mode de contrôle du lecteur audio réseau. ( $\sqrt{pT}$  [p. 104\)](#page-103-0)

### **R** Touche SETUP

Le menu de réglage est affiché sur l'affichage. ( $\mathbb{C}$  [p. 82\)](#page-81-0)

### Q **Touche CLEAR**

Cela permet d'annuler les réglages.

### R **Touche Information (INFO)**

Utilisée pour changer les informations sur la plage à l'affichage pendant la lecture.

### $\bigoplus$  Touche DIMMER

Régler la luminosité d'affichage de cet appareil. ( $\sqrt{2}$  [p. 76\)](#page-75-0)

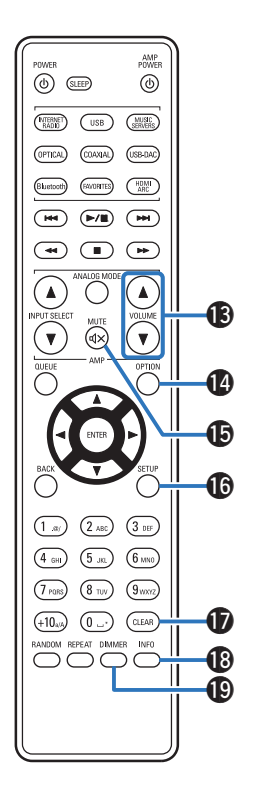

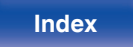

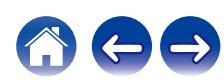

<span id="page-15-0"></span>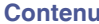

### $\rho_{\mathsf{OMER}}^{\mathsf{AMP}}$ POWER  $\circledcirc$  (SLEEP)  $\circledcirc$ e  $\binom{MUGC}{SUNUS}$  $\binom{NTEIME}{RADD}$  $($  USB  $(OPTEAL)$   $(COAYAR)$   $(X8B-BAC)$ **FAVORTES** CHOMP  $\left( \frac{1}{n+1} \right)$  $(\blacktriangleright/\mathbb{I})$   $(\blacktriangleright\mathbb{H})$  $\left(\bullet\right)$   $\left(\bullet\right)$   $\left(\bullet\right)$  $\boldsymbol{A}$  $\bf 0$ G  $\boldsymbol{Q}$  $(2)$ <sub>ABC</sub>  $(3$  DEF  $1<sub>os</sub>$  $\sqrt{4 \sin \frac{1}{2}}$  $\left(5\right)$  $\boxed{6 \text{ m/s}}$  $\sqrt{9}$  $(7)$  PQRS  $(8)$  TUV)  $(0)$   $(0)$  $(+10, 0)$ RANDOM REPEAT DIMMER INFO  $\overline{O}\overline{O}\overline{O}$

# **Fonctionnement de l'amplificateur**

Un amplificateur Denon peut être utilisé.

- **1** Touches INPUT SELECT ( $\blacktriangle$ **V**)
- **B** Touche MUTE ( $d$ X)
- **a** Touche d'alimentation (AMP POWER  $\phi$ )
- **D** Touche ANALOG MODE
- Touches VOLUME (AV)

- 0 La télécommande peut ne pas fonctionner avec certains produits.
- $\Theta$  et  $\Theta$  peuvent être activées lorsque le mode de fonctionnement de la télécommande est défini sur le mode de fonctionnement de l'amplificateur (réglage d'usine par défaut).  $(\sqrt{p} - p. 104)$  $(\sqrt{p} - p. 104)$

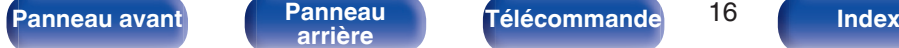

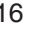

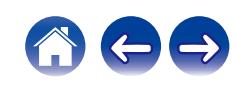

# <span id="page-16-0"></span>**Contenu**

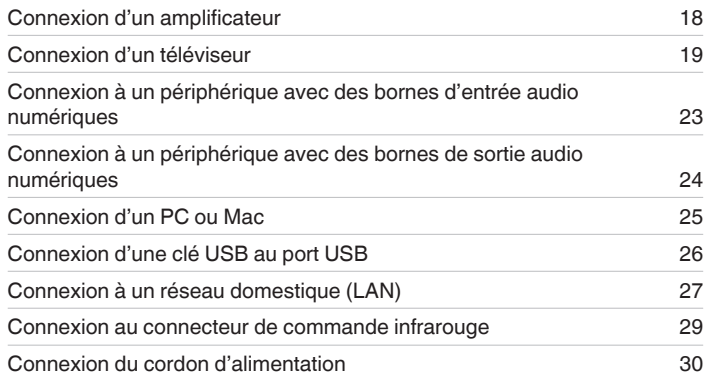

### **REMARQUE**

- 0 Ne pas brancher le cordon d'alimentation avant d'avoir terminé toutes les connexions.
- 0 N'enroulez pas les cordons d'alimentation avec les câbles de connexion. Cela pourrait provoquer des ronflements ou autres types de bruit audio indésirables.

# o **Câbles utilisés pour les connexions**

Fournit les câbles nécessaires en fonction des dispositifs que vous souhaitez connecter.

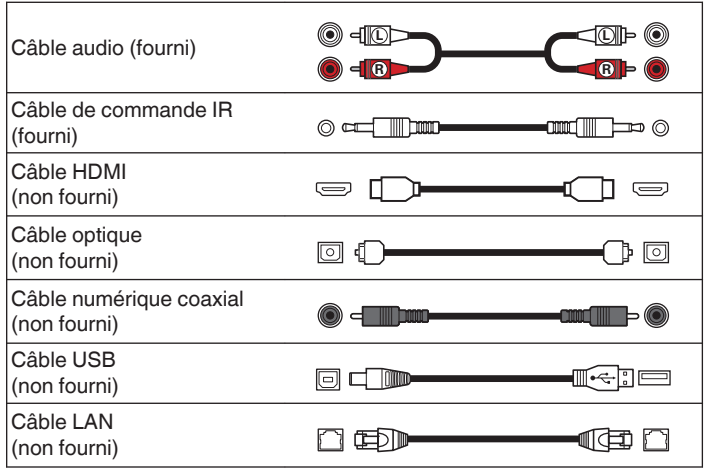

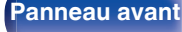

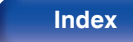

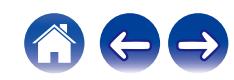

<span id="page-17-0"></span>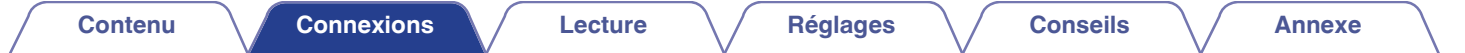

# **Connexion d'un amplificateur**

En plus des connecteurs de sortie audio analogiques normaux (FIXED) cet appareil est équipé de connecteurs de sortie audio analogiques (VARIABLE) qui vous permettent de régler le volume du signal de sortie audio de cet appareil. Connectez l'amplificateur de puissance aux connecteurs de sorties audio analogiques (VARIABLE) et appuyez sur les touches VOLUME  $\blacktriangle\blacktriangledown$  de la télécommande pour régler le volume du signal de sortie audio de cet appareil.

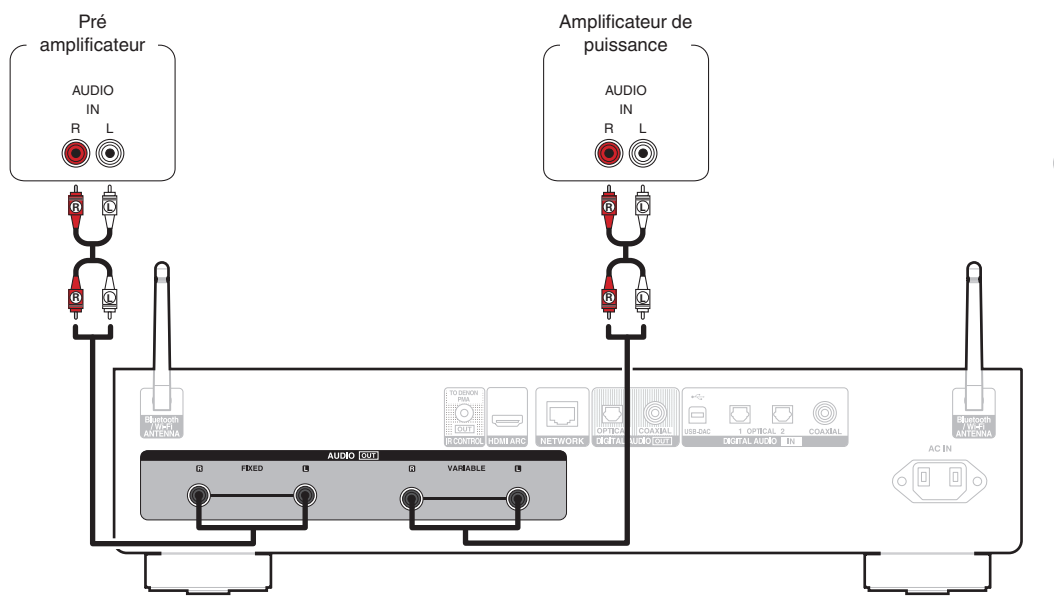

### **REMARQUE**

- 0 Ne connectez pas un amplificateur de puissance aux connecteurs de sorties audio analogiques (FIXED). Connecter un amplificateur de puissance peut endommager les enceintes.
- 0 Dans le menu de réglage, réglez la borne de sortie audio pour "Niveau de sortie ligne" sur "Variable" ou "Fixe". ( $\sqrt{p}$  [p. 85\)](#page-84-0)
- 0 Pour régler le volume du signal de sortie audio des connecteurs de sortie audio analogique (VARIABLE) de cet appareil à l'aide de la télécommande, réglez le mode de fonctionnement de la télécommande des touches de volume en mode de fonctionnement du lecteur réseau audio.  $(\sqrt{2}P P. 104)$
- 0 Si vous utilisez HDMI ARC pour la connexion au téléviseur, il est fortement recommandé, pour une meilleure expérience de contrôle du volume, d'utiliser la sortie variable de cet appareil pour le raccorder à l'amplificateur.

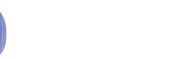

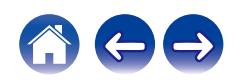

<span id="page-18-0"></span>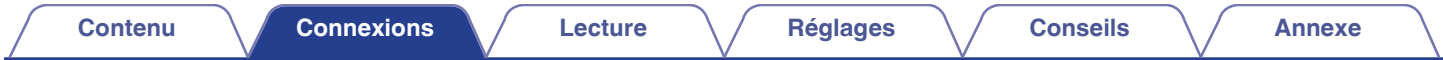

# **Connexion d'un téléviseur**

Cet appareil peut être connecté à un téléviseur pour une lecture de haute qualité de l'audio du téléviseur.

# **Connexion de cet appareil à la borne HDMI ARC d'un téléviseur**

Si la borne HDMI de votre téléviseur prend en charge ARC, connectez-le avec HDMI.

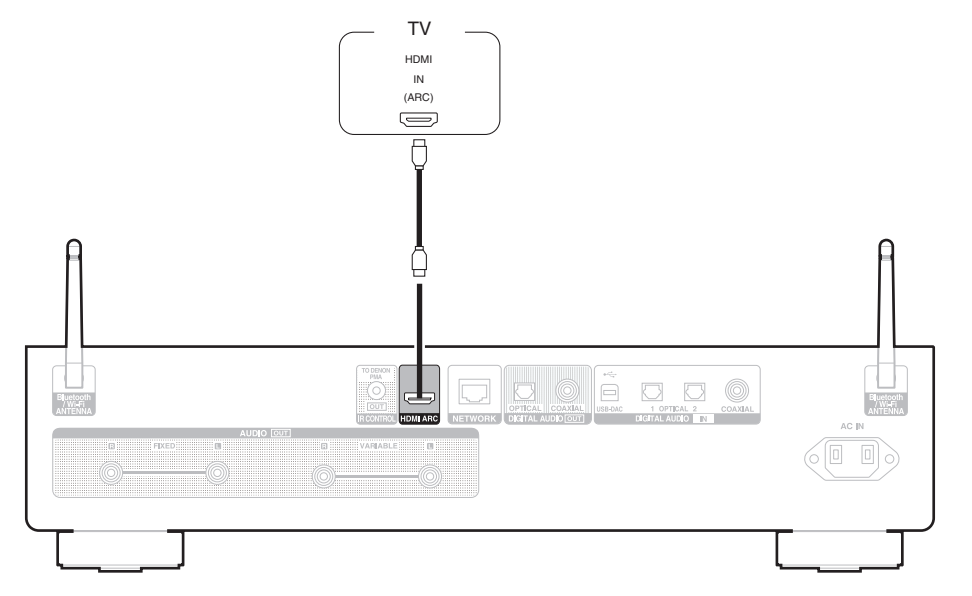

**[Panneau avant](#page-7-0) [Panneau](#page-9-0)** 19 **[arrière](#page-9-0) [Télécommande](#page-11-0) [Index](#page-143-0)**

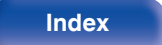

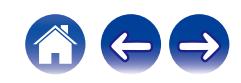

- 0 Lorsque vous connectez une TV à cet appareil, mettez hors tension la sortie audio des enceintes internes de la TV. Consultez le manuel de l'utilisateur de votre téléviseur pour plus de détails.
- Lorsque vous raccordez la borne HDMI ARC de cet appareil à votre téléviseur, raccordez-la à la borne d'entrée HDMI de votre téléviseur qui prend en charge la fonction ARC.
- 0 Lors de la connexion à un téléviseur qui ne prend pas en charge la fonction ARC, utilisez une connexion optique ou une connexion coaxiale pour lire le son du téléviseur. (☞ [p. 21\)](#page-20-0)
- 0 Si vous utilisez HDMI ARC pour la connexion au téléviseur, il est fortement recommandé, pour une meilleure expérience de contrôle du volume, d'utiliser la sortie variable de cet appareil pour le raccorder à l'amplificateur.  $(\sqrt{pT})$  [p. 18\)](#page-17-0)

### **REMARQUE**

- 0 Seul le réglage PCM 2 canaux peut être utilisé pour reproduire le son d'un téléviseur via la fonction HDMI ARC. Réglez "PCM 2ch" comme format audio dans les paramètres du téléviseur.
- 0 Les signaux PCM linéaires avec une fréquence d'échantillonnage de 32 kHz, 44,1 kHz, 48 kHz, 88,2 kHz, 96 kHz, 176,4 kHz ou 192 kHz peuvent être transmis à cet appareil.
- 0 Ne transmettez pas de signaux non PCM, tels que Dolby Digital, DTS et AAC. Ceci entraîne du bruit et pourrait endommager les enceintes.

### **■ Spécifications des fichiers pris en charge**

Voir ["Convertisseur N/A" \(](#page-129-0) $\sqrt{\mathcal{F}}$  p. 130).

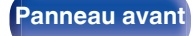

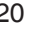

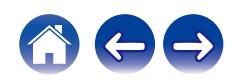

# <span id="page-20-0"></span>**Connexion de cet appareil à la borne optique ou coaxiale d'un téléviseur**

Si la borne HDMI de votre téléviseur ne prend pas en charge ARC ou si votre téléviseur ne dispose pas de bornes HDMI, connectez-le avec un câble optique ou un câble numérique coaxial.

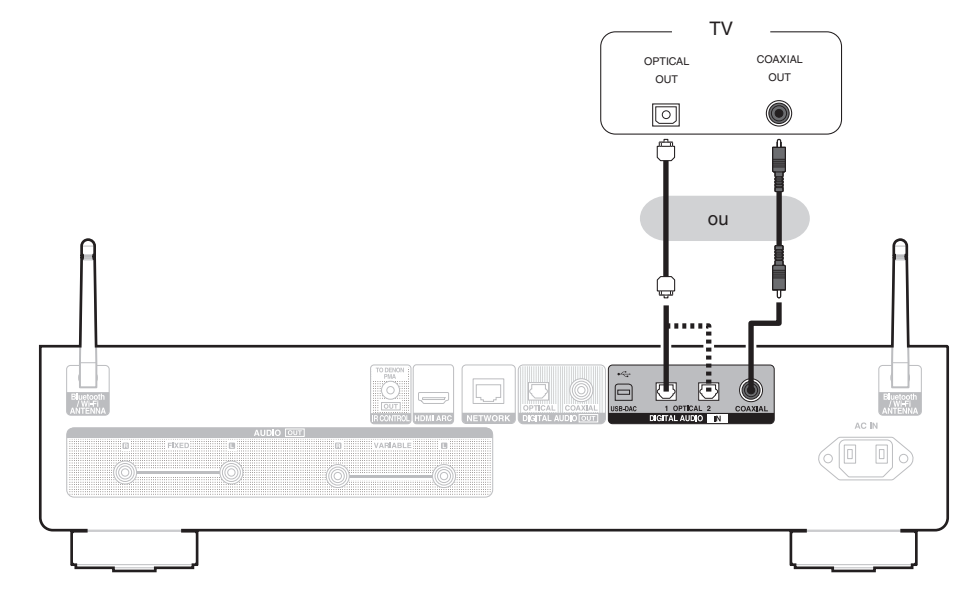

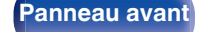

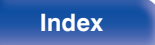

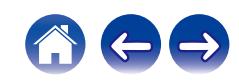

0 Lorsque vous connectez une TV à cet appareil, mettez hors tension la sortie audio des enceintes internes de la TV. Consultez le manuel de l'utilisateur de votre téléviseur pour plus de détails.

### **REMARQUE**

- 0 Les signaux PCM linéaires avec une fréquence d'échantillonnage de 32 kHz, 44,1 kHz, 48 kHz, 88,2 kHz, 96 kHz, 176,4 kHz ou 192 kHz peuvent être transmis à cet appareil.
- 0 Ne transmettez pas de signaux non PCM, tels que Dolby Digital, DTS et AAC. Ceci entraîne du bruit et pourrait endommager les enceintes.

### ■ Spécifications des fichiers pris en charge

Voir ["Convertisseur N/A" \(](#page-129-0) $\sqrt{p}$  p. 130).

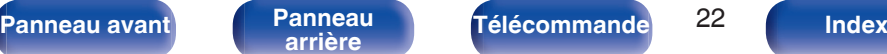

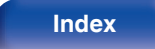

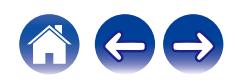

<span id="page-22-0"></span>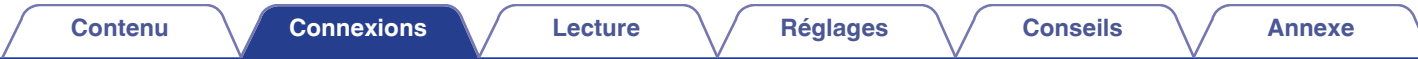

# **Connexion à un périphérique avec des bornes d'entrée audio numériques**

Vous pouvez profiter de la lecture audio numérique en connectant un amplificateur ou un convertisseur N/A doté d'un connecteur audio numérique à cet appareil.

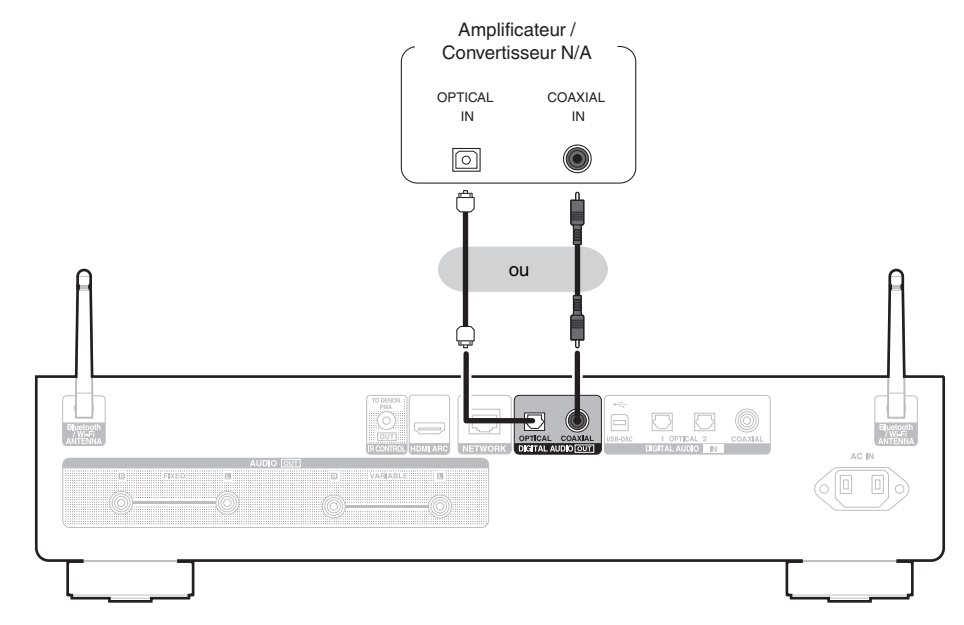

### **REMARQUE**

- La sortie audio numérique s'arrête pendant la lecture des signaux DSD et des signaux linéaires PCM à une fréquence de 352,8/384 kHz durant l'utilisation du convertisseur USB-DAC de cet appareil.
- 0 La sortie audio numérique s'arrête pendant la lecture des fichiers DSD provenant des entrées USB et réseaux.

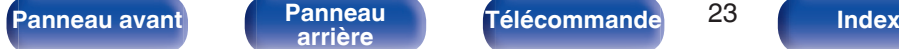

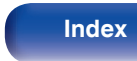

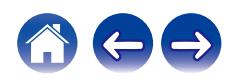

<span id="page-23-0"></span>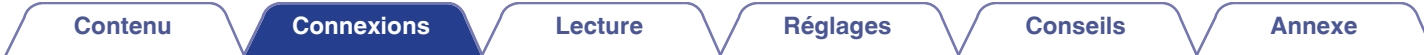

# **Connexion à un périphérique avec des bornes de sortie audio numériques**

Utilisez cette connexion pour entrer des signaux audio numériques sur cet appareil et pour convertir les signaux pour la lecture à l'aide du convertisseur  $N/A$  de cet appareil. ( $\sqrt{2}$  [p. 49\)](#page-48-0)

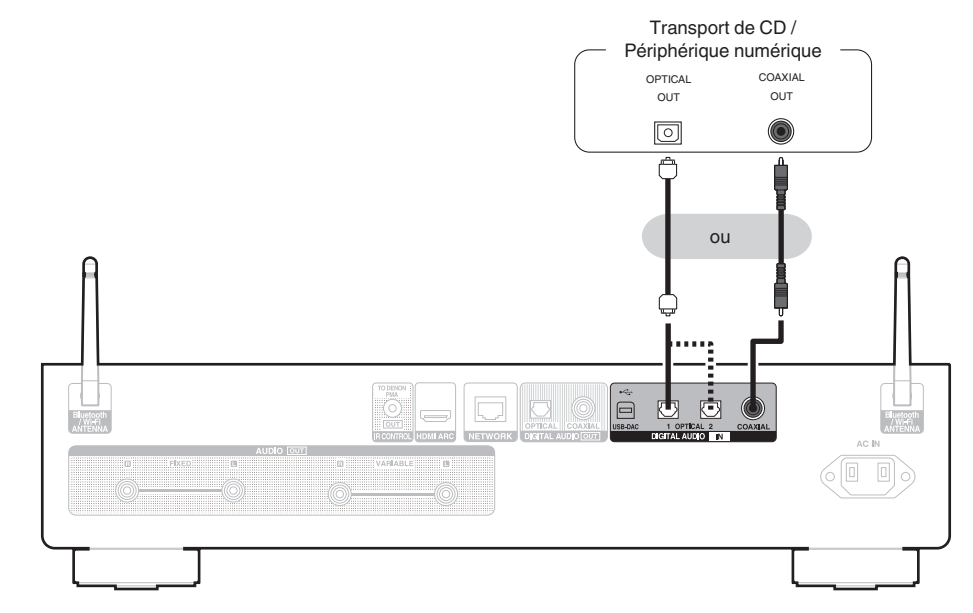

### ■ Spécifications des fichiers pris en charge

Voir ["Convertisseur N/A" \(](#page-129-0)@Pp. 130).

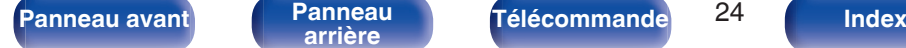

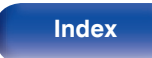

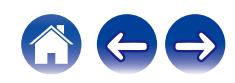

<span id="page-24-0"></span>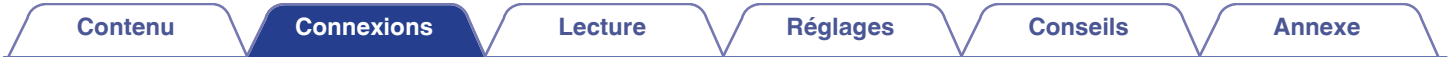

# **Connexion d'un PC ou Mac**

En connectant un ordinateur au port USB-DAC sur le panneau arrière de cet appareil à l'aide d'un câble de connexion USB disponible dans le commerce, cet appareil peut être utilisé en tant que convertisseur N/A. ( $\mathbb{Q}$  [p. 51\)](#page-50-0)

### **REMARQUE**

- Avant de connecter cet appareil à votre ordinateur via USB, installez le pilote logiciel dans votre ordinateur. (将 [p. 51\)](#page-50-0)
- 0 Téléchargez le pilote logiciel depuis le site Web de la page DNP-2000NE Denon.
- 0 Utilisez un câble de 3 m maximum pour connecter l'ordinateur.

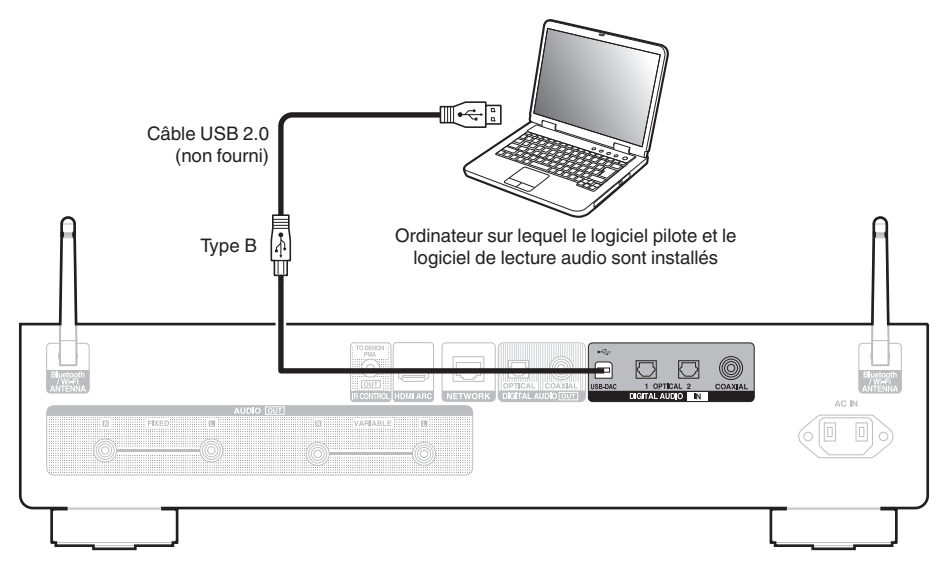

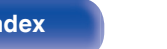

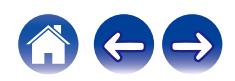

<span id="page-25-0"></span>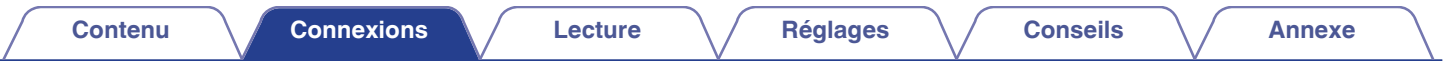

# **Connexion d'une clé USB au port USB**

Pour le mode d'emploi, voir ["Lecture d'une clé USB" \(](#page-38-0) $\mathbb{Q}_F$  p. 39).

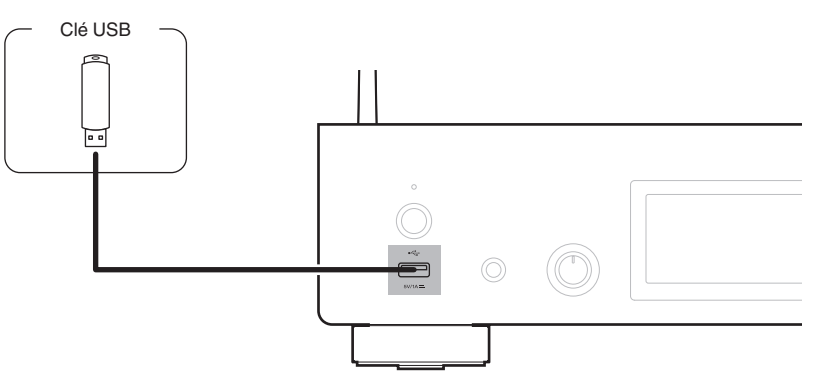

0 Denon ne garantit pas que toutes les clés USB fonctionneront ou seront alimentées. Lorsque vous utilisez un disque dur USB (HDD) portable fourni avec un adaptateur secteur, utilisez l'adaptateur secteur fourni avec l'appareil.

### **REMARQUE**

- 0 Les clés USB ne fonctionneront pas via un hub USB.
- 0 Il n'est pas possible d'utiliser cet appareil en connectant son port USB à un PC au moyen d'un câble USB. La connexion à un ordinateur est possible via le port d'entrée numérique du convertisseur USB-DAC (Type B) situé sur le panneau arrière.
- 0 N'utilisez pas de câble d'extension pour connecter un une clé USB. Ceux-ci peuvent causer des interférences radio avec les autres appareils.

**[Panneau avant](#page-7-0) [Panneau](#page-9-0)** 26 **[arrière](#page-9-0) [Télécommande](#page-11-0) [Index](#page-143-0)**

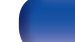

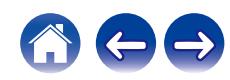

# <span id="page-26-0"></span>**Connexion à un réseau domestique (LAN)**

Cet appareil peut se connecter à un réseau en utilisant un LAN câblé ou un réseau local sans fil.

Vous pouvez connecter cet appareil à votre réseau domestique (LAN) pour réaliser différents types de lectures et d'opérations, comme suit.

- 0 Lecture d'audio en réseau, tel qu'une radio Internet, et de serveurs média
- 0 Lecture de services de diffusion de musique
- 0 Utilisation de la fonction Apple AirPlay
- 0 Fonctionnement de cet appareil via le réseau
- 0 Fonctionnement avec le système audio surround multi-pièces sans fil **HFOS**
- 0 Mise à jour du micrologiciel

**Contactez un FAI (fournisseur d'accès Internet) ou un magasin d'informatique pour la connexion à Internet.**

# **LAN filaire**

Pour effectuer des connexions via un LAN câblé, utilisez un câble LAN pour connecter le routeur à cet appareil, comme illustré dans la figure cidessous.

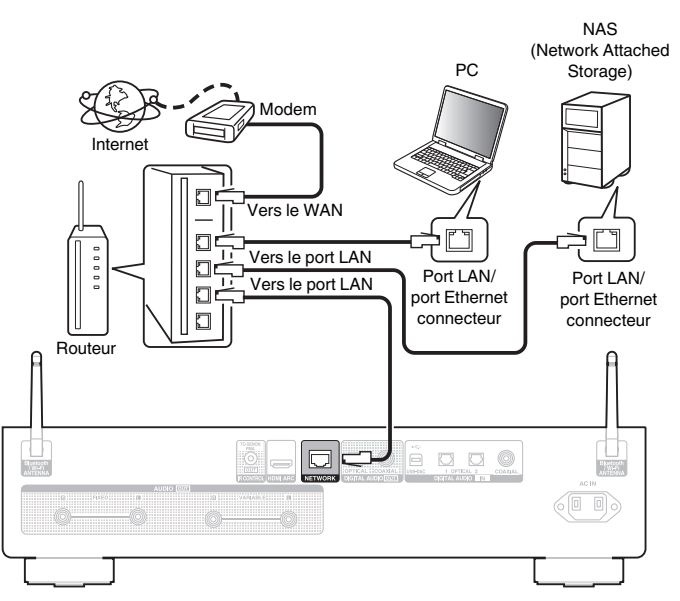

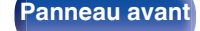

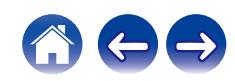

# <span id="page-27-0"></span>**LAN sans fil**

Lors de la connexion au réseau local sans fil, connectez les antennes externes pour une connexion Bluetooth/sans fil au réseau local sans fil au panneau arrière et maintenez-les en position verticale.

Voir "Config.Wi-Fi" pour savoir comment connecter à un routeur de réseau local sans fil.  $(\sqrt[p]{p} n. 98)$ 

# Internet Modem  $\Box$ Vers le WAN  $\Box$  $\Box$  $\Box$  $\Box$

Routeur avec point d'accès

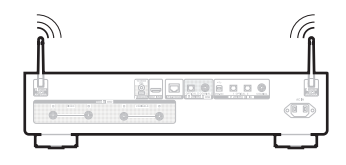

- 0 Lorsque vous utilisez cet appareil, nous vous recommandons d'utiliser un routeur équipé des fonctions suivantes :
	- 0 Serveur DHCP intégré

Cette fonction attribue automatiquement une adresse IP au LAN.

- 0 Commutateur 100BASE-TX intégré Lorsque vous connectez plusieurs appareils, nous vous recommandons d'utiliser un hub de commutation ayant une vitesse d'au moins 100 Mbps.
- 0 N'utilisez qu'un câble STP blindé ou un câble LAN ScTP (facilement disponibles dans les magasins d'électronique). (CAT-5 ou supérieur recommandé).
- 0 Il est recommandé d'utiliser un câble LAN normal de type blindé. Si vous utilisez un câble de type plat ou non-blindé, le bruit peut perturber les autres appareils.
- 0 Lorsque cet appareil est connecté à un réseau sans fonction DHCP, effectuez les réglages de l'adresse IP, etc., dans le "Réseau". ( $\sqrt{2}$  [p. 95\)](#page-94-0)

### **REMARQUE**

- 0 Les routeurs compatibles dépendent du FAI. Contactez votre fournisseur d'accès à Internet ou un magasin d'informatique pour plus de détails.
- 0 Cet appareil n'est pas compatible avec PPPoE. Un routeur compatible PPPoE est nécessaire si votre ligne contractée n'est pas configurée pour être utilisée avec PPPoE.
- 0 Ne connectez pas une borne NETWORK directement au port LAN/à la borne Ethernet de votre ordinateur.
- 0 Plusieurs services en ligne peuvent être interrompus sans préavis.
- 0 Ne transportez pas cet appareil en le tenant par l'antenne.

**[Panneau avant](#page-7-0) [Panneau](#page-9-0)** 28 **[arrière](#page-9-0) [Télécommande](#page-11-0) [Index](#page-143-0)**

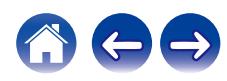

# <span id="page-28-0"></span>**Connexion au connecteur de commande infrarouge**

Les fonctions suivantes peuvent être utilisées lorsque cet appareil est connecté à un amplificateur Denon.

- 0 Contrôle de l'amplificateur par cet appareil à l'aide de l'application HFOS.
- 0 Contrôle de l'amplificateur par cet appareil, à l'aide de la télécommande du téléviseur (fonction de contrôle HDMI).
- 0 Lorsque cet appareil est mis en marche à l'aide de l'application HEOS ou de la télécommande du téléviseur (fonction de contrôle HDMI), l'amplificateur s'allume et la source d'entrée de l'amplificateur commute sur "EXT.PRE" ou "NETWORK".

- 0 Lorsque "Niveau de sortie ligne" est réglé sur "Variable" dans le menu de réglage, la source d'entrée de l'amplificateur est commutée sur "EXT.PRE". Lorsque "Fixe" est réglé, la source d'entrée de l'amplificateur commute sur "NETWORK" (NETWORK/AUX).  $(\mathbb{Z}^n)$  [p. 85\)](#page-84-0)
- 0 Lorsque "Lien de démarrage" est défini sur "Arrêt" dans le menu de réglage, l'amplificateur s ne s'allume pas automatiquement, même lorsque cette unité est allumée. ( $\sqrt{p}$  [p. 90\)](#page-89-0)

### **Connexion**

Utilisez le câble de commande IR fourni pour connecter la borne IR CONTROL OUT de cet appareil au connecteur IR CONTROL IN de l'amplificateur.

- 0 Seul un amplificateur Denon équipé sur le panneau arrière d'un connecteur IR CONTROL ou REMOTE CONTROL peut être connecté.
- 0 Il peut s'avérer impossible de contrôler le volume avec la télécommande du téléviseur (fonction de contrôle HDMI) selon l'amplificateur Denon et le téléviseur raccordé à cette unité.

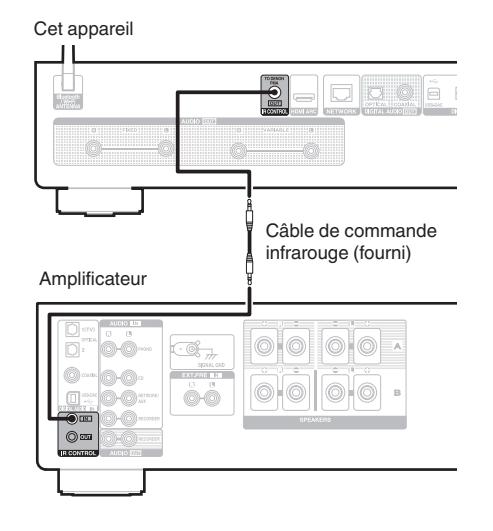

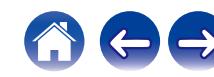

**[Panneau avant](#page-7-0) [Panneau](#page-9-0)** 29 **[arrière](#page-9-0) [Télécommande](#page-11-0) [Index](#page-143-0)**

<span id="page-29-0"></span>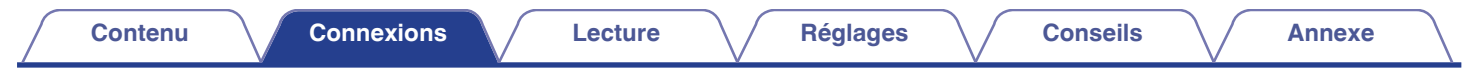

# **Connexion du cordon d'alimentation**

Une fois toutes les connexions effectuées, insérez la fiche d'alimentation dans la prise murale.

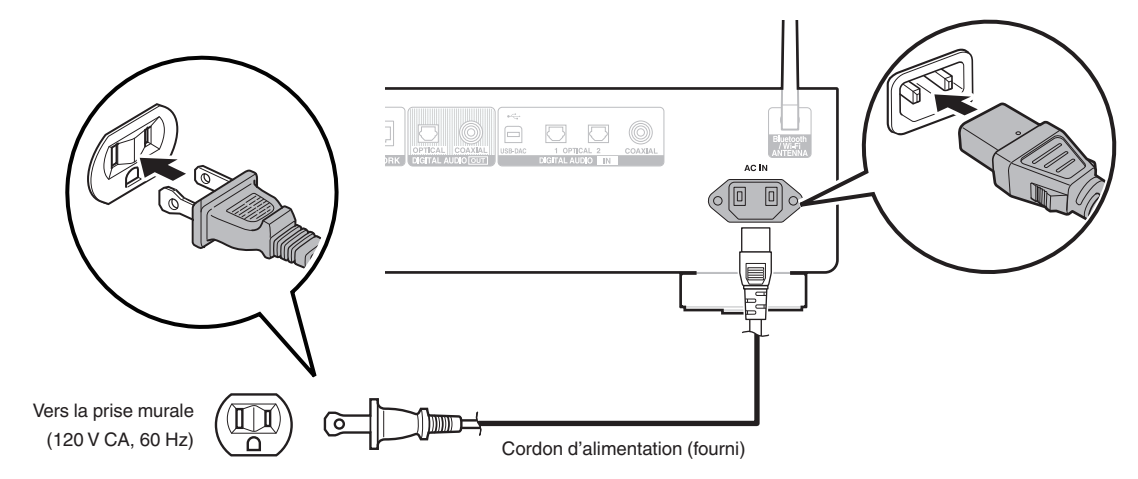

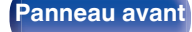

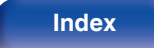

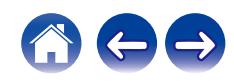

### <span id="page-30-0"></span>■ Contenu

# **Utilisation basique**

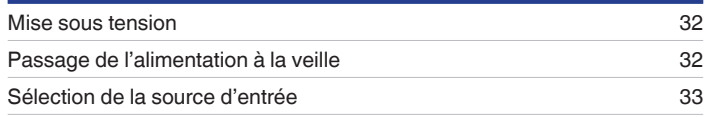

# **Lecture audio/service en réseau**

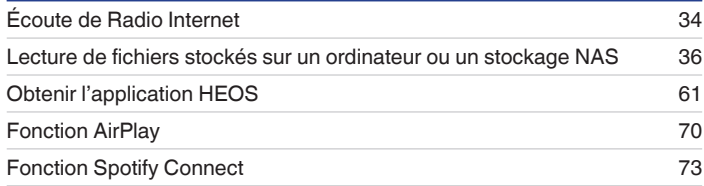

# **Lecture d'un appareil**

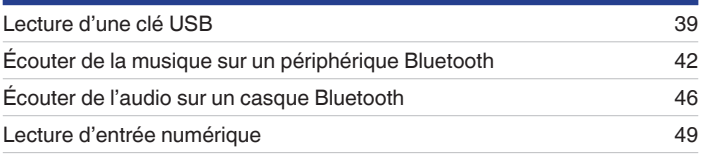

# **Fonctions pratiques**

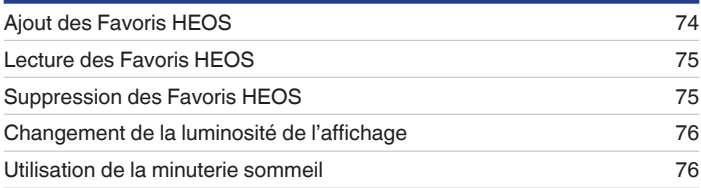

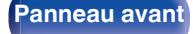

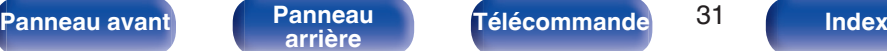

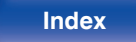

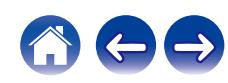

<span id="page-31-0"></span>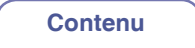

# **Utilisation basique**

**POWER**  $dy \odot$  $G$ **Touches sélection de source d'entrée**  $\overline{\mathbb{H}}$  $\blacktriangleright$ /II  $\overline{a}$ ≂  $\sim$  $\overline{\mathbf{v}}$ 

# **Mise sous tension**

### **1 Appuyez sur POWER** X **pour la mise sous tension.**

- Vous pouvez également appuyer sur  $\Phi$  sur l'appareil principal pour le mettre sous tension après une mise en veille.
- Vous pouvez également appuyer sur  $\blacktriangleright$ /II pour mettre sous tension après une mise en veille.

# **Passage de l'alimentation à la veille**

### **Appuyez sur POWER**  $\phi$ **.**

L'appareil commute en mode veille.

• Vous pouvez également passer en mode veille en appuyant sur  $\psi$  sur l'appareil principal.

### **REMARQUE**

0 L'alimentation continue à être fournie à une partie des circuits, même lorsque l'appareil est en mode veille. Lorsque l'appareil reste inutilisé pendant une période prolongée ou pendant les vacances, débranchez le cordon d'alimentation de la prise secteur.

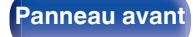

**[Panneau avant](#page-7-0) [Panneau](#page-9-0)** 32 **[arrière](#page-9-0) [Télécommande](#page-11-0) [Index](#page-143-0)**

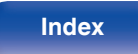

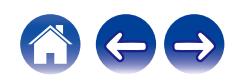

# <span id="page-32-0"></span>**Sélection de la source d'entrée**

**1 Appuyez sur la touche de sélection de la source d'entrée pour la lecture.**

La source d'entrée sélectionnée apparaît sur l'écran.

### $\overline{\rightarrow}$

0 Vous pouvez également sélectionner la source d'entrée en appuyant sur la touche SOURCE sur l'appareil principal.

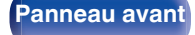

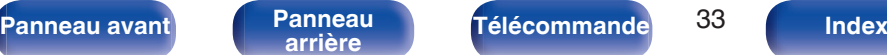

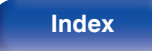

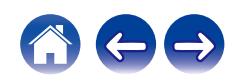

<span id="page-33-0"></span>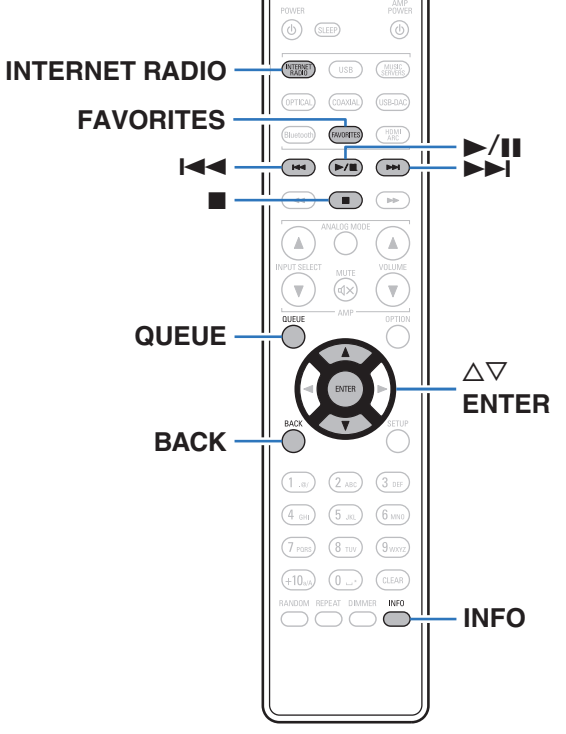

- 0 La Radio Internet renvoie aux émissions radio diffusées via Internet. Vous pouvez recevoir des stations Radio Internet en provenance du monde entier.
- 0 Les stations radio Internet sur cet appareil listent le service de base de données fourni par la station radio Tuneln.
- 0 Les types de format audio et les caractéristiques de lecture prises en charge par cet appareil sont les suivants.

Voir ["Lecture de radio Internet" \(](#page-132-0) $\sqrt{p}$  p. 133) pour plus de détails.

- 0 **WMA**
- 0 **MP3**
- 0 **MPEG-4 AAC**

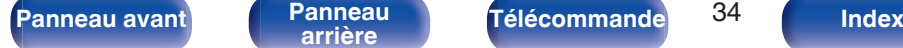

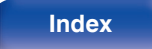

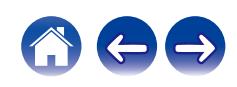

# <span id="page-34-0"></span>**Écoute de Radio Internet**

- **1 Appuyez sur INTERNET RADIO.**
- **2 Sélectionnez la station que vous souhaitez écouter.**

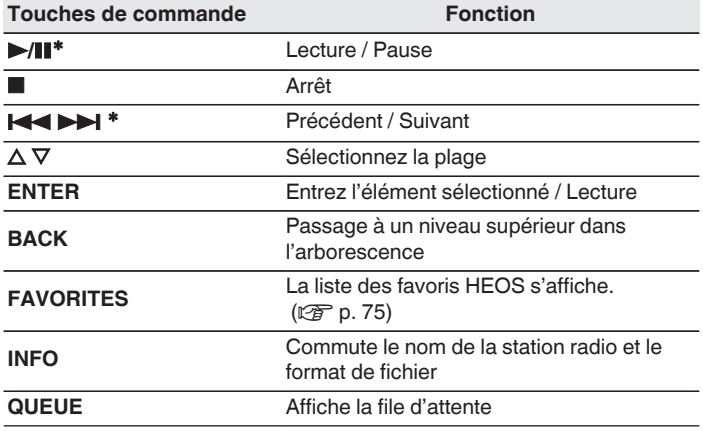

z Autorisé lors de l'écoute de Podcasts.

### $\overline{\mathscr{E}}$

0 Les caractères qui ne peuvent pas être affichés sont remplacés par "." (point).

### **REMARQUE**

0 Le service de base de données des stations radio peut être interrompu ou indisponible sans avertissement préalable.

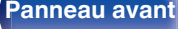

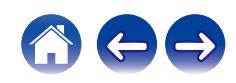

<span id="page-35-0"></span>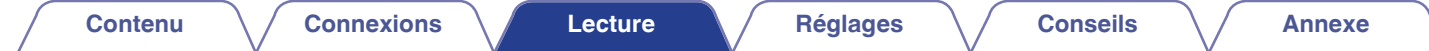

# **Lecture de fichiers stockés sur un ordinateur ou un stockage NAS**

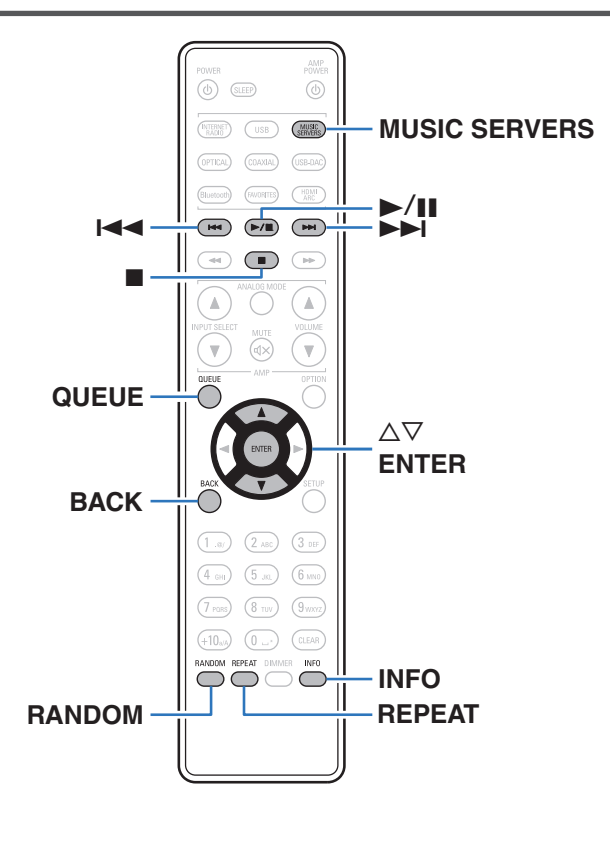

- 0 Cet appareil peut lire les fichiers musicaux et les pistes de lecture (m3u, wpl) depuis des serveurs DLNA compatibles, comme un ordinateur ou un dispositif NAS, connectés à votre réseau.
- 0 Les types de format audio et les caractéristiques de lecture prises en charge par cet appareil sont les suivants. Voir ["Lecture de fichiers stockés sur un ordinateur et un stockage](#page-131-0) NAS" ( $\sqrt{2}$  [p. 132\)](#page-131-0) pour plus de détails.
	- 0 **WMA**
	- 0 **MP3**
	- 0 **WAV**
	- 0 **MPEG-4 AAC**
	- 0 **FLAC**
	- 0 **Apple Lossless**
	- 0 **DSD**

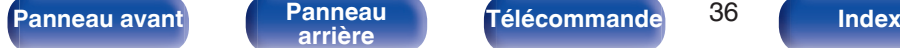

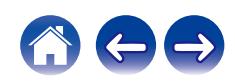
# **Lecture de fichiers stockés sur un ordinateur ou un stockage NAS**

Suivez cette procédure pour lire les fichiers audio ou les listes de lecture sur des serveurs de fichiers DLNA connectés à votre réseau.

- **1 Appuyez sur MUSIC SERVERS pour permuter la source d'entrée sur "Music Servers".**
- **2 Sélectionnez le nom de votre PC en réseau ou du serveur NAS** (**Network Attached Storage**)**.**

**3 Parcourez la musique sur votre PC/NAS et sélectionnez une musique à lire.**

### $\overline{\mathscr{L}}$

0 Quand vous sélectionnez une musique à lire, on vous demandera comment vous voulez écouter votre musique.

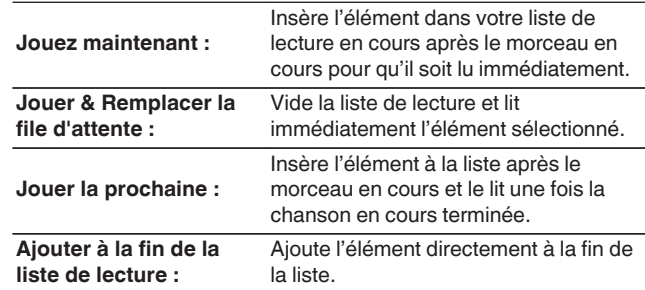

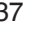

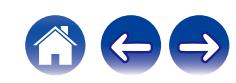

### $\Delta$  Utilisez ∆ $\nabla$  pour sélectionner "Jouez maintenant" ou **"Jouer & Remplacer la file d'attente", puis appuyez sur ENTER.**

La lecture débute.

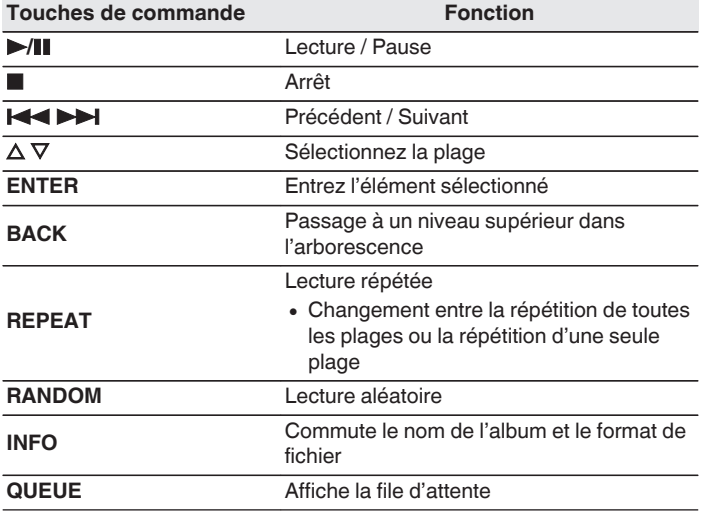

#### **REMARQUE**

- 0 Lors de la lecture de fichiers musicaux avec votre ordinateur ou stockage NAS connecté via le réseau LAN sans fil, l'audio peut être interrompu en fonction de votre environnement LAN sans fil. Dans ce cas, connectez à l'aide d'un LAN câblé.
- 0 L'ordre dans lequel les plages/fichiers sont affichés dépend des paramètres du serveur. Si les plages/fichiers ne sont pas affichés dans l'ordre alphabétique à cause des spécifications du serveur, il se peut que la recherche par la première lettre ne fonctionne pas correctement.

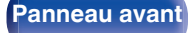

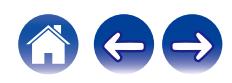

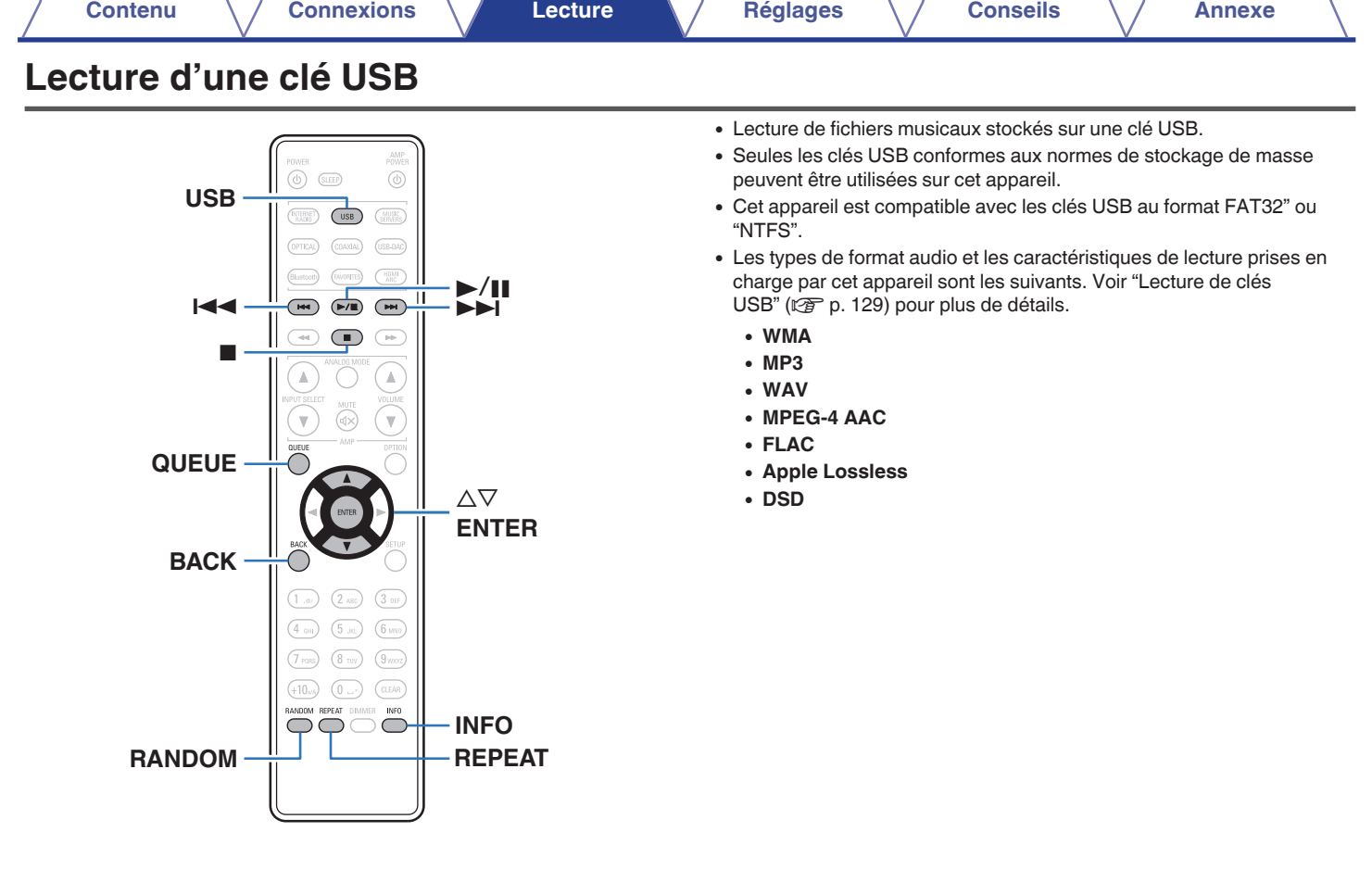

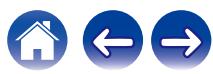

# **Lecture de fichiers stockés sur des clés USB**

- **1 Insérez une clé USB dans le port USB du panneau avant.**
- **2 Appuyez sur USB pour passer à la source d'entrée "USB Music".**
- **3 Sélectionnez le nom de cet appareil.**

**4 Parcourez la musique sur votre clé USB et sélectionnez une musique à lire.**

### $\overline{\mathscr{L}}$

0 Quand vous sélectionnez une musique à lire, on vous demandera comment vous voulez écouter votre musique.

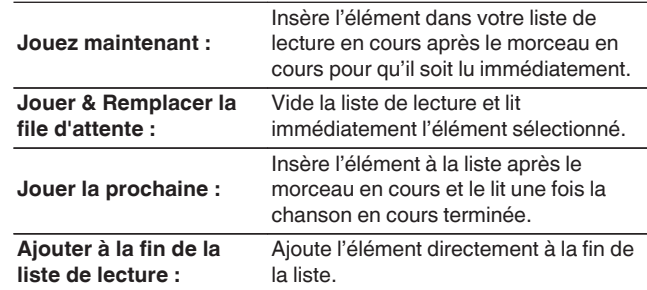

**5** Utilisez  $\Delta \nabla$  pour sélectionner "Jouez maintenant" ou **"Jouer & Remplacer la file d'attente", puis appuyez sur ENTER.**

La lecture débute.

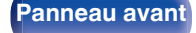

**[Panneau avant](#page-7-0) [Panneau](#page-9-0) [Télécommande](#page-11-0)** 40 **[Index](#page-143-0)** 

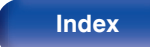

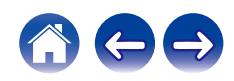

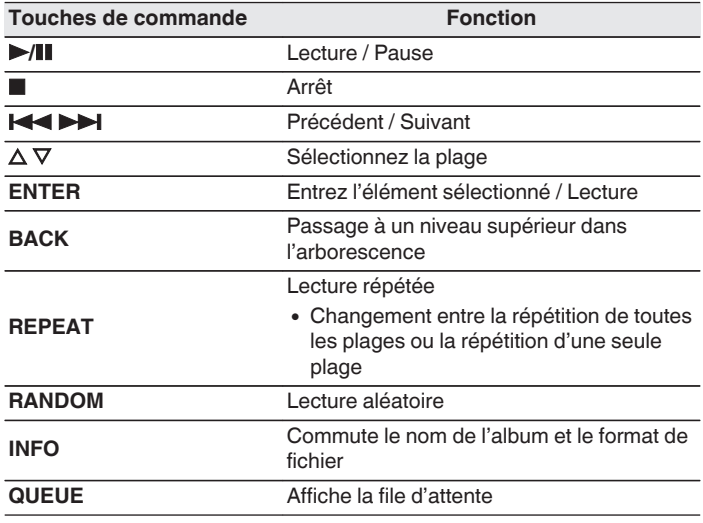

### **REMARQUE**

- 0 Notez que Denon décline toute responsabilité en cas de problèmes liés aux données d'une clé USB lors de l'utilisation de cet appareil avec la clé USB.
- 0 Lorsqu'une clé USB est connectée à cet appareil, l'appareil charge tous les fichiers qui s'y trouvent. Le chargement peut prendre un certain temps si la clé USB contient un grand nombre de dossiers et/ou de fichiers.

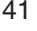

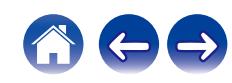

# **Écouter de la musique sur un périphérique Bluetooth**

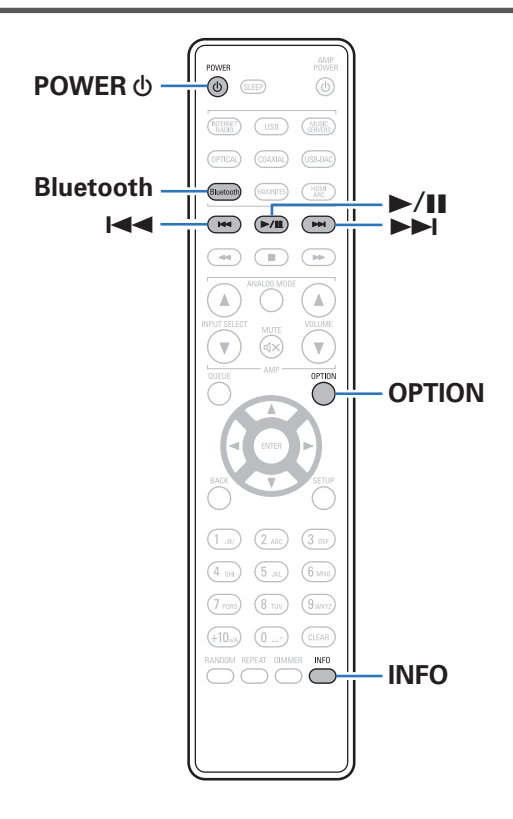

Les fichiers musicaux sur les périphériques Bluetooth tels que les smartphones, les lecteurs de musique numérique, etc. peuvent être lus sur cet appareil via un appariement et en connectant cet appareil à l'aide du périphérique Bluetooth.

La communication est possible jusqu'a une distance d'environ 98,4 ft/30 m.

### **REMARQUE**

0 Pour lire de la musique à partir d'un périphérique Bluetooth, le périphérique Bluetooth doit prendre en charge le profil A2DP.

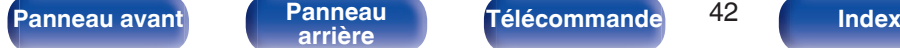

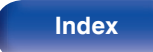

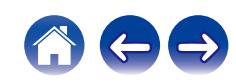

# **Écouter de la musique sur un périphérique Bluetooth**

Afin d'écouter de la musique à partir d'un périphérique Bluetooth sur cet appareil, le périphérique Bluetooth doit d'abord être apparié avec cet appareil.

Une fois le périphérique Bluetooth apparié, il n'a pas besoin d'être apparié à nouveau.

## **1 Préparez la lecture.**

- A Connectez les antennes externes fournies pour Bluetooth/réseau local sans fil aux connecteurs de l'antenne Bluetooth/réseau local sans fil situés sur le panneau arrière. ( $\sqrt{p}$  [p. 11\)](#page-10-0)
- $(2)$  Appuyez sur POWER  $\bigcirc$  pour mettre l'appareil sous tension.

## **2 Appuyez sur Bluetooth.**

Lors de la première lecture de contenu via Bluetooth sur cet appareil, ce dernier passera automatiquement en mode d'appariement et "mode appairage Bluetooth" apparaîtra sur l'affichage de l'appareil.

## **3 Activez les réglages Bluetooth sur votre périphérique mobile.**

### **4 Sélectionnez cet appareil lorsque son nom s'affiche dans la liste des appareils affichés sur l'écran du périphérique Bluetooth.**

Connectez-vous au périphérique Bluetooth lorsque "mode appairage Bluetooth" est affiché sur l'écran de l'appareil. Effectuez la connexion avec le périphérique Bluetooth à proximité de l'appareil (environ 3,3 ft/1 m).

## **5 Écoutez de la musique à l'aide de n'importe quelle application sur votre périphérique Bluetooth.**

- 0 Le périphérique Bluetooth peut également être commandé avec la télécommande de cet appareil.
- La prochaine fois que le bouton Bluetooth sera pressé sur la télécommande, cet appareil se connectera automatiquement au dernier périphérique Bluetooth connecté.

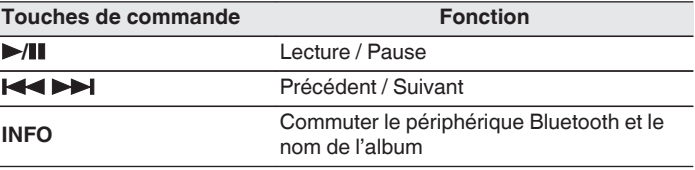

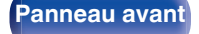

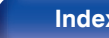

# **Appariement avec d'autres périphériques Bluetooth**

Jumeler un appareil Bluetooth avec l'appareil.

- **1 Activez les réglages Bluetooth sur votre périphérique mobile.**
- **2 Appuyez et maintenez enfoncée la touche Bluetooth sur la télécommande pendant au moins 3 secondes.** L'appareil passera en mode d'appariement.
- **3 Sélectionnez cet appareil lorsque son nom s'affiche dans la liste des appareils affichés sur l'écran du périphérique Bluetooth.**
- 
- 0 Cet appareil peut être apparié avec un maximum de 8 périphériques Bluetooth. Lorsqu'un 9e périphérique Bluetooth est apparié, il sera enregistré à la place du plus ancien périphérique enregistré.
- 0 Vous pouvez également passer en mode d'appariement en appuyant sur le bouton OPTION lorsque l'écran de lecture est affiché et en sélectionnant "mode appairage" dans le menu d'options affiché.

#### **REMARQUE**

- 0 Pour faire fonctionner le périphérique Bluetooth avec la télécommande de cet appareil, le périphérique Bluetooth doit prendre en charge le profil AVRCP.
- 0 La télécommande de cet appareil n'est pas garantie de fonctionner avec tous les périphériques Bluetooth.
- 0 Pour certains périphériques Bluetooth, le volume défini sur le périphérique Bluetooth est lié à celui du signal de sortie audio émis par les bornes de sorties audio analogique (VARIABLE) de cet appareil.

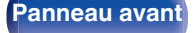

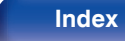

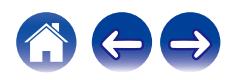

# **Reconnexion à cet appareil à partir d'un périphérique Bluetooth**

Une fois l'appariement terminé, vous pouvez connecter le périphérique Bluetooth sans effectuer d'opération sur cet appareil.

Cette opération doit également être effectuée lorsque vous commutez le périphérique Bluetooth pour la lecture.

- **1 Si un périphérique Bluetooth est connecté, désactivez le réglage Bluetooth de ce périphérique pour le déconnecter.**
- **2 Activez le réglage Bluetooth du périphérique Bluetooth à connecter.**
- **3 Sélectionnez cet appareil dans la liste des périphériques Bluetooth affichée sur votre périphérique Bluetooth.**
- **4 Écoutez de la musique à l'aide de n'importe quelle application sur votre périphérique Bluetooth.**

- 0 Lorsque l'alimentation et la fonction Bluetooth de cet appareil sont activées, la source d'entrée est automatiquement commutée sur "Bluetooth" si un périphérique Bluetooth est connecté.
- 0 Lorsque les paramètres "Contrôle réseau" de cet appareil sont réglés sur "Allumé" et un périphérique Bluetooth est connecté et lu avec l'appareil en état de veille, l'alimentation de l'appareil se mettra sous tension automatiquement. ( $\mathbb{Q}$  [p. 97\)](#page-96-0)

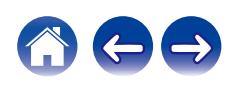

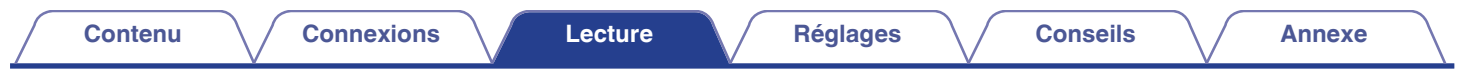

# **Écouter de l'audio sur un casque Bluetooth**

Vous pouvez écouter les sons qui sont lus dans cet appareil à partir d'un casque Bluetooth.

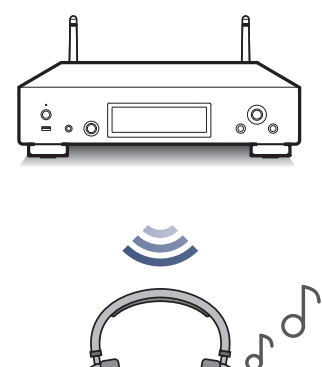

0 Cette fonction a été ajoutée après l'exécution de la mise à jour du micrologiciel de décembre 2023. Confirmez dans le menu si votre produit dispose du dernier micrologiciel. Réglages - Général - Micro logiciel - Vérifier mise à jour ( $\mathbb{Q}_P^*$  [p. 91\)](#page-90-0)

**[Panneau avant](#page-7-0) [Panneau](#page-9-0) [Télécommande](#page-11-0)** 46 **[Index](#page-143-0)** 

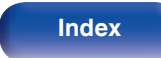

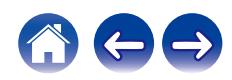

## **Écouter de l'audio sur un casque Bluetooth**

- **1 Réglez "Casque" sur "Marche" depuis le réglage "Réseau" - "Bluetooth" dans le menu de configuration. (**v **[p. 96\)](#page-95-0)**
- **2 Entrez en mode d'appariement sur le casque Bluetooth que vous souhaitez connecter à cet appareil.**
- **3 Sélectionnez "Périphériques" et choisissez le nom du casque Bluetooth dans la liste des appareils.**
- **4 Réglez le volume des casques Bluetooth connectés une fois la connexion terminée.**

0 Les enceintes Bluetooth compatibles avec le profil A2DP peuvent être connectées en suivant les mêmes étapes que celles utilisées pour connecter les casques Bluetooth.

#### **REMARQUE**

- 0 Le volume d'un casque Bluetooth ne peut pas être réglé à partir de cet appareil. Réglez le volume de votre casque Bluetooth.
- 0 Le son peut être différé lorsqu'il est envoyé par Bluetooth.
- Le son AirPlay ne peut pas être transmis.
- 0 Les casques Bluetooth ne peuvent pas être connectés lorsque vous utilisez une source d'entrée Bluetooth. En outre, la sélection d'une source d'entrée Bluetooth met fin à la connexion entre cet appareil et les casques Bluetooth.
- 0 Les casques Bluetooth ne peuvent pas être connectés lorsque cet appareil est groupé dans l'application HEOS.
- 0 Il n'est pas possible de connecter un casque Bluetooth si un appareil avec HEOS intégré lit une source d'entrée de cet appareil.

### **ATTENTION :**

#### **Utilisation d'un casque Bluetooth sans fonction de réglage du volume**

- 0 Afin d'éviter toute perte d'audition, ne connectez pas de casque Bluetooth dépourvu de fonction de réglage du volume.
- Le volume des écouteurs Bluetooth peut être trop élevé lorsque cet appareil est connecté à un casque Bluetooth.
- 0 Le volume d'un casque Bluetooth ne peut pas être réglé à partir de cet appareil.

**[Panneau avant](#page-7-0) [Panneau](#page-9-0)** 47 **[arrière](#page-9-0) [Télécommande](#page-11-0) [Index](#page-143-0)**

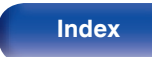

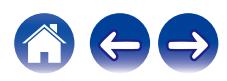

# **Reconnexion à un casque Bluetooth**

Suivez l'une des étapes ci-dessous pour reconnecter le dernier casque Bluetooth utilisé :

- 0 Reconnectez-vous à cet appareil avec la fonction de reconnexion de casque Bluetooth.
- 0 Sélectionnez l'appareil que vous souhaitez connecter depuis "Périphériques" sous "Bluetooth" dans le menu de configuration.  $(\sqrt{p^2} p. 96)$  $(\sqrt{p^2} p. 96)$

# **Déconnexion d'un casque Bluetooth**

Effectuez l'une des étapes suivantes pour déconnecter votre casque Bluetooth :

- Éteignez votre casque Bluetooth.
- 0 Dans le menu de configuration, accédez à "Réseau" "Bluetooth" et définissez "Casque" sur "Arrêt". (<a>( $F$ p. 96)

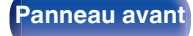

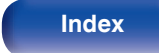

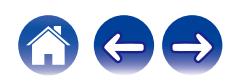

# **Lecture d'entrée numérique**

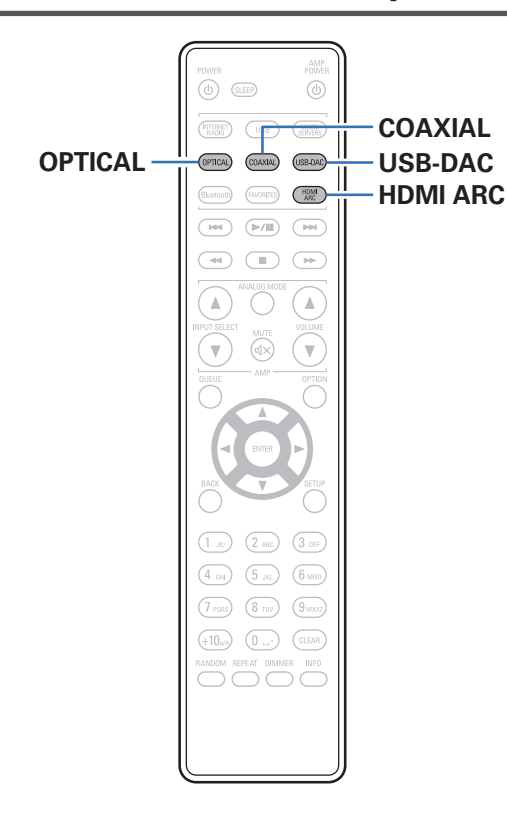

**Connexion et lecture à partir d'un téléviseur ou d'un appareil numérique (HDMI ARC/Coaxial/Optique 1/Optique 2)**

## **1 Préparez la lecture.**

Vérifiez la connexion, puis mettez cet appareil sous tension. (["Connexion d'un téléviseur" \(](#page-18-0) $\mathbb{C}$  p. 19), ["Connexion à un](#page-23-0) [périphérique avec des bornes de sortie audio](#page-23-0) [numériques" \(](#page-23-0) $\sqrt{\mathscr{E}}$  p. 24))

- **2 Appuyez sur HDMI ARC, COAXIAL ou OPTICAL pour passer la source d'entrée sur "HDMI ARC", "Coaxial", "Optical 1" ou "Optical 2".**
- **3 Lisez le composant connecté à cet appareil.**
	- 0 Si la fréquence d'échantillonnage ne peut pas être détectée, "Signal dévérouillé" sera affiché.
	- 0 "Pas compatible" s'affiche lorsque les signaux audio qui ne sont pas pris en charge par cet appareil sont entrés.

**[Panneau avant](#page-7-0) [Panneau](#page-9-0)** 49 **[arrière](#page-9-0) [Télécommande](#page-11-0) [Index](#page-143-0)**

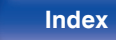

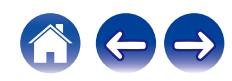

- 0 Lorsque "Entrée TV" est défini dans le menu, cet appareil est automatiquement mis sous tension lorsque le téléviseur connecté à cet appareil est également mis sous tension, et la source d'entrée bascule entre "HDMI ARC", "Coaxial", "Optical 1" ou "Optical 2". ( $\sqrt{2}$ " [p. 87\)](#page-86-0)
- 0 Si vous connectez votre téléviseur via la connexion optique ou coaxiale, cet appareil ne peut pas être mis en veille lorsque vous éteignez votre téléviseur. Si vous voulez mettre automatiquement cet appareil en veille, réglez "Mode veille auto" dans le menu des réglages. ( $\sqrt{2}$  [p. 89\)](#page-88-0)

#### **REMARQUE**

- 0 Ne transmettez pas de signaux non PCM, tels que Dolby Digital, DTS et AAC. Ceci entraîne du bruit et pourrait endommager les enceintes.
- 0 Seul le réglage PCM 2 canaux peut être utilisé pour reproduire le son d'un téléviseur via la fonction ARC. Réglez "PCM 2ch" comme format audio dans les paramètres du téléviseur.

## ■ Spécifications des fichiers pris en charge

Voir ["Convertisseur N/A" \(](#page-129-0)@F p. 130).

## **E** Fonction de contrôle HDMI

Connectez cet appareil à un téléviseur prenant en charge la fonction de contrôle HDMI à l'aide d'un câble HDMI et activez le réglage des commandes HDMI sur le téléviseur pour effectuer des opérations de base sur cet appareil (changement de source d'entrée, mise sous et hors tension, réglage du volume) avec la télécommande du téléviseur. Reportez-vous à ["À propos de HDMI" \(](#page-133-0) $\sqrt{p}$  p. 134) pour en savoir plus sur la fonction de contrôle HDMI.

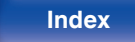

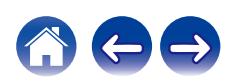

# **Connexion et lecture depuis un ordinateur (USB–DAC)**

Pour bénéficier d'une lecture audio de qualité supérieure grâce au convertisseur N/A intégré, téléchargez des fichiers musicaux dans cet appareil depuis un ordinateur à l'aide d'une connexion USB.

- 0 Avant de connecter cet appareil à votre ordinateur via USB, installez le pilote logiciel dans votre ordinateur.
- 0 Les pilotes ne doivent pas être installés pour les systèmes d'exploitation Mac.
- 0 De même, vous pouvez utiliser n'importe quel logiciel de lecture disponible dans le commerce ou téléchargeable que vous aimez pour lire des fichiers sur votre ordinateur.

## ■ Ordinateur (Configuration requise du système)

### **Système d'exploitation**

- 0 Windows 10 ou Windows 11
- $emacOS 12 ou 13$

#### **USB**

0 USB 2.0 : USB haute vitesse/USB Audio classe v2.0

#### **REMARQUE**

0 Nous avons vérifié le fonctionnement de cet appareil et l'avons comparé aux configuration requise du système, mais nous ne garantissons pas le fonctionnement de tous les systèmes.

- DSD est une marque commerciale.
- 0 Microsoft, Windows 10 et Windows 11 sont des marques de commerce ou des marques de Microsoft Corporation, déposées aux États-Unis et/ou dans d'autres pays.
- ASIO est une marque commerciale de Steinberg Media Technologies GmbH.
- 0 Apple, Macintosh et macOS sont des marques commerciales d'Apple Inc., déposées aux États-Unis et dans d'autres pays.

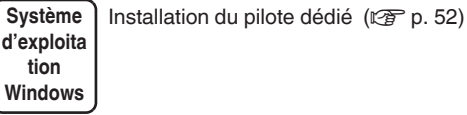

**macOS** Paramètres du périphérique audio ( $\mathbb{Q}_F$  [p. 58\)](#page-57-0)

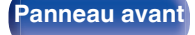

**[Panneau avant](#page-7-0) [Panneau](#page-9-0)** 51 **[arrière](#page-9-0) [Télécommande](#page-11-0) [Index](#page-143-0)**

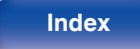

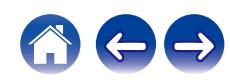

<span id="page-51-0"></span>

- **Installation du pilote dédié (Système d'exploitation Windows uniquement)**
- □ Installation du logiciel pilote
- **1 Déconnectez le câble USB entre votre ordinateur et l'appareil.**
	- 0 Le logiciel pilote ne peut pas être installé correctement si votre ordinateur est connecté à l'appareil via un câble USB.
	- 0 Si l'appareil et votre ordinateur sont connectés par un câble USB et que l'ordinateur est sous tension avant l'installation, déconnectez le câble USB et redémarrez l'ordinateur.
- **2 Téléchargez le pilote dans la section "Download" de la page DNP-2000NE Denon du site Internet sur votre PC.**
- **3 Décompressez le fichier téléchargé et double-cliquez sur le fichier exe.**

## **4 Installez le pilote.**

A Sélectionnez la langue à utiliser pour l'installation.  $\overline{2}$ ) Cliquez sur "OK".

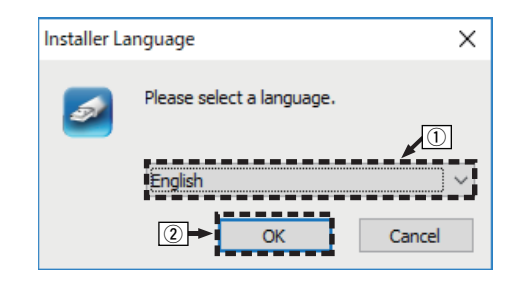

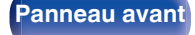

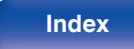

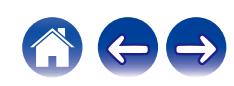

#### C Le menu de l'assistant s'affiche. Cliquez sur "Next".

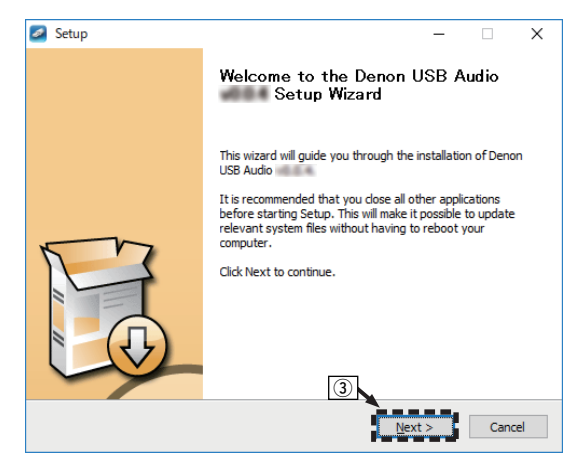

- D Lisez l'accord de licence de logiciel, puis cliquez sur "I accept the terms of the License Agreement".
- E Cliquez sur "Next".

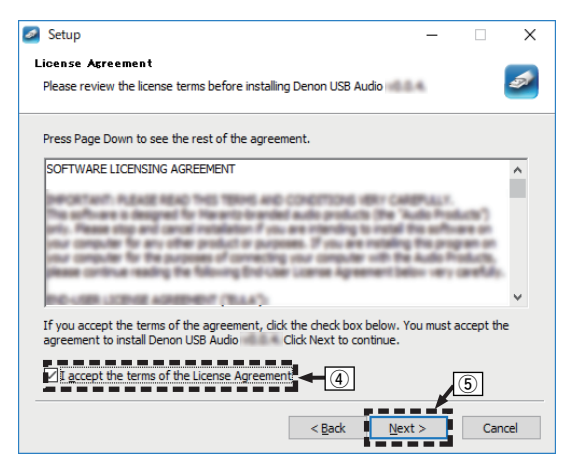

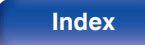

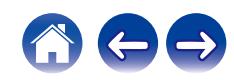

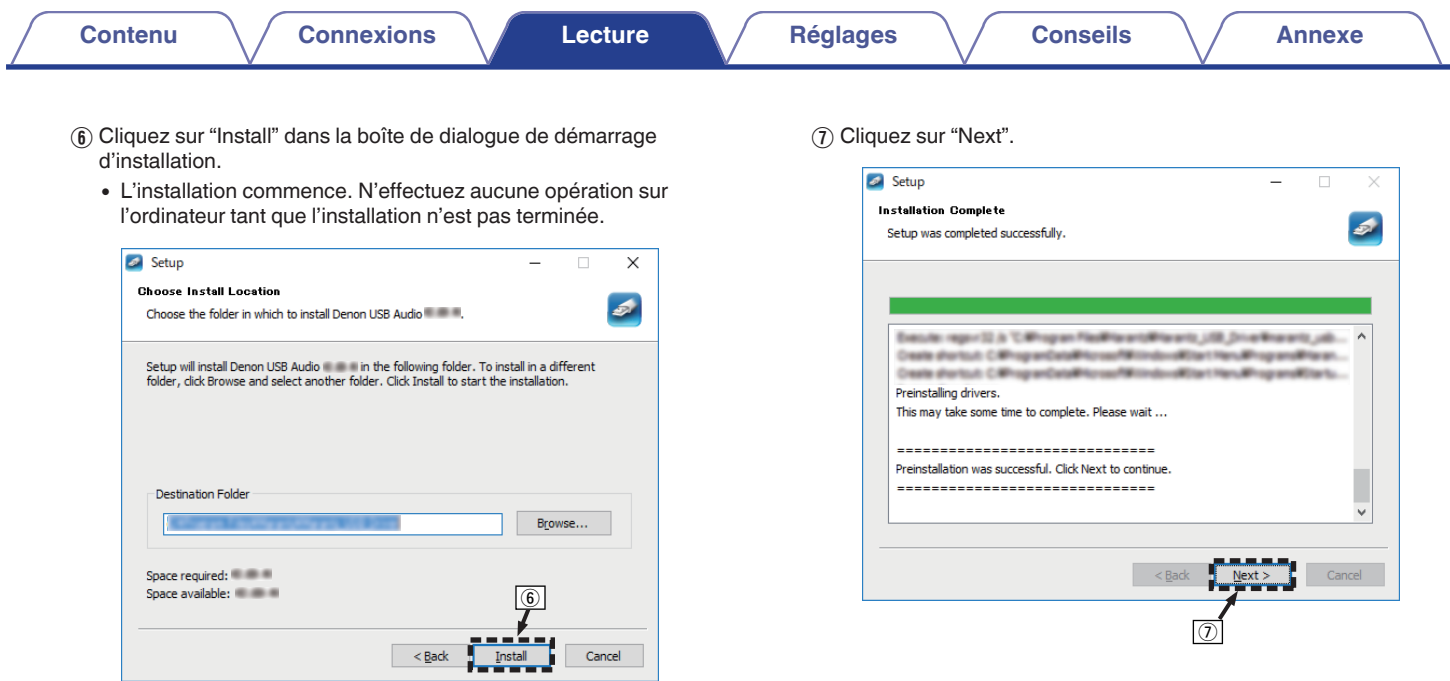

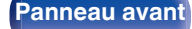

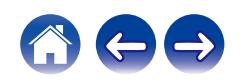

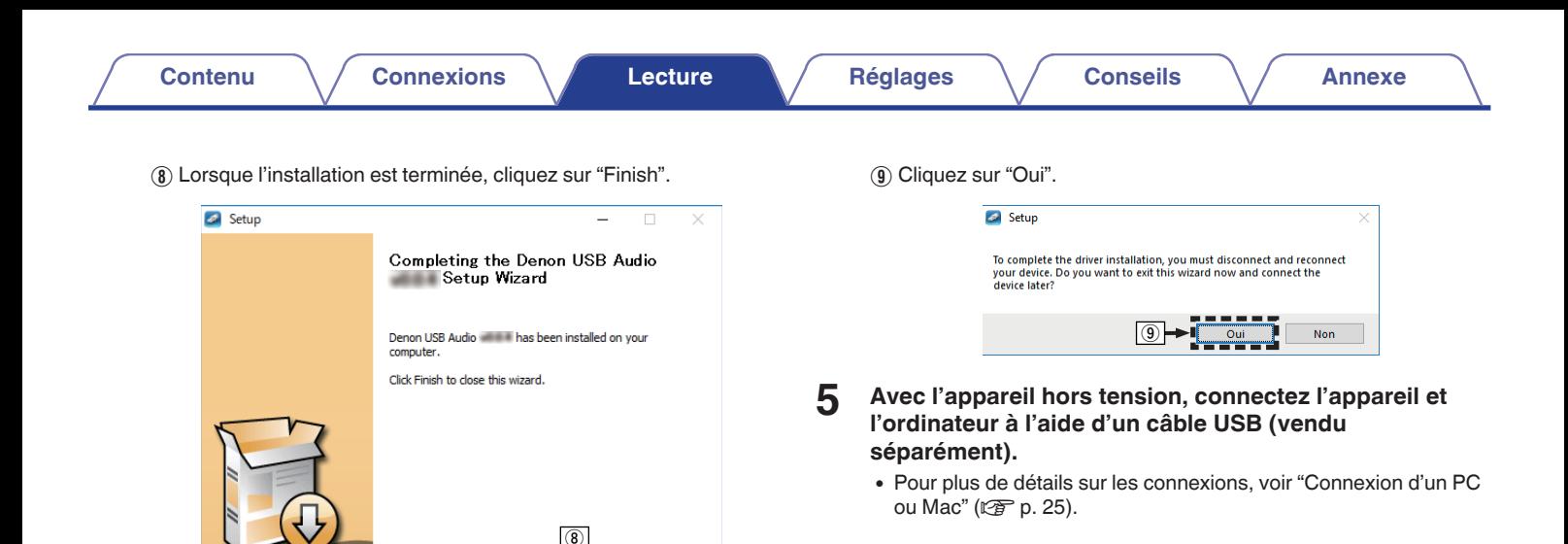

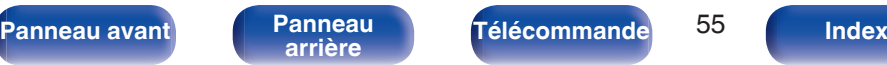

 $\frac{1}{\sqrt{2}}$  Einish

 $\leq$  Back

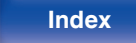

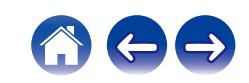

## **6** Appuyez sur POWER  $\phi$ .

0 Lorsque l'appareil est mis sous tension, l'ordinateur trouve automatiquement l'appareil et s'y connecte.

### **7 Appuyez sur USB-DAC pour passer à la source d'entrée "USB-DAC".**

## **8 Vérification du pilote installé.**

- A Ouvrez le "Panneau de configuration" sur le PC.
- 0 La liste des réglages du panneau de configuration s'affiche.
- $(2)$  Cliquez sur "Son".
	- 0 La fenêtre du menu Son s'affiche.
- $\Omega$  Vérifiez qu'il y a une coche à côté de "Périphérique par défaut" sous "DNP-2000NE" de l'onglet "Lecture".
	- Lorsqu'il y a une coche pour un périphérique différent, cliquez sur "DNP-2000NE" et "Par défaut".

## **9 Vérification de la sortie audio.**

Émet un signal TEST à partir du PC et vérifie la sortie audio à partir de la fonction USB-DAC.

- A Sélectionnez "DNP-2000NE" et cliquez sur "Propriétés".
	- 0 La fenêtre des propriétés s'affiche.

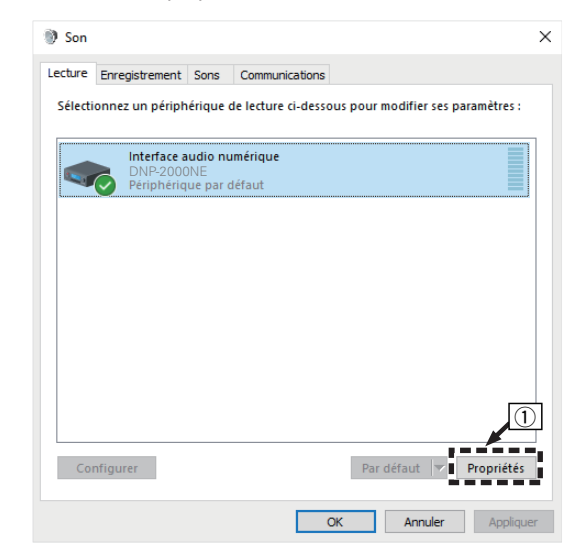

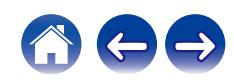

- B Cliquez sur l'onglet "Statistiques avancées".
- $\overline{3}$ ) Sélectionnez le taux d'échantillonnage et le débit à appliquer au convertisseur N/A.
	- 0 Il est recommandé que "Canal 2, 32 bits, 192000 Hz (Qualité studio)" soit sélectionné.
- (4) Cliquez sur "Appliquer".
- $\overline{B}$  Cliquez sur "Tester".
	- 0 Vérifiez que l'audio de cet appareil est émis par l'ordinateur.

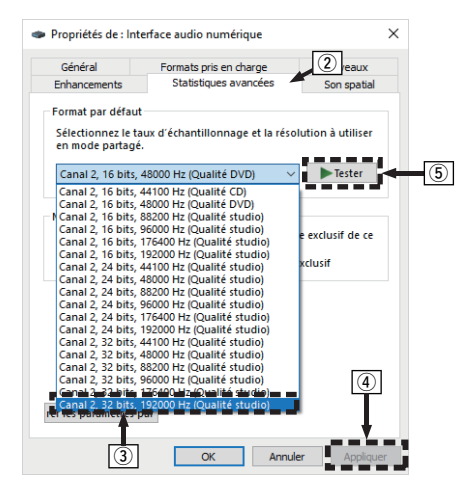

## Í

- 0 Le pilote adéquat doit être installé sur le PC avant que cet appareil ne soit connecté au PC. Le fonctionnement ne peut se produire correctement si elle est connectée au PC avant que le pilote adéquat ne soit installé.
- 0 Le fonctionnement peut échouer pour certains matériels d'ordinateurs et configurations du logiciel.
- 0 Il est nécessaire que votre lecteur soit équipé d'un logiciel prenant en charge le lecteur d'entrée et de sortie de streaming audio (ASIO) pour lire des fichiers selon une fréquence d'échantillonnage de 352,8 kHz/384 kHz sans souséchantillonnage. Vérifiez le logiciel de votre lecteur avant de lire des fichiers avec le lecteur ASIO.
- 0 Veuillez consulter la FAQ à l'adresse suivante **www.denon.com** si vous rencontrez des problèmes pour écouter de la musique émise depuis votre ordinateur via cet appareil. Vous pouvez également consulter les pages d'assistance de l'application de votre lecteur audio.

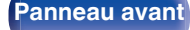

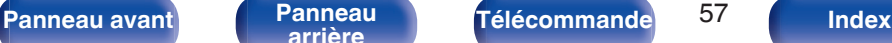

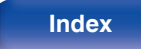

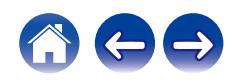

## <span id="page-57-0"></span>■ Paramètres du périphérique audio (macOS **uniquement)**

- A Avec l'appareil hors tension, connectez l'appareil au Mac à l'aide d'un câble USB (vendu séparément).
	- 0 Pour la procédure de connexion, reportez-vous à la section "Connexion d'un PC ou Mac".  $(\sqrt{pT})$  [p. 25\)](#page-24-0)
- (2) Appuyez sur POWER  $\phi$ .
- $\overline{3}$ ) Appuyez sur USB-DAC pour passer à la source d'entrée "USB-DAC".
- $\widetilde{A}$  Placez le curseur sur "Aller" sur l'écran de l'ordinateur, puis cliquez sur "Utilitaires".
	- 0 La liste d'utilitaire s'affiche.
- E Double-cliquez sur "Configuration audio et MIDI".
	- 0 La fenêtre "Périphériques audio" s'affiche.
- (6) Faites un clic droit sur "DNP-2000NE", et confirmez que "Utiliser ce périphérique pour la sortie audio" est coché.
	- Si un autre appareil est coché, sélectionnez et faites un clic droit sur "DNP-2000NE", puis sélectionnez "Utiliser ce périphérique pour la

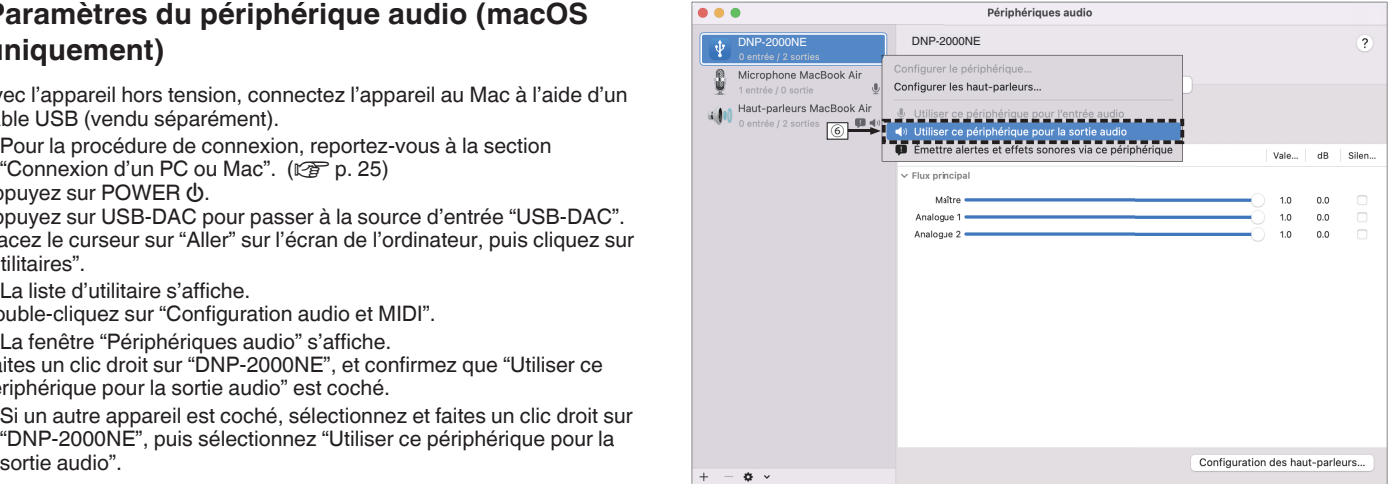

**[Panneau avant](#page-7-0) [Panneau](#page-9-0)** 58 **[arrière](#page-9-0) [Télécommande](#page-11-0) [Index](#page-143-0)**

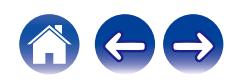

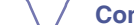

G Sélectionnez le format "DNP-2000NE".

0 Il est généralement recommandé de régler le format sur "2 canaux 32 bits entier 384.0 kHz".

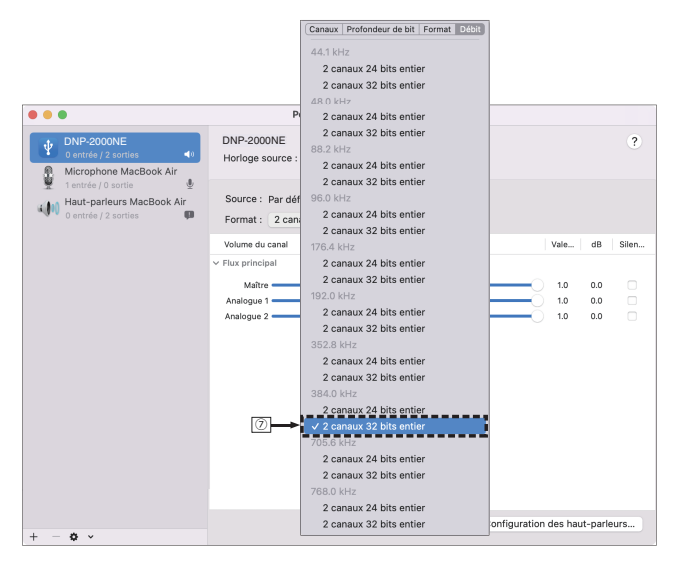

(8) Quitter Configuration audio et MIDI.

## **Lecture**

Il vous faut d'abord installer le logiciel de lecture souhaité sur l'ordinateur.

Utilisez le port USB-DAC du panneau arrière pour connecter cet appareil à un ordinateur. ( $\mathscr{F}$  [p. 25\)](#page-24-0)

**1 Appuyez sur USB-DAC pour passer à la source d'entrée "USB-DAC".**

Démarrez la lecture sur le logiciel de lecture de l'ordinateur.

- 0 Si la fréquence d'échantillonnage ne peut pas être détectée, "Signal dévérouillé" sera affiché.
- 0 "Pas compatible" s'affiche lorsque les signaux audio qui ne sont pas pris en charge par cet appareil sont entrés.

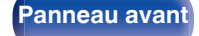

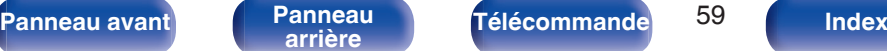

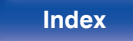

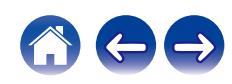

## ■ Spécifications des fichiers pris en charge

Voir ["Convertisseur N/A" \(](#page-129-0) $\sqrt{p}$  p. 130).

## $\overline{\mathscr{L}}$

- 0 Effectuez les opérations du type lecture et pause sur l'ordinateur. Actuellement, vous ne pouvez pas effectuer des opérations avec les boutons de cet appareil ou de la télécommande.
- 0 Lorsque cet appareil fonctionne en tant qu'un convertisseur D/A, le son n'est pas transmis des enceintes de l'ordinateur.
- 0 Si l'ordinateur est déconnecté de cet appareil pendant que le logiciel de lecture de musique s'exécute, le logiciel de lecture de musique peut se figer. Quittez toujours le logiciel de lecture avant de déconnecter l'ordinateur.
- 0 Lorsqu'une erreur se produit sur l'ordinateur, déconnectez le câble USB et redémarrez l'ordinateur.
- 0 La fréquence d'échantillonnage du logiciel de lecture de musique et la fréquence d'échantillonnage affichée sur cet appareil peuvent varier.
- 0 Utilisez un câble de 3 m maximum pour connecter l'ordinateur.

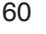

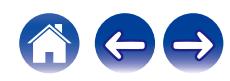

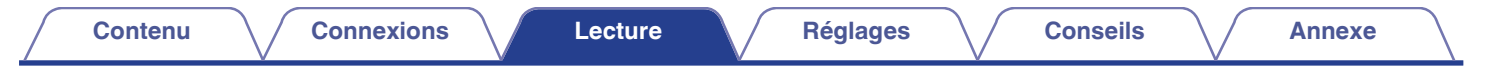

# **Obtenir l'application HEOS**

Depuis l'application HEOS, vous pouvez utiliser de nombreux services de diffusion de musique en ligne. Plusieurs options s'offrent à vous selon votre situation géographique.

Téléchargez l'application HEOS pour iOS ou Android en recherchant "HEOS" sur l'App Store, sur Google Play ou sur Amazon Appstore.

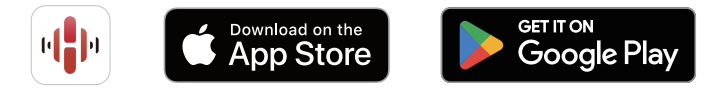

## $\overline{\rightarrow}$

0 Les spécifications de l'application HEOS peuvent être modifiées sans préavis à des fins d'amélioration.

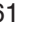

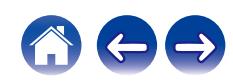

# **Compte HEOS**

Vous pouvez enregistrer un compte HEOS sur "Compte HEOS"  $(\mathbb{Q}_F)$  [p. 103\)](#page-102-0) dans le menu de cet appareil ou en cliquant sur l'onglet "Musique", icône "Réglages" -  $\bullet$  dans l'application HEOS.

## Qu'est-ce qu'un Compte HEOS?

Un Compte HEOS est un compte principal ou "porte-clé" qui vous permet de contrôler tous les services de musique HEOS à l'aide un identifiant et un mot de passe uniques.

## **Pourquoi se créer un Compte HEOS?**

Grâce à ce Compte HEOS, il vous suffit d'entrer votre identifiant et votre mot de passe une seule fois pour tous les services de musique. Cela vous permet une utilisation rapide et facile de l'application sur différents dispositifs.

Il vous suffit de vous identifier sur votre Compte HEOS depuis n'importe quel dispositif, et vous aurez accès à tous vos services de musique associés. Vous pourrez ainsi lire votre historique de lecture et vos listes de lecture, même chez des amis qui écoutent leur musique sur leur propre système HEOS.

## ■ Se créer un Compte HEOS

À votre première utilisation d'un service de musique depuis le menu "Musique" principal de l'application HEOS, il vous sera demandé de créer un Compte HEOS. Suivez les instructions dans l'application HEOS pour terminer les opérations.

## ■ Modifier son Compte HEOS

- **1 Appuyez sur l'onglet "Musique".**
- Sélectionnez l'icône Réglages **de la cauche de l'écran.**
- **3 Sélectionnez "Compte HEOS".**
- **4 Changez votre zone géographique, votre mot de passe, supprimez votre compte ou déconnectez-vous.**

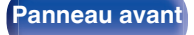

**[Panneau avant](#page-7-0) [Panneau](#page-9-0) [Télécommande](#page-11-0)** <sup>62</sup> [Index](#page-143-0)

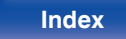

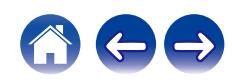

### **[Contenu](#page-1-0) [Connexions](#page-16-0) [Lecture](#page-30-0) [Réglages](#page-76-0) [Conseils](#page-105-0) [Annexe](#page-128-0)**

# **Lecture depuis des services de diffusion de musique**

Un service de musique est une société de musique en ligne qui permet un accès à de vastes collections musicales par le biais d'une souscription gratuite et/ou payante. Plusieurs options s'offrent à vous selon votre situation géographique.

#### **REMARQUE**

0 L'application et la marque HEOS ne sont affiliées à aucun fabricant d'appareil mobile. La disponibilité des services de musique peut varier selon les régions. Il est possible que tous les services ne soient pas disponibles au moment de l'achat. Certains services peuvent être ajoutés ou supprimés de temps à autre en fonction de décisions des fournisseurs de services de musique ou d'autres personnes.

## ■ Sélectionner une pièce/un dispositif

**1 Appuyez sur l'onglet "Pièces". Sélectionnez "Denon DNP-2000NE" s'il existe plusieurs produits avec HEOS intégré.**

• Appuyez sur l'icône  $\blacksquare$  en haut à droite de l'écran pour changer le mode éditeur. Vous pouvez modifier le nom affiché.

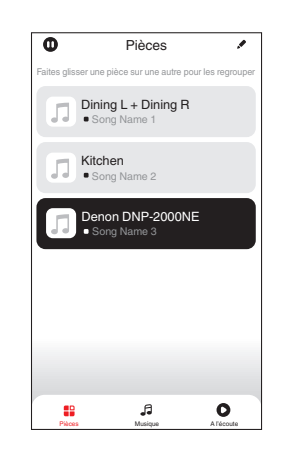

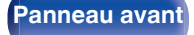

**[Panneau avant](#page-7-0) [Panneau](#page-9-0) [Télécommande](#page-11-0)** 63 **[Index](#page-143-0)** 

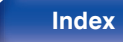

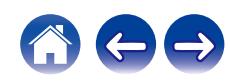

## ■ Sélectionner le morceau ou la station depuis **les différentes sources musicales**

- **1 Appuyez sur l'onglet "Musique" pour sélectionner une source musicale.**
	- $\overline{\mathcal{L}}$
	- 0 Tous les services musicaux affichés sont susceptibles de pas être disponibles dans votre région.

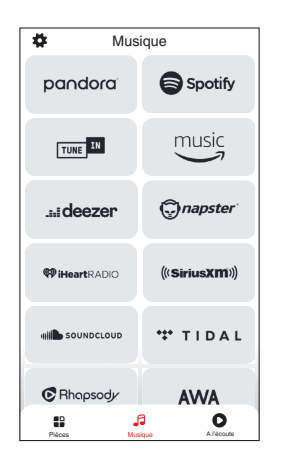

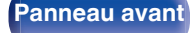

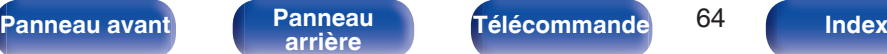

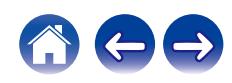

## **2 Parcourir les musiques à lire.**

Après avoir sélectionné un morceau ou une station de radio, l'application vous redirigera automatiquement sur l'écran "A l'écoute".

0 Lorsque vous sélectionnez un morceau à lire, on vous demandera comment vous voulez écouter votre musique.

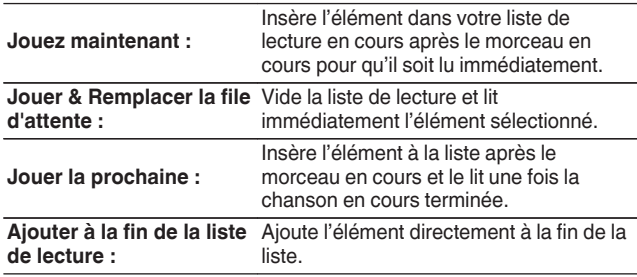

0 Lorsque vous sélectionnez une station de radio, les éléments suivants s'affichent.

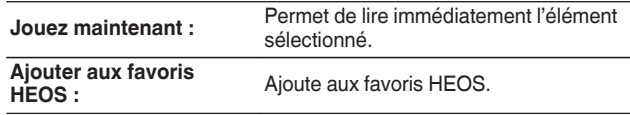

0 Réglez "Contrôle réseau" du menu des réglages sur "Marche" pour que, lorsque vous lisez à partir de l'application HEOS alors que cet appareil est en veille, cet appareil s'allume automatiquement. (["Contrôle réseau" \(](#page-96-0)( $\mathcal{F}$  p. 97))

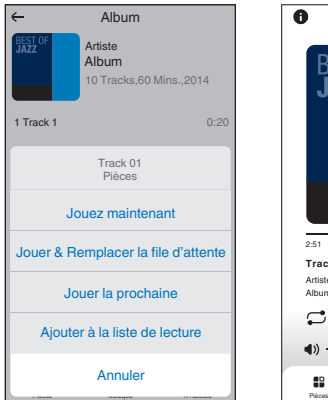

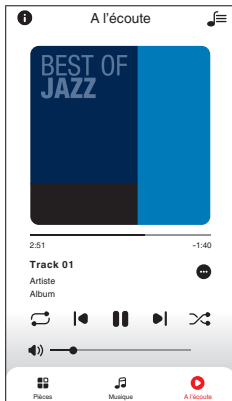

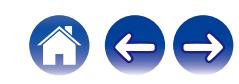

### **[Contenu](#page-1-0) [Connexions](#page-16-0) [Lecture](#page-30-0) [Réglages](#page-76-0) [Conseils](#page-105-0) [Annexe](#page-128-0)**

# **Écouter la même musique dans plusieurs pièces**

Ce système est un véritable système audio multi-pièces. Vous pouvez créer un ou plusieurs groupes HEOS pour synchroniser automatiquement la lecture audio entre plusieurs produits avec HEOS intégré afin que la musique jouée dans les différentes pièces soit parfaitement synchronisée et ait toujours un son étonnant ! Vous pouvez facilement ajouter jusqu'à 32 produits à votre système au total. Vous pouvez regrouper jusqu'à 16 produits individuels pour qu'ils jouent le même morceau de manière totalement synchronisée.

## **Regrouper des pièces**

- **1 Appuyer et maintenez votre doigt sur la pièce qui ne diffuse pas de musique.**
- **2 Faites-la glisser jusqu'à la pièce qui diffuse de la musique et relâchez.**
- **3 Le deux pièces seront ainsi regroupées en un unique groupe de dispositifs et elles diffuseront la même**

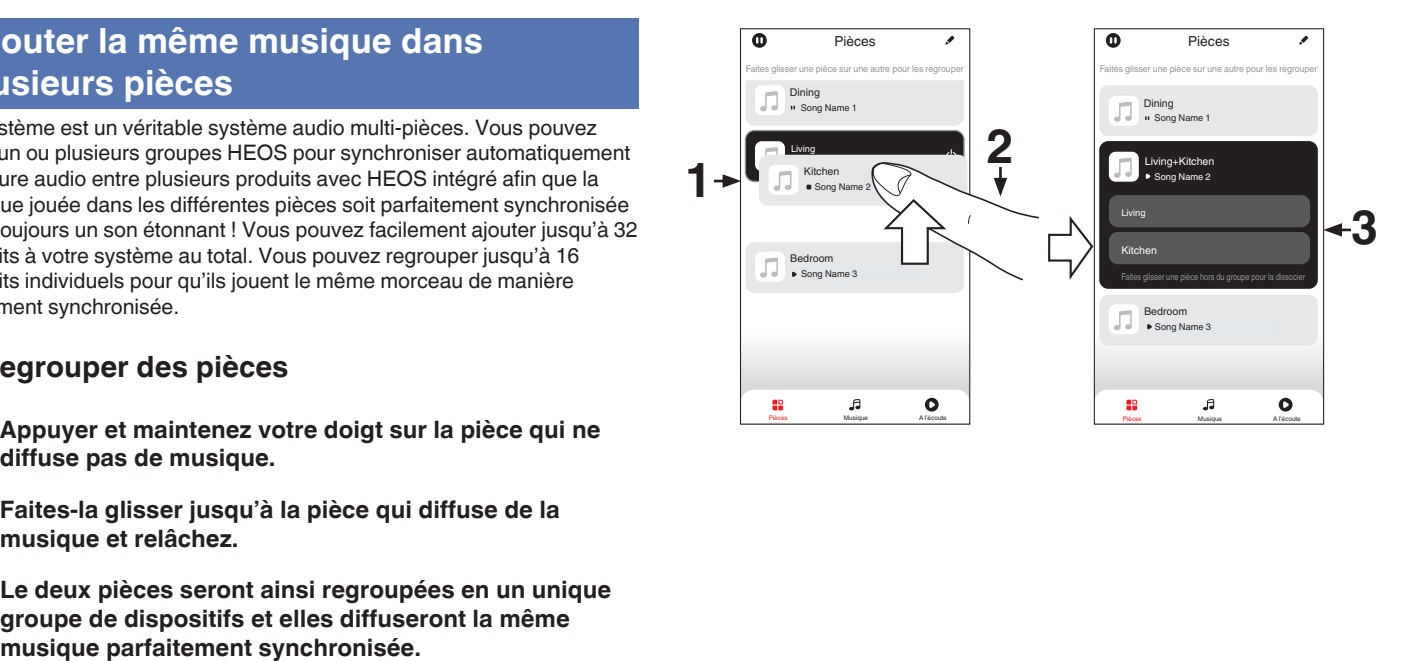

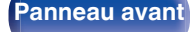

**[Panneau avant](#page-7-0) [Panneau](#page-9-0) [Télécommande](#page-11-0)** <sup>66</sup> [Index](#page-143-0)

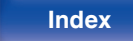

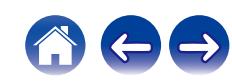

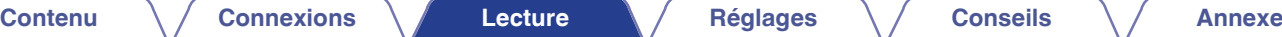

## o **Dégrouper des pièces**

- **1 Appuyez et maintenez votre doigt sur une pièce que vous voulez retirer d'un groupe.**
- **2 Faites-la glisser hors du groupe et relâchez.**

#### **REMARQUE**

0 Vous ne pouvez pas retirer la première pièce qui diffusait de la musique avant la création du groupe.

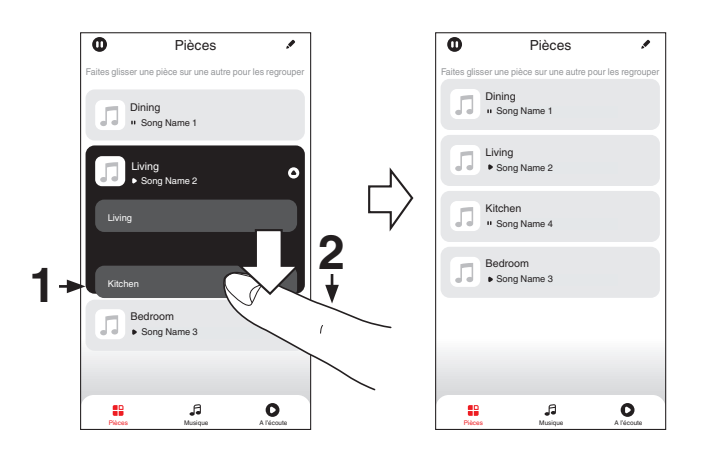

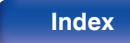

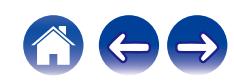

## ■ Regrouper toutes les pièces (mode soirée)

Vous pouvez aisément associer les 16 pièces en mode Party à l'aide d'un geste de "pincement".

- **1 Placez deux doigts sur l'écran, sur la liste des pièces.**
- **2 Rapprochez rapidement vos doigts et relâchez.**
- **3 Toutes les pièces seront regroupées et diffuseront la même musique parfaitement synchronisée.**

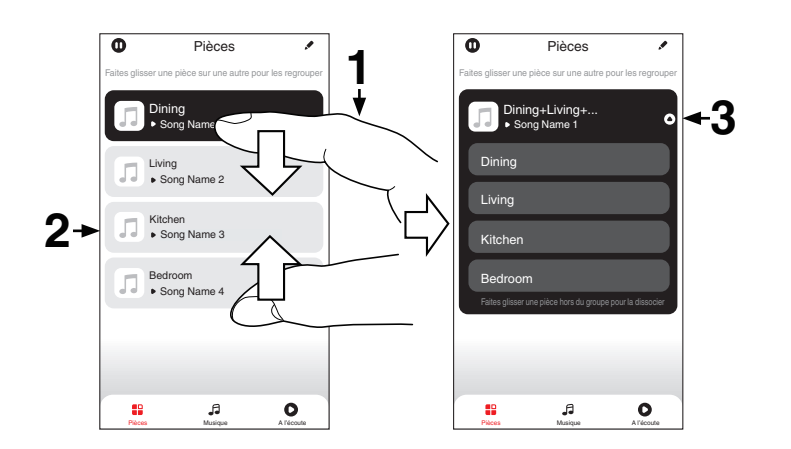

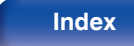

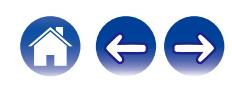

**[Contenu](#page-1-0) [Connexions](#page-16-0) [Lecture](#page-30-0) [Réglages](#page-76-0) [Conseils](#page-105-0) [Annexe](#page-128-0)**

## $\blacksquare$  Dégrouper toutes les pièces

Vous pouvez aisément dissocier toutes vos pièces et quitter le mode Fête à l'aide d'un geste d'"écartement".

- **1 Placez deux doigts serrés sur l'écran, sur la liste des pièces.**
- **2 Séparez-les rapidement et relâchez.**
- **3 Toutes vos pièces seront dégroupées.**

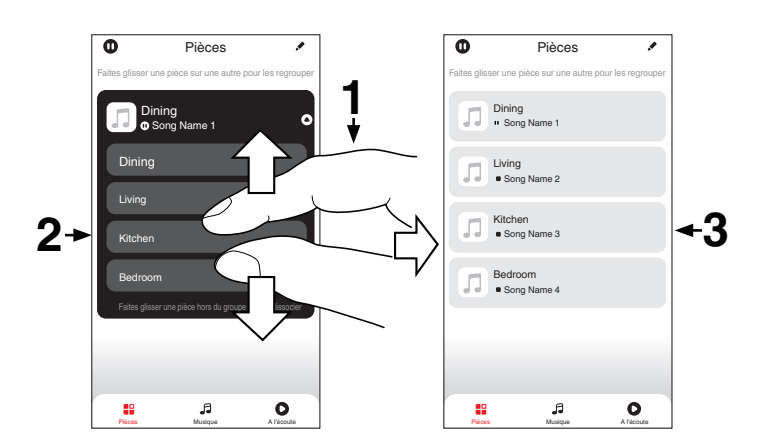

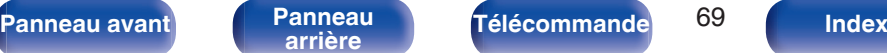

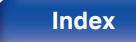

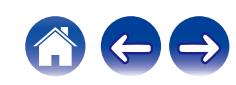

# **Fonction AirPlay**

Les fichiers musiques stockés sur votre iPhone, iPod touch, iPad ou iTunes peuvent être lus sur cet appareil via le réseau.

## $\overline{\rightarrow}$

- 0 La source d'entrée va basculer sur "AirPlay" au démarrage de la lecture d'AirPlay.
- 0 Vous pouvez arrêter la lecture d'AirPlay en choisissant une autre source d'entrée.
- 0 Pour savoir comment utiliser iTunes, consultez également l'aide d'iTunes.
- 0 L'écran peut être différent selon le système d'exploitation et les versions du logiciel.

#### **REMARQUE**

0 Pendant la lecture avec la fonction AirPlay, le son est restitué au niveau sonore réglé sur l'iPhone, l'iPod touch ou l'iPad ou dans iTunes. Vous devez baisser le volume de l'iPhone, de l'iPod touch, de l'iPad ou d'iTunes avant de lancer la lecture, puis le régler au niveau adéquat.

#### **Cet appareil prend en charge AirPlay 2.**

Synchronise plusieurs appareils/enceintes compatibles avec AirPlay 2 pour une lecture simultanée.

0 Cet appareil prend en charge AirPlay 2 et nécessite iOS 11.4 ou une version ultérieure.

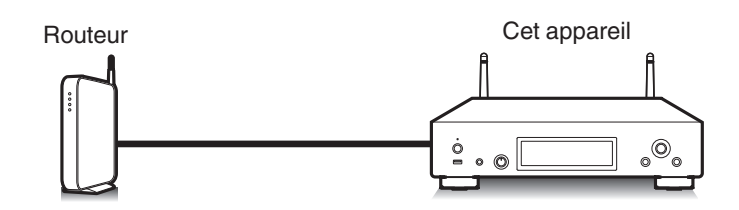

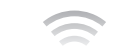

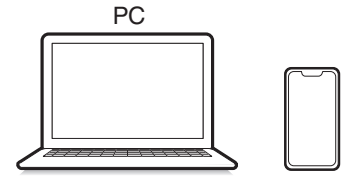

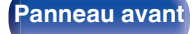

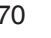

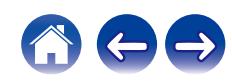

# **Lecture de titres de votre iPhone, iPod touch ou iPad**

Si vous mettez à jour votre "iPhone/iPod touch/iPad" avec iOS 10.0.2 ou une version ultérieure, vous pouvez diffuser la musique stockée dans votre "iPhone/iPod touch/iPad" directement sur cet appareil.

- **1 Connectez votre iPhone, iPod touch ou iPad Wi-Fi au même réseau que cet appareil.**
	- 0 Pour plus de détails, voir le manuel de votre appareil.
- **2 Lisez les titres de votre iPhone, iPod touch ou iPad.** Icône AirPlay s'affiche sur l'écran de l'iPhone, iPod touch ou iPad.
- **3 Appuyez sur l'icône AirPlay pour sélectionner cet appareil.**

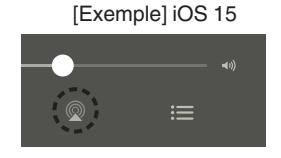

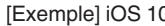

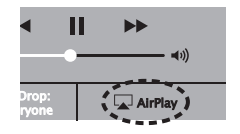

## **Lecture de la musique iTunes avec cet appareil**

- **1 Installez iTunes 10 ou une version plus récente sur un Mac ou un PC sous Windows connecté au même réseau que cet appareil.**
- **2 Lancez iTunes et cliquez sur l'icône AirPlay pour sélectionner l'appareil principal.**

[Exemple] iTunes

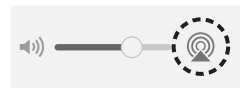

## **3 Choisissez un morceau et cliquez pour lancer la lecture dans iTunes.**

La musique va être transmise en continu vers cet appareil.

0 Lorsque "Contrôle réseau" est défini sur "Marche", vous pouvez mettre sous tension cet appareil via iTunes. ( $\mathbb{Q}^*$  [p. 97\)](#page-96-0)

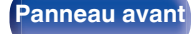

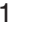

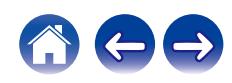

# **Lisez un morceau depuis votre iPhone, votre iPodtouch ou votre iPad sur plusieurs appareils synchronisés (AirPlay 2)**

Vous pouvez synchroniser des morceaux d'un iPhone, d'un iPod touch ou d'un iPad sous iOS 11.4 ou une version ultérieure avec plusieurs appareils qui prennent en charge AirPlay 2 pour une lecture simultanée.

## **1 Lisez les titres de votre iPhone, iPod touch ou iPad.**

Icône AirPlay s'affiche sur l'écran de l'iPhone, iPod touch ou iPad.

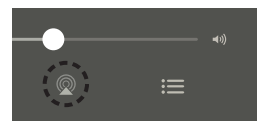

**[Panneau avant](#page-7-0) [Panneau](#page-9-0)** 72 **[arrière](#page-9-0) [Télécommande](#page-11-0) [Index](#page-143-0)**

**2 Appuyez sur l'icône AirPlay pour sélectionner cet appareil.**

Affiche une liste des appareils/enceintes utilisables sur le même réseau.

0 Un cercle s'affiche à droite des appareils compatibles avec AirPlay 2.

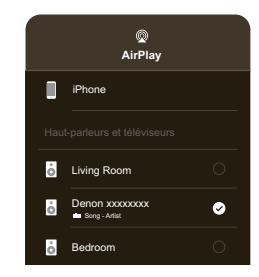

- **3 Appuyez sur les appareils/enceintes que vous souhaitez utiliser.**
	- 0 Vous pouvez sélectionner plusieurs appareils compatibles avec AirPlay 2.

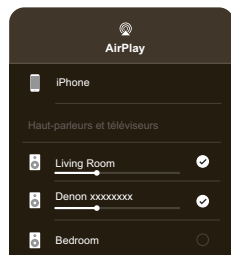
# **Fonction Spotify Connect**

Spotify, c'est toute la musique dont vous avez besoin. Des millions de morceaux disponibles instantanément. Cherchez simplement la musique que vous aimez, ou laissez Spotify vous jouer quelque chose de génial. Spotify fonctionne sur votre téléphone, votre tablette, votre ordinateur et les enceintes de votre domicile. Ainsi, vous aurez toujours la bande son parfaite pour ce que vous faites. Vous pouvez désormais profiter de Spotify avec votre compte gratuit ainsi qu'avec votre compte Premium. Utilisez votre téléphone, tablette ou ordinateur comme une télécommande pour Spotify.

Accédez à **www.spotify.com/connect** pour découvrir comment.

Le logiciel Spotify est soumis à des licences tierces que vous trouverez ici : **www.spotify.com/connect/third-party-licenses**

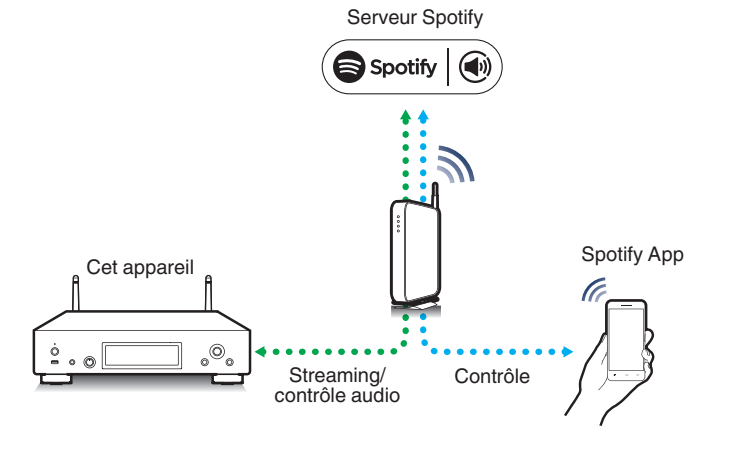

# **Lecture de la musique Spotify avec cet appareil**

Téléchargez au préalable "Spotify App" sur votre appareil iOS ou Android.

- **1 Connectez les paramétrages Wi-Fi du périphérique iOS ou Android dans le même réseau que cet appareil.**
- **2 Lancez Spotify App.**

**3 Lisez la piste Spotify que vous souhaitez lire avec cet appareil.**

**4 Tapez sur l'icône Spotify** F **pour sélectionner l'appareil.**

La musique va être transmise en continu vers cet appareil.

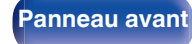

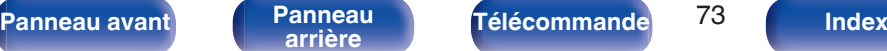

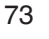

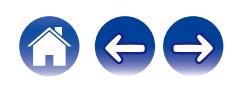

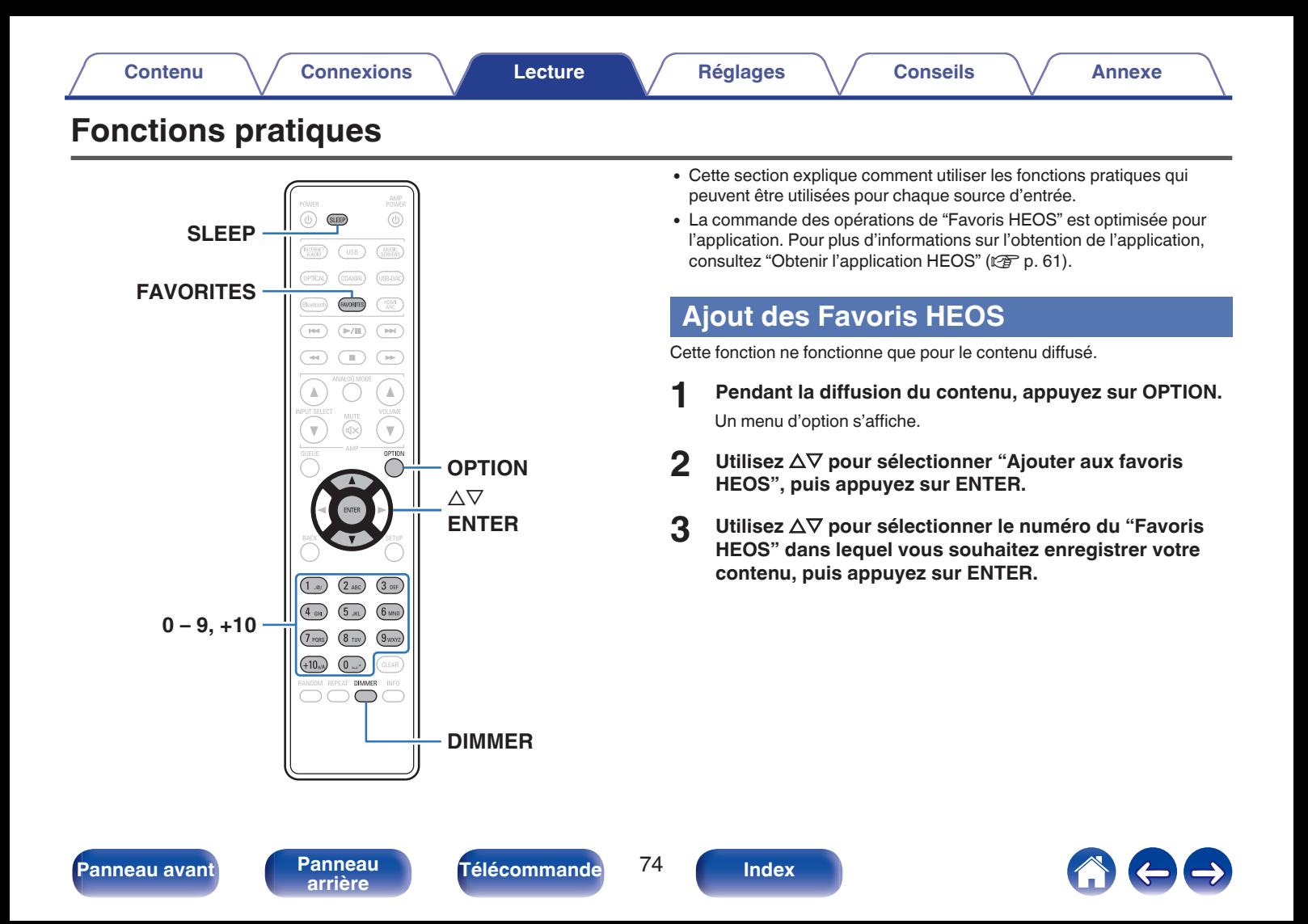

# **Lecture des Favoris HEOS**

**1 Appuyez sur FAVORITES.**

"Favoris HEOS" s'affiche.

- **2** Utilisez  $\Delta \nabla$  pour sélectionner le contenu à lire, puis **appuyez sur ENTER.**
- **3** Utilisez  $\Delta \nabla$  pour sélectionner "Jouez maintenant", puis **appuyez sur ENTER.**

### $\overline{\mathscr{L}}$

0 Vous pouvez sélectionner le contenu que vous souhaitez lire dans vos Favoris HEOS en appuyant sur 0-9 et +10.

## **Suppression des Favoris HEOS**

**1 Appuyez sur FAVORITES.**

"Favoris HEOS" s'affiche.

**2 Lorsque la liste des Favoris HEOS est affichée, utilisez**  $\Delta$ <sup>V</sup> pour sélectionner l'élément que vous voulez **supprimer des Favoris HEOS, puis appuyez sur ENTER.**

**3** Utilisez  $\Delta \nabla$  pour sélectionner "Enlever de vos favoris **HEOS", puis appuyez sur ENTER.**

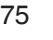

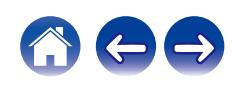

# <span id="page-75-0"></span>**Changement de la luminosité de l'affichage**

La luminosité de l'affichage peut être ajustée entre quatre niveaux. La désactivation de l'affichage réduit une source de bruit qui affecte la qualité sonore, vous permettant une lecture de qualité sonore supérieure.

### **1 Appuyez sur DIMMER.**

0 La luminosité de l'affichage change à chaque fois que vous appuyez sur la touche.

- 0 Si les touches sont actionnées lorsque l'affichage est désactivé, les informations s'affichent momentanément.
- 0 La luminosité de l'écran est réglée au plus clair par défaut.

## **Utilisation de la minuterie sommeil**

Vous pouvez faire en sorte que l'appareil se mette automatiquement en veille à la fin d'un délai programmé. Ceci est pratique pour l'écoute avant d'aller se coucher.

### **1 Appuyez sur SLEEP pendant la lecture et sélectionnez le réglage de l'heure.**

- 0 La minuterie sommeil peut être réglée jusqu'à 90 minutes, par étapes de 10 minutes.
- 0 Après environ 5 secondes, le réglage est entré et l'affichage revient à son état initial.

### **Pour annuler la minuterie sommeil**

### **1 Appuyez sur SLEEP pour définir "Sleep** <sup>1</sup> **Eteint".**

- 0 Le réglage de la minuterie sommeil est annulé lorsque l'appareil commute en mode veille.
- 0 Pour vérifier le temps restant jusqu'à l'activation de la minuterie sommeil, appuyez sur SLEEP.

**[Panneau avant](#page-7-0) [Panneau](#page-9-0)** 76 **[arrière](#page-9-0) [Télécommande](#page-11-0) [Index](#page-143-0)**

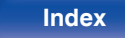

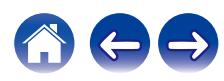

# <span id="page-76-0"></span>**Plan du menu de l'interface graphique**

L'utilisation du menu est détaillée page suivante.

Par défaut, des réglages recommandés sont définis pour cet appareil. Vous pouvez personnaliser cet appareil en fonction de votre système actuel et de vos préférences.

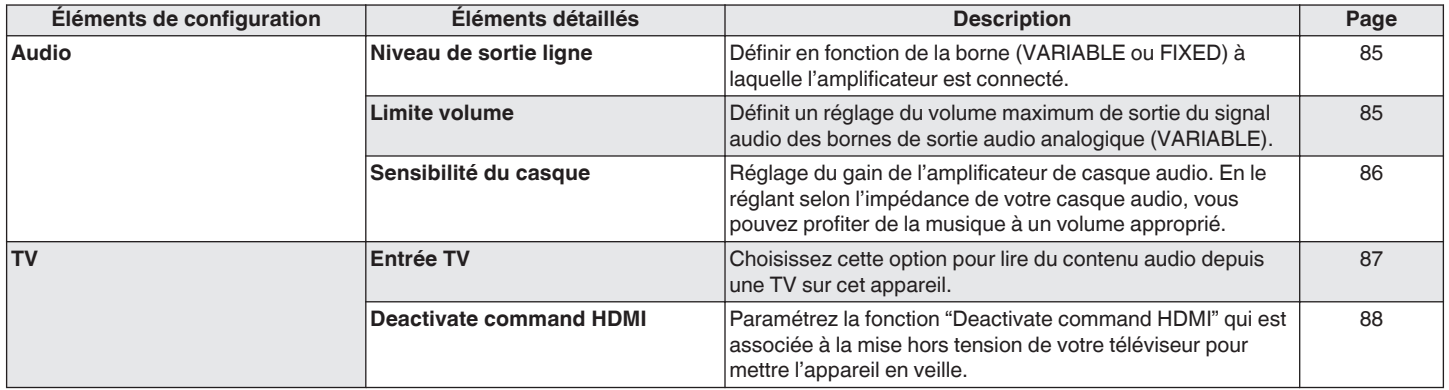

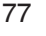

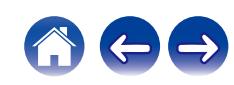

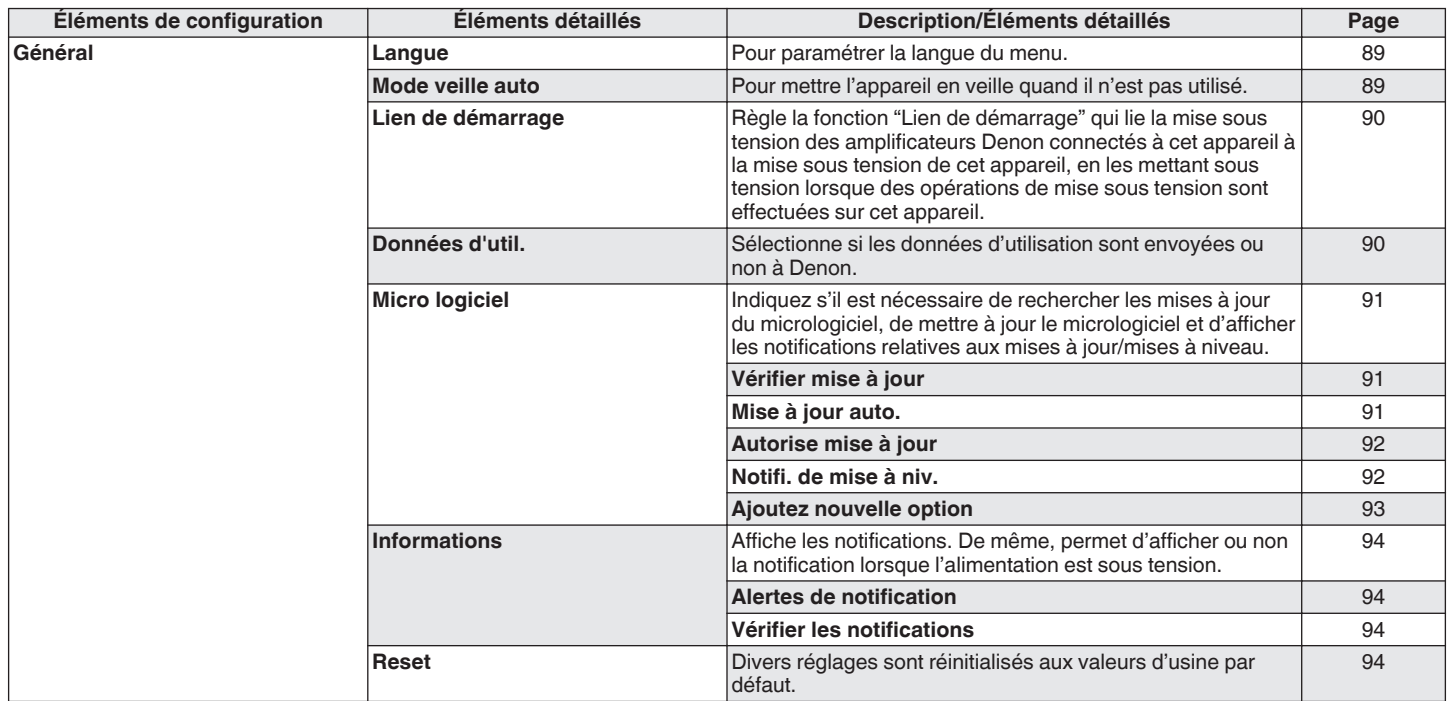

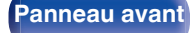

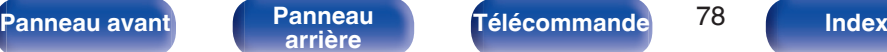

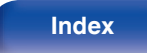

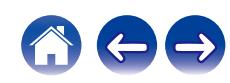

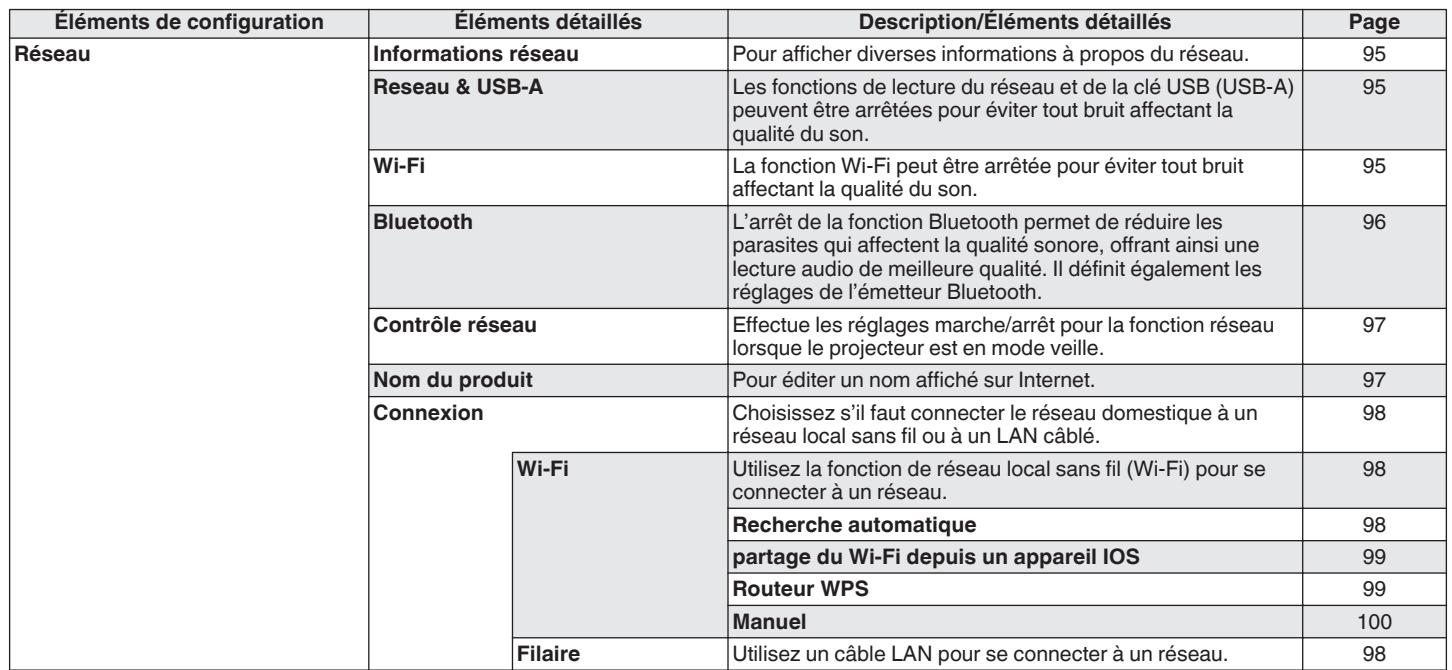

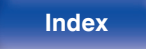

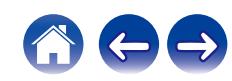

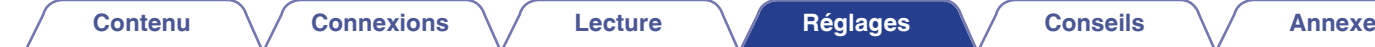

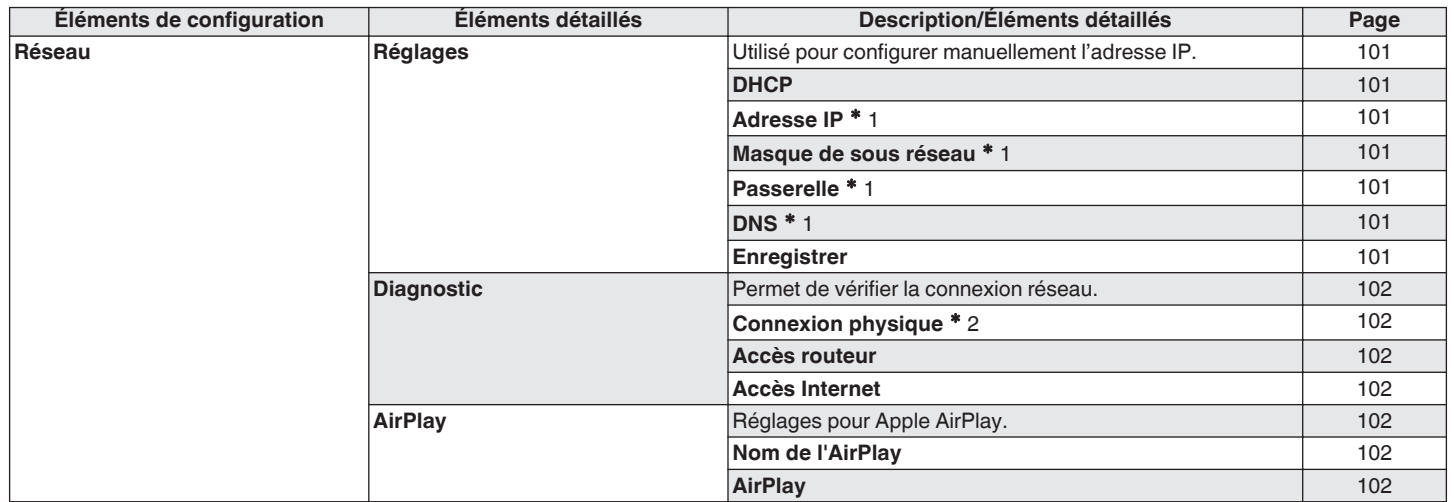

z1 Affiché lorsque le réglage "DHCP" est "Eteint".

z2 Lorsque connecté via un réseau local sans fil, "Connexion sans fil (Wi-Fi)" s'affiche.

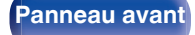

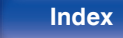

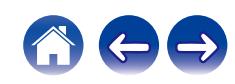

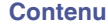

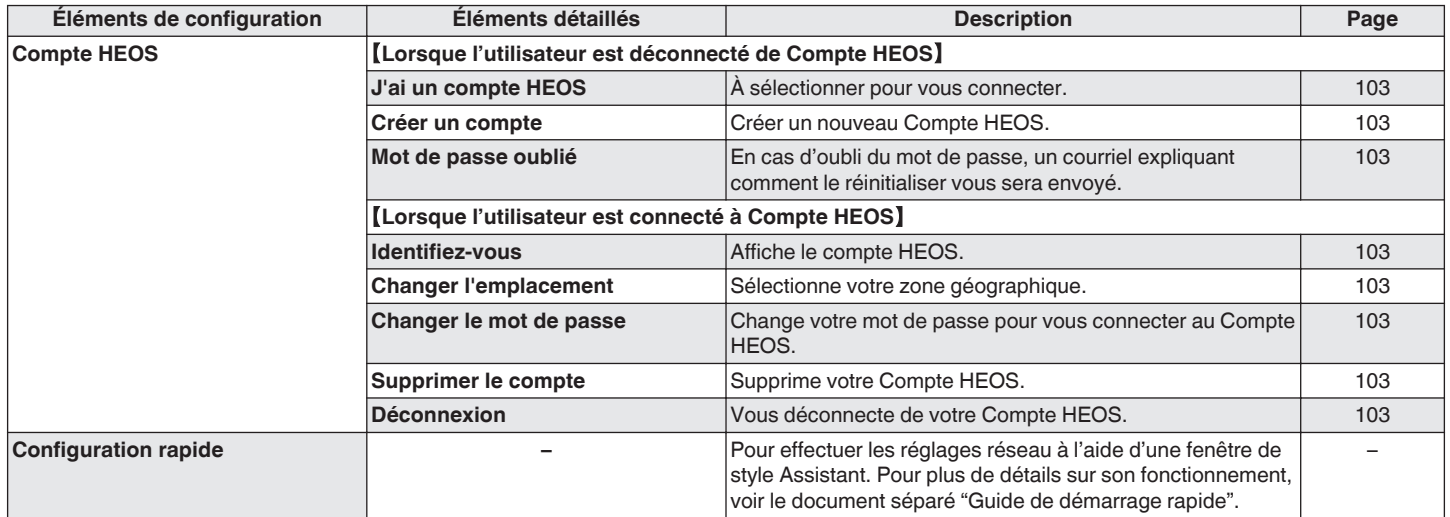

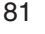

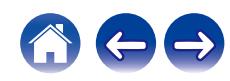

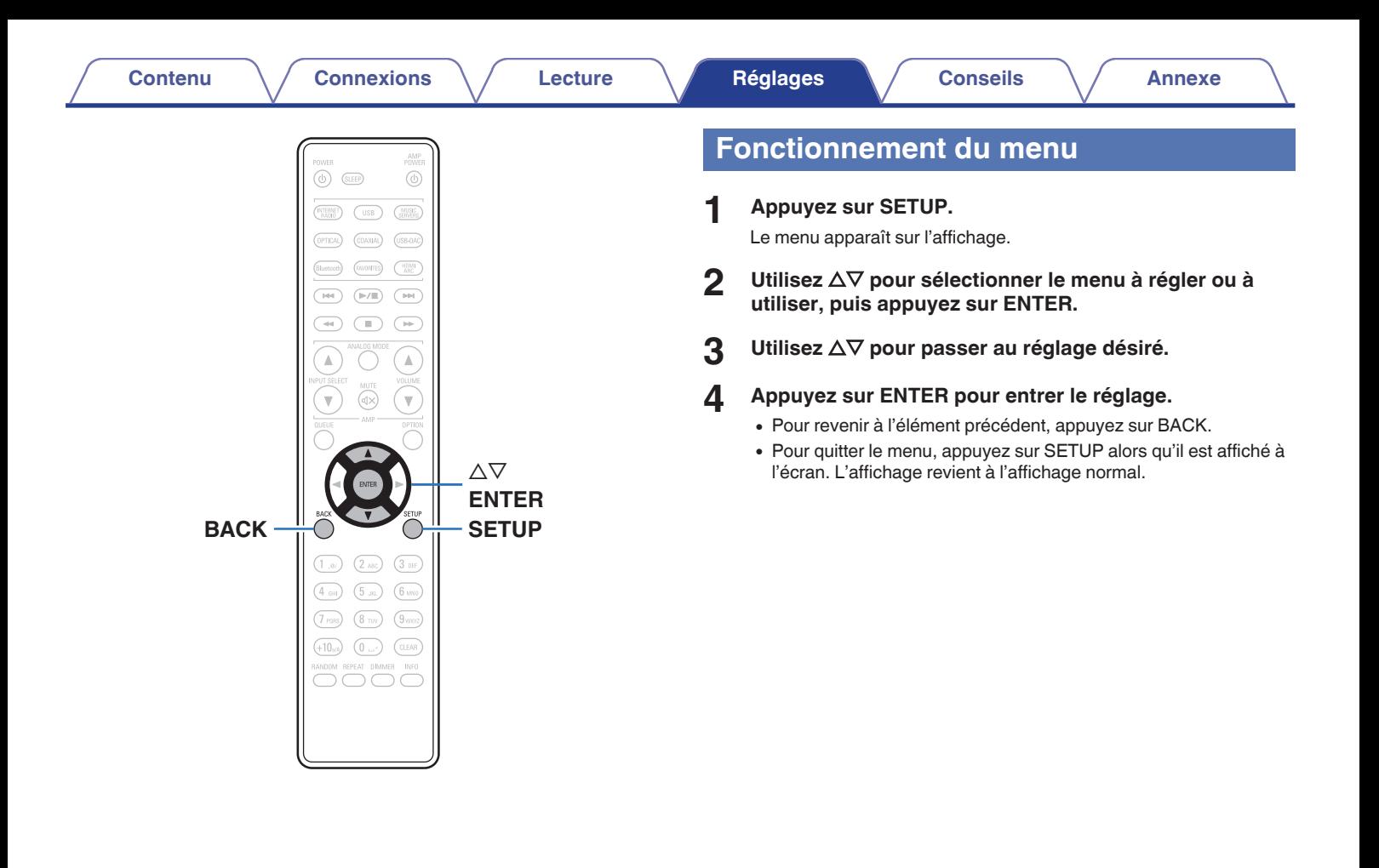

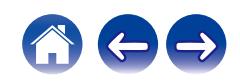

# <span id="page-82-0"></span>**Saisie de caractères**

Sur cet appareil, vous pouvez changer le nom affiché sur les écrans suivants.

- Nom du produit  $(*x*)^{\circ}$  [p. 97\)](#page-96-0)
- 0 Saisie de caractères pour les fonctions réseau

# **Utilisation des touches numériques**

### **1 Affichez l'écran pour saisir les caractères.**

- Pour modifier un caractère, utilisez  $\triangle$  pour aligner le curseur avec le caractère que vous voulez modifier.
- **2 Appuyez sur +10 pour sélectionner le type de caractère (majuscule, minuscule, caractères contenant des signes diacritiques ou caractères numériques).**
- **3 Appuyez sur 0 9, +10 jusqu'à ce que le caractère souhaité s'affiche.**
	- 0 Les types de caractères qui peuvent être saisis sont indiqués dans le tableau ci-dessous.

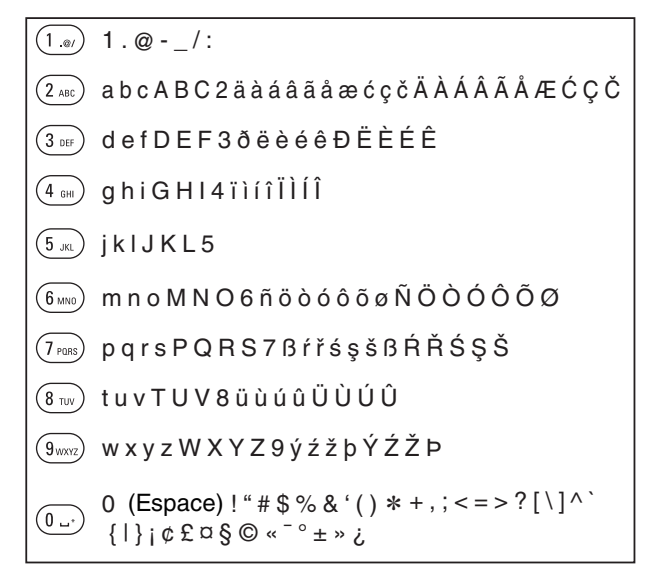

**4 Recommencez les étapes 2 et 3 pour saisir des caractères puis appuyez sur ENTER pour les enregistrer.**

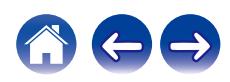

## **Utilisation des curseurs**

### **1 Affichez l'écran pour saisir les caractères.**

- Pour modifier un caractère, utilisez  $\triangle$  pour aligner le curseur avec le caractère que vous voulez modifier.
- 

### Utilisez  $\Delta \nabla$  pour modifier le caractère.

0 Les types de caractères qui peuvent être saisis sont indiqués cidessous.

### G**Minuscules**H

abcdefghijklmnopqrstuvwxyz

ABCDEFGHIJKLMNOPQRSTUVWXYZ G**Majuscules**H

### G**Symboles**H

 $!$  "  $\#$  \$ % & ' ( ) \* + . - . / : : < = > ? @  $|| \setminus | \wedge |$   $\setminus$  {  $|| \rangle$  ~ ;  $\&$   $E \boxtimes \S \odot \sim$   $\sim$   $\circ$   $\pm \rightarrow \infty$ 

G**Lettres minuscules (avec des signes diacritiques)**H

äàáâãåæćçčðëèéêïìíîñöòóôõøßŕřśşšüùúûýźžþ

G**Lettres majuscules (avec des signes diacritiques)**H

ÄÀÁÂÃÅÆĆÇČÐËÈÉÊÏÌÍÎÑÖÒÓÔÕØŔŘŚŞŠÜÙÚÛÝŹŽÞ

G**Numéros**H

0123456789 (Espace)

### **3 Recommencez l'étape 2 pour saisir des caractères puis appuyez sur ENTER pour les enregistrer.**

- 
- 0 Appuyez sur CLEAR pour effacer le caractère en cours de sélection.
- 0 Maintenez la touche CLEAR enfoncée pendant 3 secondes ou plus pour effacer tous les caractères.
- Appuyez sur **>>I** pour insérer un espace.

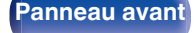

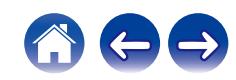

# <span id="page-84-0"></span>**Audio**

Réglage des paramètres audio.

# **Niveau de sortie ligne**

Définissez en fonction de la borne (VARIABLE ou FIXED) où l'amplificateur est raccordé. Utilisez ce réglage lorsque vous raccordez un amplificateur Denon à cet appareil à l'aide de la commande IR. (②rp. 29)

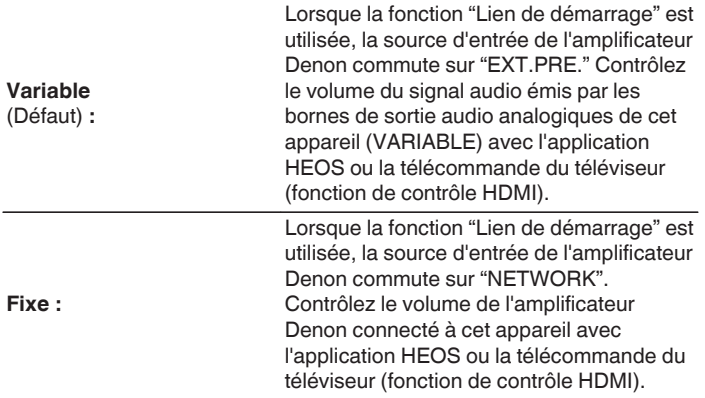

## **Limite volume**

Définit un réglage du volume maximum de sortie du signal audio des bornes de sortie audio analogique (VARIABLE).

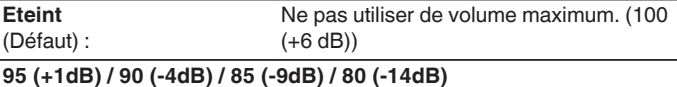

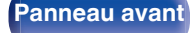

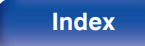

## <span id="page-85-0"></span>**Sensibilité du casque**

Réglage du gain de l'amplificateur de casque audio. Effectuez le réglage en fonction de l'impédance des écouteurs connectés. Il est recommandé que cela soit configuré sur le côté "Faible" si les écouteurs ont une faible impédance et sur le côté "Haut" si leur impédance est élevée.

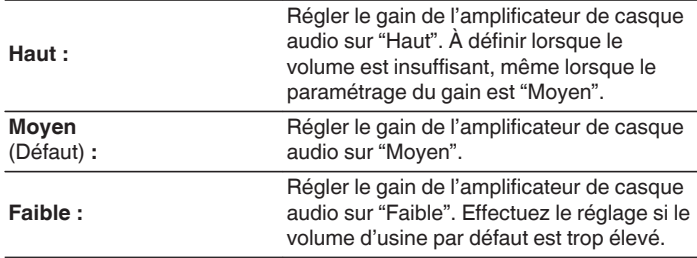

### **REMARQUE**

0 Le volume du casque varie en fonction du réglage Sensibilité du casque. Diminuer le volume ou couper le son audio en premier si vous changez ce réglage lors de l'écoute d'audio.

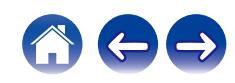

# <span id="page-86-0"></span>**TV**

# **Entrée TV**

Choisissez cette option pour lire du contenu audio depuis une TV sur cet appareil. Lorsque la TV est mise sous tension, cet appareil est mis sous tension et la source d'entré bascule automatiquement sur "HDMI ARC", "Optical 1", "Optical 2" ou "Coaxial" de manière que le contenu audio du téléviseur puisse être lu via cet appareil.

### **Entrée par défaut**

Réglez cette source d'entrée pour l'utiliser au cours de la lecture de contenu audio depuis la TV via cet appareil. Réglez ceci en fonction de la prise de cet appareil utilisée pour la connexion au téléviseur (HDMI ARC, OPTICAL 1, OPTICAL 2 ou COAXIAL).

**Rien / HDMI Out (ARC) / Optical In 1 / Optical In 2 / Coaxial In** (Défaut : HDMI Out (ARC))

### **Lecture Automatique**

Lorsqu'une source audio de TV est insérée dans cet appareil, ce dernier bascule automatiquement à la source d'entrée définie dans "Entrée par défaut", et active la fonction Lecture Automatique pour la lecture de contenu audio à partir de la TV.

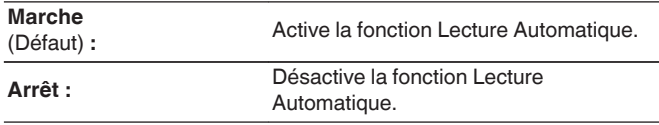

- 0 La fonction Lecture Automatique ne fonctionne pas lorsque "Entrée par défaut" est réglé sur "Rien". Réglez "Entrée par défaut" à l'avance.
- 0 La fonction Lecture Automatique ne fonctionne pas si la fréquence d'échantillonnage du signal audio entré par les bornes d'entrée OPTICAL 1 et 2 et la borne d'entrée COAXIAL de cet appareil est de 88,2 kHz ou plus. Les téléviseurs émettent normalement des signaux audio de 48 kHz et la fonction Lecture Automatique est opérationnelle, mais si vous connectez un appareil qui émet un signal audio de 88,2 kHz ou plus et essayez de l'utiliser, la fonction Lecture Automatique risque de ne pas être opérationnelle.

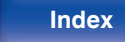

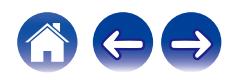

## <span id="page-87-0"></span>**Deactivate command HDMI**

Paramétrez la fonction "Deactivate command HDMI" qui est associée à la mise hors tension de votre téléviseur raccordé via HDMI pour mettre l'appareil en veille.

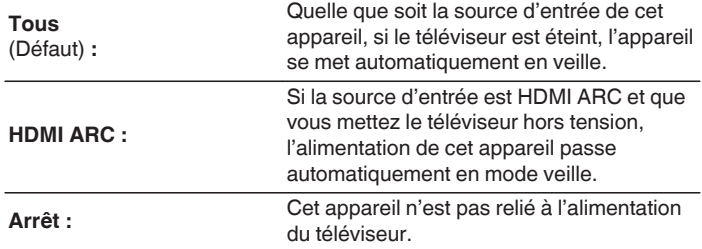

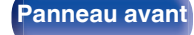

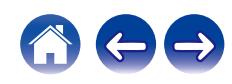

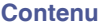

# <span id="page-88-0"></span>**Général**

## **Langue**

Pour paramétrer la langue du menu.

**English / Français / Español** (Défaut : English)

# **Mode veille auto**

Définit le temps qui doit s'écouler sans manipulation de l'appareil ni signal d'entrée avant que l'appareil ne se mette automatiquement en veille.

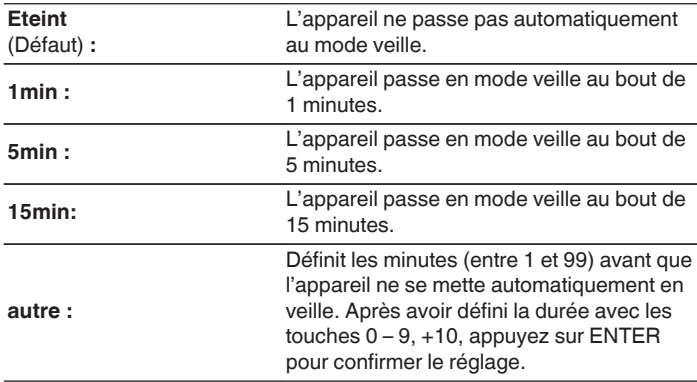

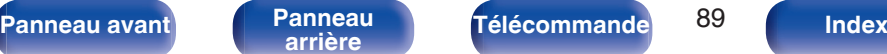

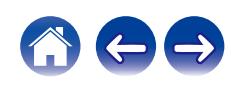

## <span id="page-89-0"></span>**Lien de démarrage**

Règle la fonction "Lien de démarrage" qui lie la mise sous tension des amplificateurs Denon connectés à cet appareil à la mise sous tension de cet appareil, en les mettant sous tension lorsque des opérations de mise sous tension sont effectuées sur cet appareil.

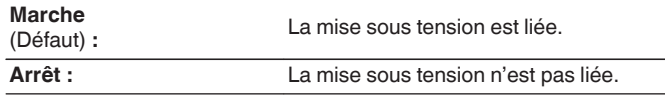

## **Données d'utilisation**

À des fins d'amélioration de produit, veuillez envoyer à Denon plus d'informations sur les paramètres de l'appareil et les conditions de fonctionnement des fonctions. Les informations fournies par les clients seront utilisées comme référence pour le développement de produits dans le futur.

Denon ne transmettra jamais les informations collectées à des parties tierces.

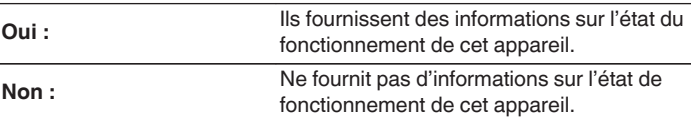

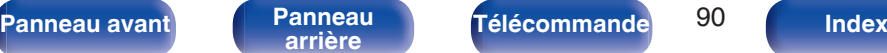

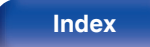

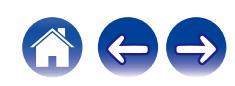

# <span id="page-90-0"></span>**Micro logiciel**

Vérifie et installe les mises à jour et à niveau les plus récentes du micrologiciel. Règle également l'affichage du message de notification de la mise à niveau.

## o **Vérifier mise à jour**

Vérifier pour les mises à jour du micrologiciel.

Le micrologiciel peut être mis à jour si la mise à jour du micrologiciel a été publiée.

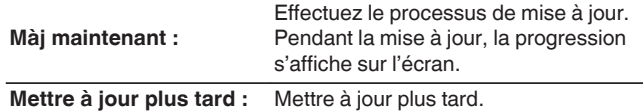

- Cet appareil relance automatiquement la mise à jour si la mise à jour échoue. S'il n'est pas possible d'effectuer encore une mise à jour, le message "Update Error" apparaît sur l'affichage, suivi de l'un des messages suivants. Consultez ["Dépistage des pannes"](#page-108-0) – ["Messages d'erreur de mise à jour/mise à niveau"](#page-125-0) pour de l'information sur les messages d'erreur de mise à jour. ( $\mathbb{Q}_p^*$  [p. 126\)](#page-125-0) Vérifiez les conditions en fonction du message et réessayez d'effectuer la mise à jour.
- 0 Ce menu ne peut pas être sélectionné lorsque "Autorise mise à jour" est réglé sur "Arrêt".

### o **Mise à jour auto.**

Cet appareil fera automatiquement la mise à jour la plus récente en micrologiciel lors de sa mise en veille.

### □ Mise à jour auto.

Cet appareil fera automatiquement la mise à jour la plus récente en micrologiciel lors de sa mise en veille.

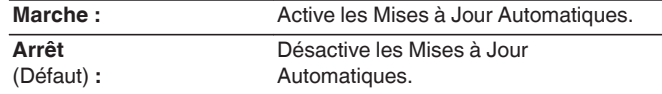

### n **Fuseau horaire**

Changer le fuseau horaire.

Définir le fuseau horaire qui correspond à votre zone géographique.

0 Ce menu ne peut pas être sélectionné lorsque "Autorise mise à jour" est réglé sur "Arrêt".

**[Panneau avant](#page-7-0) [Panneau](#page-9-0) [Télécommande](#page-11-0)** 91 ( [Index](#page-143-0)

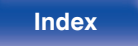

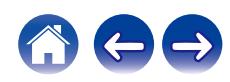

### <span id="page-91-0"></span>o **Autorise mise à jour**

Activer ou désactiver les mises à jour et mises à niveau pour cet appareil.

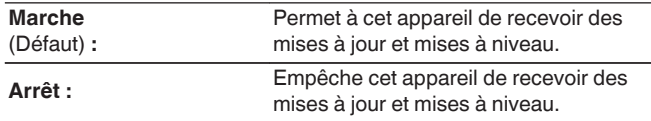

0 Cet appareil et l'application HEOS peuvent produire un comportement incompatible lorsque ce réglage est défini sur "Eteint".

### o **Notifi. de mise à niv.**

Lorsque la mise à niveau la plus récente est disponible, un message de notification s'affiche sur l'écran de cet appareil lors de la mise sous tension.

Le message d'information s'affiche pendant environ 40 secondes lorsque l'appareil est mis sous tension.

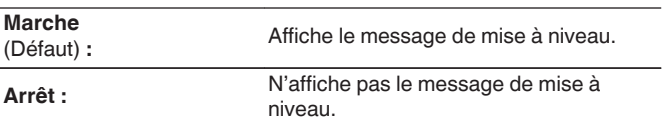

### $\overline{\mathscr{E}}$

0 Ce menu ne peut pas être sélectionné lorsque "Autorise mise à jour" est réglé sur "Arrêt".

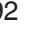

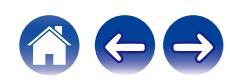

### <span id="page-92-0"></span>■ Ajoutez nouvelle option

Permet d'afficher les nouvelles fonctions qui peuvent être téléchargées sur cet appareil et d'effectuer la mise à niveau.

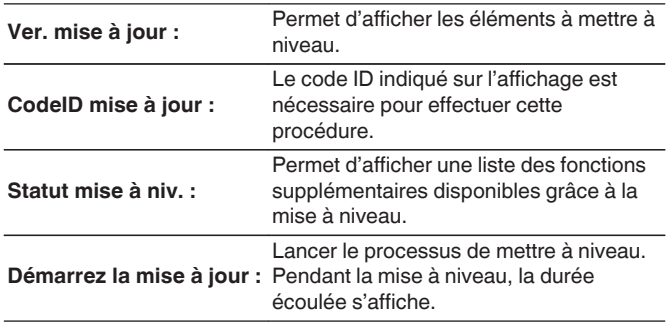

- 0 Les informations concernant les fonctions "Mise à jour" et "Ajoutez nouvelle option" seront publiées sur le site Internet Denon chaque fois que des plans les concernant seront arrêtés. Voir le site Web de Denon pour plus de détails concernant les mises à niveau.
- 0 Quand la procédure est terminée, "Enregistré" s'affiche dans ce menu et les mises à niveau peuvent être exécutées. Si la procédure n'a pas été effectuée, "Pas enregistré" s'affiche.
- 0 Si la mise à niveau a échoué, le message "Upgrade Error" apparaît sur l'affichage. Consultez ["Dépistage des pannes"](#page-108-0) – ["Messages d'erreur de mise à](#page-125-0) [jour/mise à niveau"](#page-125-0) pour de l'information sur les messages d'erreur de mise à niveau.  $(\sqrt{p} - p. 126)$  $(\sqrt{p} - p. 126)$

Vérifiez les réglages et l'environnement réseau puis effectuez à nouveau la mise à niveau.

0 Ce menu ne peut pas être sélectionné lorsque "Autorise mise à jour" est réglé sur "Arrêt".

### **Remarques concernant l'utilisation de "Mettre à jour" et "Ajoutez nouvelle option"**

- 0 Pour utiliser ces fonctions, votre système doit avoir les spécifications et les réglages nécessaires à une connexion Internet. ( $\mathbb{Z}$  [p. 27\)](#page-26-0)
- 0 Ne coupez pas l'alimentation tant que l'actualisation ou mise à niveau n'est pas terminée.
- 0 Même avec une connexion Internet haut débit, il faut environ 20 minutes pour réaliser la procédure de mise à jour/mise à niveau.
- 0 Lorsque l'actualisation / mise à niveau démarre, les opérations normales de cet appareil ne peuvent plus être effectuées jusqu'à la fin de la actualisation / mise à niveau. Dans certains, cas, l'opération peut réinitialiser les données sauvegardées notamment pour les paramètres de cet appareil.
- 0 En cas d'échec de la mise à jour ou de la mise à niveau, appuyez sur la touche  $\Phi$  de l'appareil et maintenez-la enfoncée pendant plus de 5 secondes, ou bien débranchez le cordon d'alimentation et rebranchezle. Après environ 1 minute, "Please wait" apparait à l'écran et la mise à jour redémarre. Si l'erreur se répète, vérifiez l'environnement du réseau.

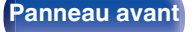

**[Panneau avant](#page-7-0) [Panneau](#page-9-0) [Télécommande](#page-11-0)** <sup>93</sup> [Index](#page-143-0)

<span id="page-93-0"></span>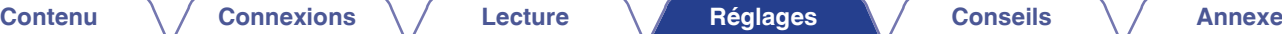

## **Informations**

### ■ Alertes de notification

Définit le fait d'afficher ou non la notification lors de la mise sous tension.

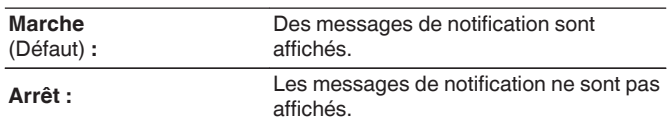

### ■ Vérifier les notifications

Affiche les notifications.

### **Reset**

Effectuez cette procédure si l'affichage est anormal ou si aucune opération ne peut être effectuée. Restaure le paramétrage de chaque réglage sur les réglages d'usine. Refaire les réglages.

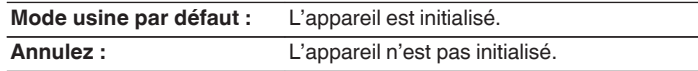

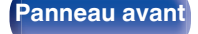

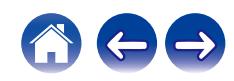

# <span id="page-94-0"></span>**Réseau**

Pour utiliser cet appareil en le connectant à un réseau domestique, vous devez configurer les paramètres réseau.

Si vous effectuez cette opération via DHCP, définissez "DHCP" sur "Marche". (Réglage par défaut.) Cet appareil pourra ainsi utiliser votre réseau domestique.

Lorsque vous affectez une adresse IP à chaque appareil manuellement, vous devez affecter une adresse IP à cet appareil à l'aide des réglages "Adresse IP" et entrer des informations sur votre réseau domestique (LAN) telles que l'adresse de passerelle et le masque de sous-réseau, etc.

# **Informations réseau**

Affichage des informations sur le réseau.

**Nom du produit / Connexion / SSID (Puissance du signal Wi-Fi) / DHCP / Adresse IP / Adresse MAC (Ethernet) / Adresse MAC (Wi-Fi)**

# **Reseau & USB-A**

Les fonctions de lecture du réseau et de la clé USB (USB-A) peuvent être arrêtées pour éviter tout bruit affectant la qualité du son. Cela permet une lecture avec une qualité sonore élevée lorsque vous utilisez les fonctions du convertisseur N/A.

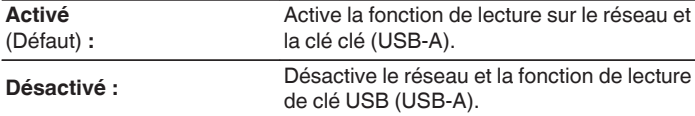

### **Wi-Fi**

La fonction Wi-Fi peut être arrêtée pour éviter tout bruit affectant la qualité du son. L'utilisation d'un câble LAN pour connecter cet appareil au réseau permet une lecture avec une qualité sonore élevée.

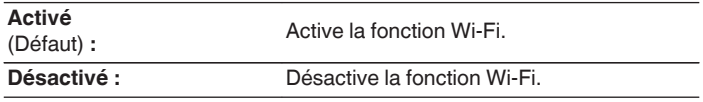

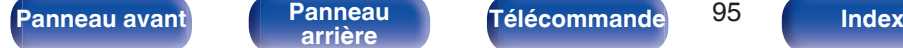

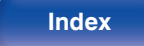

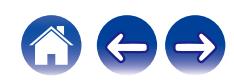

# <span id="page-95-0"></span>**Bluetooth**

### o **Bluetooth**

L'arrêt des fonctions du récepteur et de l'émetteur Bluetooth réduit une source de bruit qui affecte la qualité du son, permettant une lecture de meilleure qualité.

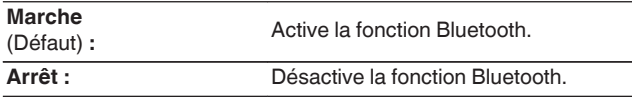

### ■ Casque

Active ou désactive l'émetteur de casque Bluetooth.

Effectuez ces réglages lorsque vous écoutez la lecture audio de cet appareil avec un casque Bluetooth.

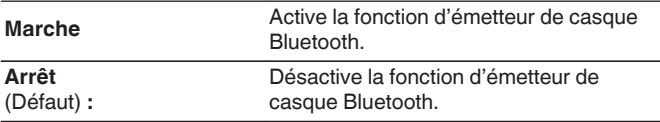

### o **Périphériques**

- 0 Les appareils disponibles sont affichés dans la liste une fois que vous avez lancé le mode de jumelage sur le casque Bluetooth que vous souhaitez connecter. Sélectionnez vos casques Bluetooth dans la liste pour les jumeler.
- Cet appareil ne peut être jumelé qu'avec un seul casque Bluetooth à la fois. Cependant, il est possible d'enregistrer jusqu'à 8 casques Bluetooth. Passez d'un appareil enregistré à l'autre à partir de "Périphériques" dans le menu de configuration "Bluetooth".
- Pour supprimer un appareil Bluetooth enregistré de la liste, utilisez les touches  $\Delta \nabla$  pour le sélectionner, puis appuyez sur la touche OPTION et sélectionnez "Oublier cet appareil".
- 
- 0 Les enceintes Bluetooth compatibles avec le profil A2DP peuvent être connectées en suivant les mêmes étapes que celles utilisées pour connecter les casques Bluetooth.

### **REMARQUE**

- 0 Les fonctions d'émetteur Bluetooth et de récepteur Bluetooth ne peuvent pas être utilisées en même temps. La fonction d'émetteur Bluetooth n'est pas disponible lorsque vous écoutez de la musique sur un appareil Bluetooth.
- 0 Même si "Casque" est défini sur "Marche", appuyez sur Bluetooth sur la télécommande pour sélectionner la source "Bluetooth" et activer la fonction de récepteur Bluetooth.

Pour écouter de la musique stockée sur des appareils Bluetooth tels que des smartphones sur cet appareil, appuyez sur Bluetooth sur la télécommande pour basculer la source d'entrée sur Bluetooth, puis reconnectez l'appareil Bluetooth.

- 0 Les réglages de menu pour le transmetteur du casque Bluetooth ne sont pas disponibles lorsque cet appareil est groupé dans l'application HEOS.
- 0 Il n'est pas possible de connecter un casque Bluetooth si un appareil avec HEOS intégré lit une source d'entrée de cet appareil.

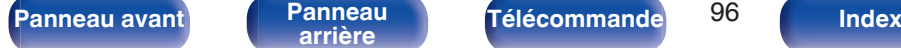

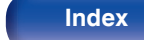

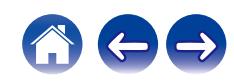

## <span id="page-96-0"></span>**Contrôle réseau**

Active la communication réseau en mode Veille.

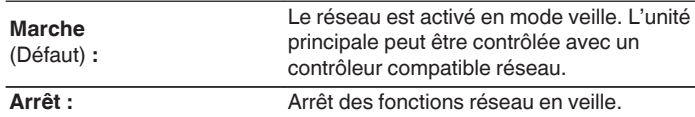

• Lorsque vous utilisez l'application HEOS, faites-le avec le paramètre "Contrôle" réseau" réglé sur "Marche".

### **REMARQUE**

0 Si "Contrôle réseau" est réglé sur "Marche", l'appareil consomme plus d'énergie en mode veille.

# **Nom du produit**

Le nom convivial est le nom par lequel cet appareil est désigné sur le réseau. Vous pouvez modifier le nom convivial selon vos préférences.

### **Nom du produit**

Sélectionnez un nom convivial à partir de la liste.

Quand vous sélectionnez "Autre", vous pouvez modifier le nom convivial selon vos préférences.

**Nom convivial actuel / Home Theater / Living Room / Family Room / Guest Room / Kitchen / Dining Room / Master Bedroom / Bedroom / Den / Office / Denon DNP-2000NE / Autre**

- 0 Vous pouvez entrer jusqu'à 30 caractères.
- Pour la saisie de caractères, voir ["Saisie de caractères" \(](#page-82-0) $\mathscr{F}$  p. 83).
- 0 Lors de la première utilisation, le nom convivial par défaut est "Denon DNP-2000NE".

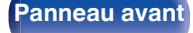

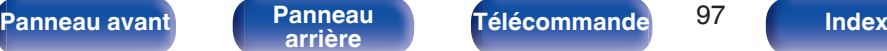

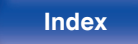

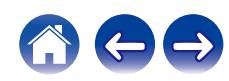

## <span id="page-97-0"></span>**Connexion**

Choisissez s'il faut connecter le réseau domestique à un réseau local sans fil ou à un LAN câblé.

Lorsque vous connectez au réseau avec un LAN câblé, sélectionnez "Filaire" après la connexion d'un câble LAN.

Lors de la connexion au réseau avec un réseau local sans fil, sélectionnez "Wi-Fi" et configurez le "Config. Wi-Fi". ( $\sqrt{p}$  p. 98)

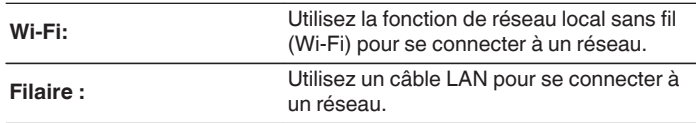

# ■ Config.Wi-Fi

Connectezvous à un routeur de réseau local sans fil (Wi-Fi). Le routeur peut être connecté par les moyens suivants. Sélectionnez la méthode de connexion en fonction de votre environnement domestique.

0 "Config.Wi-Fi" n'est pas affiché dans le menu de réglage quand "Connexion" dans le menu de réglage est configuré sur sur "Filaire".

### □ Recherche automatique

Sélectionnez le réseau auquel vous souhaitez vous connecter à partir de la liste des réseaux possibles affichée à l'écran.

**1.** Sélectionnez le réseau auquel vous souhaitez vous connecter à partir de la liste des réseaux sans fil.

Sélectionnez "Rescan" si le réseau est introuvable.

**2.** Entrez votre mot de passe et appuyez sur ENTER.

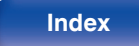

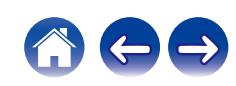

### <span id="page-98-0"></span> $\Box$  partage du Wi-Fi depuis un appareil IOS

Utilisez votre périphérique iOS (iPhone/iPod/iPad) pour vous connecter au réseau. En connectant votre périphérique iOS à cet appareil en Wi-Fi, l'appareil peut être automatiquement connecté au même réseau que votre périphérique.

- **1.** Sélectionnez "partage du Wi-Fi depuis un appareil IOS" sur l'affichage.
- **2.** Vérifiez que votre appareil iOS est connecté au routeur du réseau local sans fil (Wi-Fi) et sélectionnez "Denon DNP-2000NE" depuis "CONFIGURER UN HAUT-PARLEUR AIRPLAY..." en bas de l'écran de configuration Wi-Fi de votre appareil iOS.
- **3.** Tapez "Suivant" sur l'écran du périphérique iOS.

0 La version du micrologiciel du périphérique iOS doit prendre en charge iOS 7 une version ultérieure.

### n **Routeur WPS**

Utilisez un routeur compatible WPS pour vous connecter en appuyant sur le bouton.

- **1.** Sélectionnez "Routeur WPS" sur l'affichage.
- **2.** Commutez vers le mode WPS en appuyant sur la touche WPS du routeur auquel vous souhaitez vous connecter.
	- La durée pour appuyer sur la touche varie en fonction du routeur.
- **3.** Appuyez sur ENTER dans les 2 minutes.

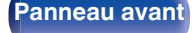

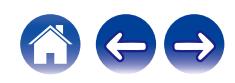

### <span id="page-99-0"></span> $\Box$  Manuel

Saisissez le nom (SSID) et le mot de passe du réseau auquel vous souhaitez vous connecter.

**1.** Réglez les éléments suivants.

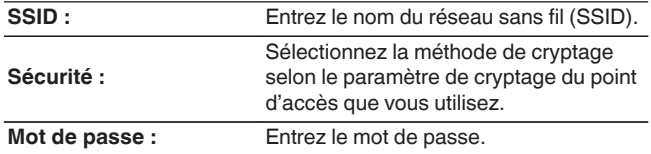

**2.** Sélectionnez "Test de connexion" à la fin du paramétrage.

- 0 Le paramétrage du réseau local sans fil (Wi-Fi) de cet appareil peut également être configuré à partir d'un ordinateur ou d'une tablette qui prend en charge la connexion au réseau local sans fil.
	- **1.** Maintenez enfoncées les touches SOURCE et BACK de l'appareil principal pendant au moins 3 secondes, lorsque l'alimentation est sous tension.
	- **2.** Connectez le réseau local sans fil du PC ou de la tablette utilisé pour le "Denon DNP-2000NE" lorsque le message "Connectez votre dispositif Wi-Fi au réseau Wi-Fi appelé "Denon DNP-2000NE"" apparaît à l'écran.
	- **3.** Démarrez le navigateur et saisissez "192.168.1.16/settings/" dans l'URL.
	- **4.** Utilisez le navigateur pour saisir le paramétrage, sélectionnez "Save Settings" puis quittez le paramétrage.
- 0 Définissez "1" en tant que réglage par défaut de la clé du routeur lors de la connexion à un réseau crypté WEP. (La clé par défaut de cet appareil est fixée sur "1".)

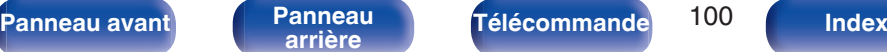

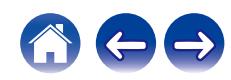

# <span id="page-100-0"></span>**Réglages**

Configurez l'adresse IP.

- Si vous utilisez un routeur haut débit (fonction DHCP), les informations requises pour la connexion réseau telles que l'adresse IP seront automatiquement configurées puisque la fonction DHCP est réglée sur "Marche" dans les paramètres par défaut de l'appareil.
- 0 Paramétrez les informations de Adresse IP, Masq. sous-rés., Passerelle et du serveur DNS seulement lors de l'attribution d'une adresse IP fixe ou en se connectant à un réseau sans la fonction DHCP.

# **DHCP**

Permet de sélectionner la manière de se connecter au réseau.

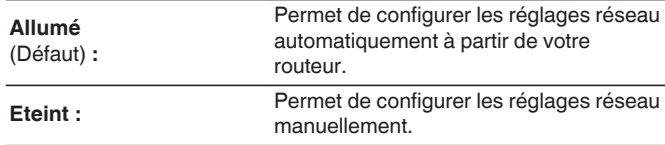

### o **Adresse IP**

Régler l'adresse IP dans les limites indiquées ci-dessous.

0 La fonction Network Audio ne peut pas être utilisée si d'autres adresses IP sont réglées.

CLASS A : 10.0.0.1 - 10.255.255.254 CLASS B : 172.16.0.1 - 172.31.255.254 CLASS C : 192.168.0.1 - 192.168.255.254

### o **Masque de sous réseau**

Lorsque vous connectez directement un modem xDSL ou un adaptateur terminal à cet appareil, entrez le masque de sous-réseau indiqué dans la documentation donnée par votre fournisseur. Entrer en général 255.255.255.0.

## o **Passerelle**

Lorsque vous êtes connecté à une passerelle (routeur), entrez son adresse IP.

### o **DNS**

Entrez l'adresse du DNS indiquée dans la documentation donnée par votre fournisseur.

### **Enregistrer**

Sauvegardez les réglages

- 0 Si vous ne pouvez pas vous connecter à internet, vérifiez à nouveau les connexions et la configuration. ( $\sqrt{p}$  [p. 27\)](#page-26-0)
- Si vous ne savez pas vérifier une connexion internet, contactez votre FAI (fournisseur d'accès internet) ou le fournisseur de votre ordinateur.

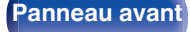

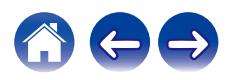

# <span id="page-101-0"></span>**Diagnostic**

Permet de vérifier la connexion réseau.

## **E** Connexion physique

Permet de vérifier la connexion physique du port LAN.

**OK**

**Erreur :** Le câble LAN n'est pas connecté. Vérifiez la connexion.

• Lorsque connecté via un réseau local sans fil, "Connexion Sans fil (Wi-Fi)" s'affiche.

### **Accès routeur**

Permet de vérifier la connexion entre l'appareil et le routeur.

### **OK**

**Erreur :**

Échec de la communication avec le routeur. Vérifiez les paramètres du routeur.

### ■ Accès Internet

Permet de vérifier si cet appareil a accès à Internet (WAN).

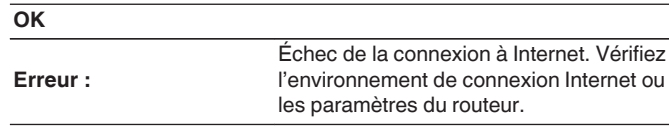

# **AirPlay**

Réglages pour Apple AirPlay.

### **Nom de l'AirPlay**

Affiche le nom qui identifie cette unité sur les appareils Apple.

0 Si vous avez enregistré cette unité dans l'application Apple Home, utilisez l'application pour modifier le nom.

### o **AirPlay**

Active/désactive Apple AirPlay.

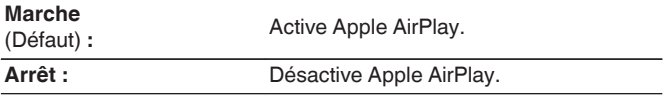

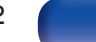

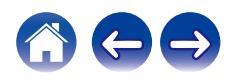

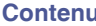

# <span id="page-102-0"></span>**Compte HEOS**

Effectuez les réglages Compte HEOS. Un Compte HEOS est nécessaire pour utiliser Favoris HEOS. Le menu affiché diffère selon l'état du Compte HEOS.

# **Vous ne vous êtes pas connecté**

## **J'ai un compte HEOS**

Si vous avez déjà créé un Compte HEOS, entrez votre identifiant et votre mot de passe pour vous connecter.

### **E** Créer un compte

Si vous n'avez pas de Compte HEOS, créez un nouveau Compte HEOS.

### **Mot de passe oublié**

En cas d'oubli du mot de passe, un courriel expliquant comment le réinitialiser vous sera envoyé.

# **Vous êtes déjà connecté**

### o **Identifiez-vous**

Le Compte HEOS en cours s'affiche.

## **E** Changer l'emplacement

Modifier les paramètres régionaux pour le Compte HEOS en cours.

## **Changer le mot de passe**

Modifier le mot de passe pour le Compte HEOS en cours.

### **Supprimer le compte**

Supprimer le Compte HEOS en cours.

## o **Déconnexion**

Se déconnecter du Compte HEOS en cours.

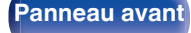

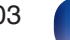

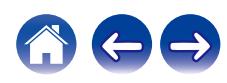

# <span id="page-103-0"></span>**Changement de la fonction des touches de volume de la télécommande**

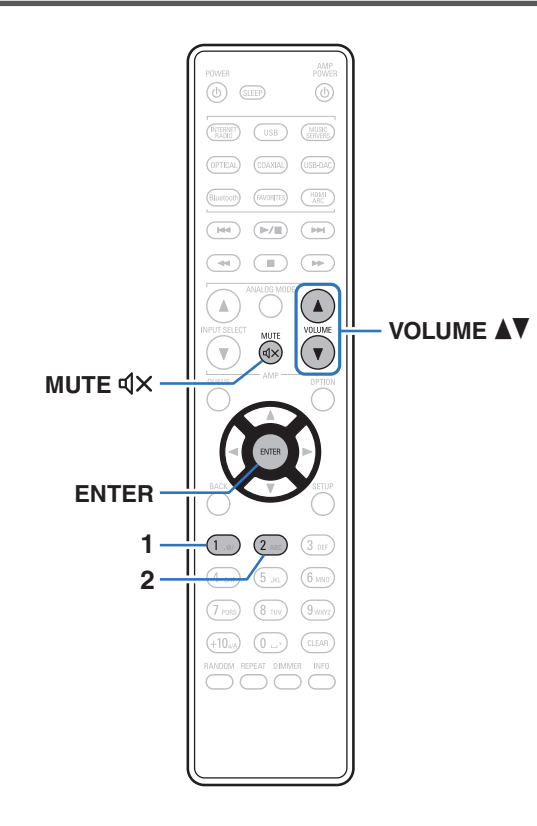

Si vous connectez un amplificateur de puissance aux bornes de sorties audio analogiques (VARIABLE) de cet appareil, vous pouvez modifier le mode de fonctionnement de la télécommande fournie afin que le volume de l'amplificateur de puissance puisse être réglé à partir de cet appareil. Il existe deux modes de fonctionnement de la télécommande : le mode de fonctionnement de l'amplificateur et le mode de fonctionnement du lecteur audio réseau. Le mode de fonctionnement de l'amplificateur ajuste le volume d'un amplificateur Denon et le mode de fonctionnement du lecteur audio réseau ajuste le volume du signal de sortie audio des bornes de sorties audio analogiques (VARIABLE) de cet appareil. Le réglage d'usine par défaut du mode de fonctionnement de la télécommande est le mode de fonctionnement de l'amplificateur.

- 0 Assurez-vous de vérifier le fonctionnement de chaque appareil après avoir défini les modes de fonctionnement de la télécommande.
- 0 Commutez entre les réglages du mode de fonctionnement de la télécommande en appuyant sur les touches VOLUME  $\blacktriangle\blacktriangledown$  et MUTE  $\triangle\blacktriangle\blacktriangle$ .
- 0 Les modes de fonctionnement de la télécommande reviennent aux réglages par défaut lorsque les batteries sont retirées. Réglez à nouveau les modes de fonctionnement de la télécommande après avoir remplacé les batteries.

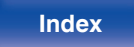

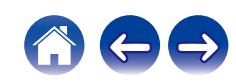

**Réglage du mode de fonctionnement de la télécommande sur le mode de fonctionnement du lecteur réseau audio**

**1 Maintenez la touche ENTER et la touche numérotée 2 de la télécommande enfoncées simultanément pendant plus de 5 secondes.**

**Réglage du mode de fonctionnement de la télécommande sur le mode de fonctionnement de l'amplificateur**

**1 Maintenez la touche ENTER et la touche numérotée 1 de la télécommande enfoncées simultanément pendant plus de 5 secondes.**

**[Panneau avant](#page-7-0) [Panneau](#page-9-0) [Télécommande](#page-11-0)** 105 ( [Index](#page-143-0)

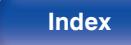

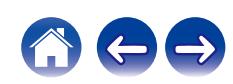

### <span id="page-105-0"></span> $\blacksquare$  Contenu

## **Conseils**

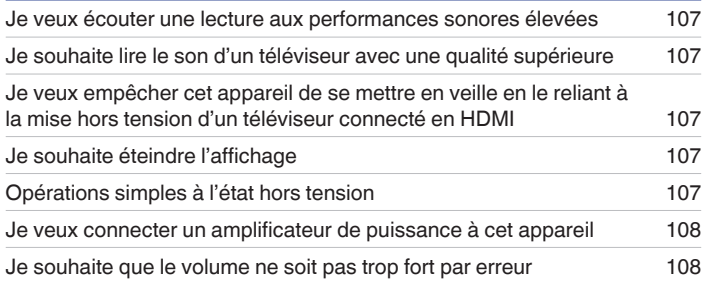

## **Dépistage des pannes**

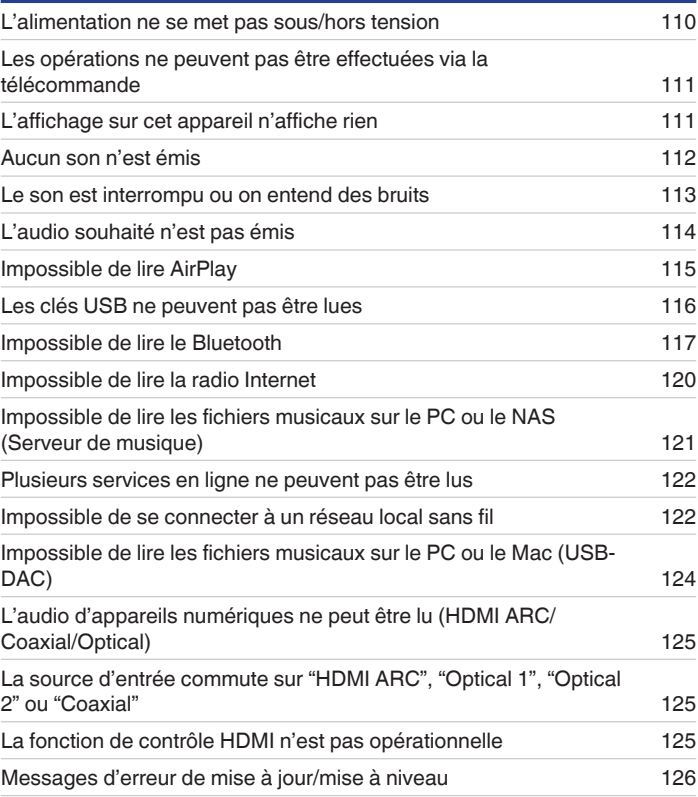

**[Panneau avant](#page-7-0) [Panneau](#page-9-0) [Télécommande](#page-11-0)** 106 ( [Index](#page-143-0)

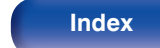

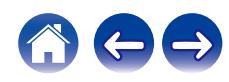

# <span id="page-106-0"></span>**Conseils**

### **Je veux écouter une lecture aux performances sonores élevées**

- 0 Les fonctions de lecture du réseau et de la mémoire USB (USB-A) peuvent être arrêtées pour éviter tout bruit affectant la qualité du son. Paramétrez l'option "Reseau & USB-A" sur "Désactivé" dans le menu. ( $\mathbb{C}$  [p. 95\)](#page-94-0)
- La fonction Wi-Fi peut être arrêtée pour éviter tout bruit affectant la qualité du son. Réglez "Désactivé" sur "Wi-Fi". ( $\mathbb{Z}$ ) etc. 95)
- 0 L'arrêt de la fonction Bluetooth permet de réduire les parasites qui affectent la qualité sonore, offrant ainsi une lecture audio de meilleure qualité. Paramétrez l'option "Bluetooth" sur "Arrêt" dans le menu de configuration. ( $\sqrt{p}$  [p. 96\)](#page-95-0)

### **Je souhaite lire le son d'un téléviseur avec une qualité supérieure**

- 0 Connectez la borne HDMI de votre téléviseur qui prend en charge la fonction ARC à la borne HDMI ARC de cet appareil et réglez la source d'entrée sur HDMI ARC.  $(*c*)$  [p. 19\)](#page-18-0)
- Si vous utilisez un téléviseur qui ne prend pas en charge la fonction ARC ou un téléviseur qui ne dispose pas d'une borne HDMI, le son du téléviseur peut être lu par cet appareil à l'aide d'une connexion optique ou coaxiale. ( $\mathbb{Q}_F$  [p. 21\)](#page-20-0)
- 0 Seul PCM linéaire 2 canaux peut être transmis en tant que le signal audio numérique à cet appareil.

### **Je veux empêcher cet appareil de se mettre en veille en le reliant à la mise hors tension d'un téléviseur connecté en HDMI**

• Modifiez le paramètre "Deactivate command HDMI" en "Arrêt". ( $\sqrt{p}$  [p. 88\)](#page-87-0)

### **Je souhaite éteindre l'affichage**

• Appuyez sur la touche DIMMER pour éteindre l'affichage. ( $\mathbb{Q}$  [p. 76\)](#page-75-0)

### **Opérations simples à l'état hors tension**

- Appuyez sur la touche ►/II pour automatiquement mettre l'alimentation de l'unité sous tension et démarrez la lecture de la dernière source d'entrée sélectionnée.
- 0 Lorsque la fonction "Contrôle réseau" est réglée sur "Marche", vous pouvez effectuer la lecture, ou d'autres opérations via AirPlay ou l'application  $HEOS.$  ( $\sqrt{\mathscr{F}}$  [p. 97\)](#page-96-0)

**[Panneau avant](#page-7-0) [Panneau](#page-9-0) [Télécommande](#page-11-0)** 107 **[Index](#page-143-0)** 

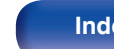

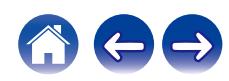

<span id="page-107-0"></span>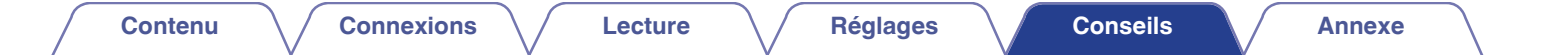

### **Je veux connecter un amplificateur de puissance à cet appareil**

0 Il est possible de connecter un amplificateur de puissance aux connecteurs de sortie audio analogiques (VARIABLE) situés sur le panneau arrière. Réglez "Niveau de sortie ligne" sur "Variable" dans le menu et réglez le mode de fonctionnement de la télécommande des touches de volume de la télécommande sur le mode de fonctionnement du lecteur réseau audio afin de régler le volume du signal de sortie audio depuis les connecteurs de sorties audio analogiques (VARIABLE) à l'aide de la télécommande, de la télécommande du téléviseur (fonction de contrôle HDMI) et de l'application HEOS. (["Niveau de sortie ligne" \(](#page-84-0)将 p. 85), ["Changement de la fonction des touches de volume de la télécommande" \(](#page-103-0)(r) p. 104))

### **Je souhaite que le volume ne soit pas trop fort par erreur**

0 Réglez la limite supérieure du volume pour "Limite volume" préalablement dans le menu. Ceci empêche des enfants ou d'autres personnes de trop augmenter le volume par erreur.  $(\sqrt{p} R)^2$  [p. 85\)](#page-84-0)

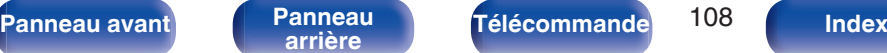

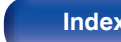

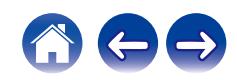
<span id="page-108-0"></span>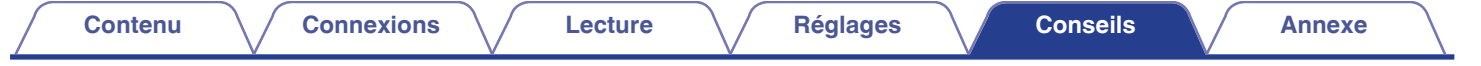

# **Dépistage des pannes**

Si un problème se produit, vérifiez d'abord les points suivants :

- **1.** Les connexions sont-elles correctes ?
- **2.** L'appareil est-il utilisé conformément aux descriptions du manuel de l'utilisateur ?
- **3.** Les autres composants fonctionnent-ils correctement ?
- $\overline{\mathscr{L}}$
- 0 Si les étapes 1 à 3 ci-dessus n'améliorent pas le problème, redémarrer l'appareil peut améliorer le problème. Continuez à appuyer sur la touche  $\Phi$  de l'appareil jusqu'à ce que "Redémarrez" apparaisse sur l'écran, ou retirez et réinsérez le cordon d'alimentation de l'appareil.

Si cet appareil ne fonctionne pas correctement, vérifiez les symptômes dans cette section.

Si les symptômes ne correspondent pas à l'un de ceux décrits ici, veuillez consulter votre revendeur, car cela pourrait être dû à un défaut dans cet appareil. Dans ce cas, débranchez immédiatement l'alimentation et contactez le magasin où vous avez acheté cet appareil.

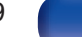

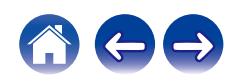

# **L'alimentation ne se met pas sous/hors tension**

### **L'appareil n'est pas allumé.**

- Vérifiez que la fiche d'alimentation est correctement introduite dans la prise murale. ( $\mathbb{Q}_F$  [p. 30\)](#page-29-0)
- Cet appareil est en mode veille. Appuyez sur la touche  $\psi$  de l'appareil ou sur la touche POWER  $\psi$  de la télécommande. ( $\mathbb{Z}$ ) n 32)

### **L'appareil se met automatiquement hors tension.**

- La minuterie sommeil est réglée. Mettez l'appareil sous tension. ( $\mathbb{Q}_p^*$  [p. 76\)](#page-75-0)
- 0 "Mode veille auto" est réglé. "Mode veille auto" est déclenché lorsqu'aucune opération n'est effectuée pendant un certain temps. Pour désactiver "Mode veille auto", définissez l'option "Mode veille auto" du menu sur "Eteint". ( $\sqrt{2}$  [p. 89\)](#page-88-0)
- 0 "Deactivate command HDMI" est réglé. L'alimentation de cet appareil s'éteint (veille) en se liant à l'opération d'extinction d'un téléviseur connecté en HDMI. Pour désactiver "Deactivate command HDMI", définissez l'option "Deactivate command HDMI" du menu sur "Arrêt". (

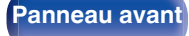

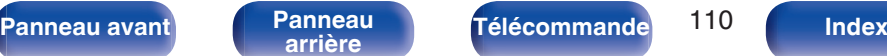

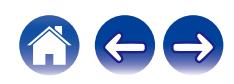

# **Les opérations ne peuvent pas être effectuées via la télécommande**

#### **Les opérations ne peuvent pas être effectuées via la télécommande.**

- Les piles sont usées. Remplacez-les par des piles neuves. ( $\mathbb{Q}_F$  [p. 7\)](#page-6-0)
- Faites fonctionner la télécommande à une distance d'environ 23 ft/7 m de cet appareil et à un angle de 30°. ( $\mathbb{Q}_F$  [p. 7\)](#page-6-0)
- 0 Retirez tout obstacle se trouvant entre cet appareil et la télécommande.
- Insérez les piles en respectant la polarité indiquée par les repères  $\oplus$  et  $\ominus$ . ( $\mathbb{Z}$ )  $\rightarrow$  7)
- 0 Le capteur de télécommande de l'appareil est exposé à une forte lumière (soleil, lampe fluorescente de type inverseur, etc.). Déplacez l'appareil afin que le capteur de télécommande ne soit plus exposé à une forte lumière.
- 0 Lorsque vous utilisez un dispositif vidéo 3D, la télécommande de cet appareil peut ne pas fonctionner en raison des communications infrarouges entre les appareils (telles que des lunettes et un téléviseur pour l'affichage 3D). Dans ce cas, ajustez la direction des appareils avec la fonction de communications 3D et leur distance pour vous assurer qu'ils n'affectent pas le fonctionnement de la télécommande de cet appareil.

# **L'affichage sur cet appareil n'affiche rien**

**L'écran est éteint.**

• Appuyez sur la touche DIMMER et modifiez le réglage pour qu'il ne soit pas désactivé. ( $\mathbb{Z}_p$  [p. 76\)](#page-75-0)

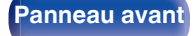

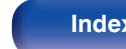

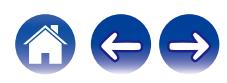

### **Aucun son n'est émis**

### **Aucun son n'est émis. Ou le son est anormal.**

- Vérifiez les connexions de tous les appareils. ( $\mathbb{Q}$  [p. 17\)](#page-16-0)
- 0 Insérez complètement les câbles de connexion.
- 0 Vérifiez que les bornes d'entrée et les bornes de sortie ne sont pas inversément reliées.
- 0 Vérifiez l'état des câbles.
- 0 Vérifiez les fonctions et les commandes de l'amplificateur et réglez-les si nécessaire.
- 0 La sortie audio numérique s'arrête lors de la lecture d'un ficher comprenant un signal DSD ou un signal linéaire PCM avec une fréquence d'échantillonnage de 352,8 kHz ou plus.

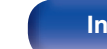

### **Le son est interrompu ou on entend des bruits**

### **Pendant la lecture de la radio Internet ou d'une clé USB, l'audio est occasionnellement interrompu.**

- 0 Lorsque la vitesse de transfert de la clé USB est faible, l'audio peut être occasionnellement interrompu.
- 0 La vitesse de communication réseau est lente ou la station radio est occupée.

### **L'audio est interrompu pendant la lecture des plages enregistrées sur un ordinateur.**

- 0 Ne démarrez pas d'autres applications autres que le logiciel du lecteur pendant que la musique est lue sur votre ordinateur.
- Le son peut être interrompu selon la configuration du hardware ou du logiciel sur l'ordinateur.

### **Lorsque vous passez un appel sur un téléphone portable, du bruit est émis depuis la sortie audio de cet appareil.**

0 Lorsque vous passez un appel, restez à une distance de 0,7 ft/20 cm minimum entre le téléphone portable et cet appareil.

### **Le son est coupé lors de l'utilisation d'une connexion Wi-Fi.**

- La bande de fréquence utilisée par le réseau local sans fil est également utilisée par les fours à micro-ondes, les téléphones sans fil, les contrôleurs de jeux sans fil ainsi que d'autres périphériques LAN sans fil. L'utilisation de ces appareils en même temps que cet appareil peut provoquer une coupure de la lecture en raison d'une interférence électronique. Il est possible de remédier aux coupures de lecture en utilisant les méthodes suivantes.  $(\sqrt{2})$  [p. 27\)](#page-26-0)
	- Installez les appareils qui provoquent des interférences à l'écart de cet appareil.
	- Mettez hors tension les appareils qui provoquent des interférences.
	- Modifiez les paramètres du canal du routeur auquel cet appareil est connecté. (Consultez le manuel d'instruction du routeur sans fil pour plus de détails sur la manière de changer le canal.)
	- Passez à une connexion LAN câblée.
- 0 Notamment lors de la lecture de gros fichiers musicaux, en fonction de votre environnement de réseau local sans fil, le son pendant la lecture peut être interrompu. Dans ce cas, effectuez une connexion LAN câblé. ( $\sqrt{p}$  [p. 98\)](#page-97-0)

**[Panneau avant](#page-7-0) [Panneau](#page-9-0) [Télécommande](#page-11-0)** 113 **[Index](#page-143-0)** 

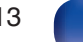

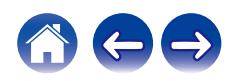

### **L'audio souhaité n'est pas émis**

#### **Le volume n'augmente pas.**

0 Le volume maximal du signal de sortie audio des bornes de sortie audio analogiques (VARIABLE) est défini sur une valeur trop basse. Réglez le volume maximal à l'aide de l'option "Limite volume" du menu. ( $\sqrt{p}$  [p. 85\)](#page-84-0)

#### **Le volume du casque est bas.**

• Passez de "Sensibilité du casque" à "Haut" si vous utilisez des écouteurs avec une impédance élevée ou une basse sensibilité. ( $\mathbb{Z}_p^*$  [p. 86\)](#page-85-0)

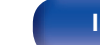

# **Impossible de lire AirPlay**

### **L'icône AirPlay n'apparaît pas dans iTunes ou sur l'iPhone / iPod touch / iPad.**

- 0 Cet appareil et l'ordinateur ou l'iPhone / iPod touch / iPad ne sont pas connectés au même réseau (LAN). Connectez-le au même réseau (LAN) que cet appareil.  $(\sqrt{\epsilon} \cdot \vec{p})$  [p. 27\)](#page-26-0)
- 0 Le micrologiciel sur iTunes / iPhone / iPod touch / iPad n'est pas compatible avec AirPlay. Mettez à jour le micrologiciel à la version la plus récente.
- Réglez "Reseau & USB-A" dans le menu sur "Activé". La fonction AirPlay ne fonctionne pas quand "Reseau & USB-A" est sur "Désactivé". ( $\sqrt[3]{F}$  [p. 95\)](#page-94-0)

### **Pas de signal audio.**

- 0 Le volume sur iTunes / iPhone / iPod touch / iPad est réglé au niveau minimum. Le volume de la sortie audio des connecteurs de sorties audio analogiques (VARIABLE) est lié au volume sur iTunes / iPhone / iPod touch / iPad. Définissez un niveau de volume approprié.
- La lecture AirPlay ne s'effectue pas ou cet appareil n'est pas sélectionné. Cliquez sur l'icône AirPlay sur l'écran iTunes ou de l'iPhone / iPod touch / iPad et sélectionnez cet appareil.  $(\mathbb{Q}^2)$  [p. 71\)](#page-70-0)

### **L'audio est interrompu pendant la lecture AirPlay sur l'iPhone / iPod touch / iPad.**

- 0 Quittez l'application exécutée en arrière-plan de l'iPhone/iPod touch/iPad, puis utilisez AirPlay pour lire vos fichiers.
- 0 Certains facteurs externes peuvent affecter la connexion sans fil. Modifiez l'environnement réseau en prenant des mesures, telles que raccourcir la distance du point d'accès LAN sans fil.

### **iTunes ne peut pas être lu via la télécommande.**

0 Activez le réglage "Autoriser la commande audio d'iTunes à partir de haut-parleurs distants" sur iTunes. Ensuite, vous pouvez lancer les opérations de lecture, pause et de saut via la télécommande.

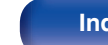

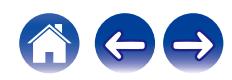

## **Les clés USB ne peuvent pas être lues**

#### **La clé USB n'est pas reconnue.**

- Déconnectez et reconnectez la clé USB. (将 [p. 26\)](#page-25-0)
- Les clés USB compatibles avec une classe de stockage de masse sont prises en charge.
- 0 Cet appareil ne prend pas en charge une connexion via un hub USB. Connectez directement la clé USB au port USB.
- 0 La clé USB doit être au format FAT32 ou NTFS.
- 0 Il n'est pas garanti que toutes les clés USB fonctionnent. Certaines clés USB ne sont pas reconnues. Lors de l'utilisation d'un type de lecteur de disque dur portable compatible avec la connexion USB qui nécessite l'alimentation d'un adaptateur CA, utilisez l'adaptateur CA fourni avec le disque dur.
- 0 Réglez "Reseau & USB-A" dans le menu sur "Activé". La fonction de lecture de la clé USB ne fonctionne pas quand "Reseau & USB-A" est sur "Désactivé". ( $\sqrt{\epsilon}$  [p. 95\)](#page-94-0)

### **Les fichiers sur la clé USB ne s'affichent pas.**

- Les fichiers d'un type non pris en charge par cet appareil ne s'affichent pas. ( $\mathbb{Z}$  [p. 129\)](#page-128-0)
- 0 Cet appareil est capable d'afficher des fichiers dans un maximum de huit niveaux de dossiers. Un maximum de 5 000 fichiers (dossiers) peut aussi être affiché pour chaque niveau. Modifiez la structure de dossiers de la clé USB.
- 0 Lorsque plusieurs partitions existent sur la clé USB, seuls les fichiers sur la première partition s'affichent.

### **Les périphériques iOS et Android ne sont pas reconnus.**

0 Le port USB de cet appareil ne prend pas en charge la lecture depuis des périphériques iOS et Android.

### **Impossible de lire les fichiers contenus sur une clé USB.**

- 0 Les fichiers sont créés à un format qui n'est pas pris en charge par cet appareil. Vérifiez que les formats sont pris en charge par cet appareil. ( $)$  [p. 129\)](#page-128-0)
- 0 Vous tentez de lire un fichier protégé. Les fichiers protégés ne peuvent pas être lus sur cet appareil.
- 0 La lecture risque de ne pas se faire si la taille du fichier de l'album dépasse 2 MB.

**[Panneau avant](#page-7-0) [Panneau](#page-9-0) [Télécommande](#page-11-0)** 116 **[Index](#page-143-0)** 

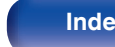

# **Impossible de lire le Bluetooth**

### **Les périphériques Bluetooth ne peuvent pas être connectés à cet appareil.**

- 0 La fonction Bluetooth du périphérique Bluetooth n'a pas été activée. Voir le manuel de l'utilisateur du périphérique Bluetooth pour activer la fonction **Bluetooth**
- 0 Amenez le périphérique Bluetooth à proximité de cet appareil.
- 0 Il est impossible de connecter le périphérique Bluetooth avec cet appareil s'il n'est pas compatible avec le profil A2DP.
- 0 Mettez le périphérique Bluetooth hors tension puis sous tension, et ensuite essayez à nouveau.
- Réglez "Bluetooth" dans le menu de configuration sur "Marche". La fonction Bluetooth ne fonctionne pas quand "Bluetooth" est sur "Arrêt". ( $\mathfrak{F}$  [p. 96\)](#page-95-0)
- 0 Réglez "Reseau & USB-A" dans le menu sur "Activé". La fonction Bluetooth ne fonctionne pas quand "Reseau & USB-A" est sur "Désactivé". ( $\sqrt{2}$  [p. 95\)](#page-94-0)

### **Il est impossible de connecter des smartphones et autres appareils Bluetooth.**

• Il est impossible de connecter des smartphones et autres appareils Bluetooth lorsque "Casque" est configuré sur "Marche". Appuyez sur la touche Bluetooth de la télécommande pour commuter la source d'entrée sur Bluetooth, puis connectez l'appareil. ( $\mathbb{Z}$ ) [p. 96\)](#page-95-0)

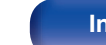

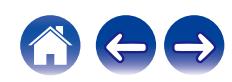

#### **Impossible de connecter des écouteurs Bluetooth.**

- 0 Amenez le casque Bluetooth à proximité de cet appareil.
- 0 Mettez le casque Bluetooth hors tension puis sous tension, et ensuite essayez à nouveau.
- Accédez à "Réseau" "Bluetooth", et configurez "Casque" sur "Marche" dans le menu de configuration. ( $\mathbb{Z}$ ) [p. 96\)](#page-95-0)
- 0 Assurez-vous que cet appareil n'est pas déjà connecté à un autre casque Bluetooth. Vérifiez dans le menu "Périphériques" le casque Bluetooth actuellement connecté. (工作p. 96)

Déconnectez le casque Bluetooth connecté avant de connecter celui que vous voulez utiliser.

- 0 Les casques Bluetooth ne peuvent pas être connectés si Bluetooth est utilisé comme source d'entrée.
- Le casque Bluetooth ne peut pas être connecté si cet appareil est regroupé dans l'application HEOS. Retirez cet appareil du groupe pour permettre la connexion du casque Bluetooth.
- 0 Il n'est pas possible de connecter un casque Bluetooth si un appareil avec HEOS intégré lit une source d'entrée de cet appareil.
- 0 Il est impossible de connecter le casque Bluetooth avec cet appareil s'il n'est pas compatible avec le profil A2DP.
- La connexion et le fonctionnement ne sont pas garantis pour tous les appareils compatibles Bluetooth.
- 0 Cet appareil ne peut se connecter qu'à un seul casque Bluetooth à la fois. Cependant, il est possible d'enregistrer jusqu'à 8 casques Bluetooth. Vous pouvez passer d'un appareil enregistré à l'autre à partir de "Périphériques" dans le menu "Bluetooth". ( $\mathbb{Z}$ ) [p. 96\)](#page-95-0)

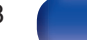

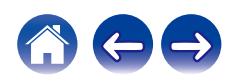

#### **Le son est coupé.**

- 0 Amenez le périphérique Bluetooth à proximité de cet appareil.
- 0 Supprimez tout obstacle entre le périphérique Bluetooth et cet appareil.
- 0 Pour éviter les interférences électromagnétiques, placez cet appareil à l'écart des fours à micro-ondes, des périphériques connectés via réseau local sans fil et d'autres périphériques Bluetooth.
- 0 Reconnectez le périphérique Bluetooth.

### **Le son est coupé ou un bruit se produit lors de l'utilisation d'un casque Bluetooth.**

- 0 Rapprochez le casque Bluetooth de cet appareil.
- 0 Supprimez tout obstacle entre le casque Bluetooth et cet appareil.
- Reconnectez le casque Bluetooth.
- 0 Pour éviter les interférences électromagnétiques, placez cet appareil à l'écart des fours à micro-ondes, des périphériques connectés via réseau local sans fil et d'autres périphériques Bluetooth.
- 0 Nous recommandons l'utilisation d'un réseau local câblé pour connecter cet appareil à d'autres appareils.
- 0 Le Bluetooth transmet sur la bande de 2,4 GHz, ce qui peut interférer avec le Wi-Fi transmis sur cette bande. Connectez cet appareil et d'autres appareils au réseau Wi-Fi sur une bande de 5 GHz si votre routeur Wi-Fi le permet.

### **Le son est en retard sur mon casque Bluetooth.**

0 Cet appareil ne peut pas régler le retard audio sur le casque Bluetooth.

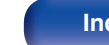

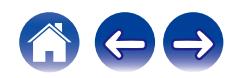

# **Impossible de lire la radio Internet**

#### **Aucune liste des stations ne s'affiche.**

- Le câble LAN n'est pas correctement connecté ou le réseau est déconnecté. Vérifiez l'état de la connexion. ( $\mathbb{Z}$ ) etc.
- 0 Effectuez le mode de diagnostic réseau.

### **Impossible de lire la Radio Internet.**

- La station de radio sélectionnée est à un format qui n'est pas pris en charge par cet appareil. Les formats qui peuvent être lus sur cet appareil sont les formats WMA, MP3 et MPEG-4 AAC. (@F [p. 133\)](#page-132-0)
- 0 La fonction de pare-feu est activée sur le routeur. Vérifiez le réglage du pare-feu.
- L'adresse IP n'est pas correctement réglée.  $(\mathbb{Q}_F^{\infty})$  [p. 101\)](#page-100-0)
- 0 Vérifiez si le routeur est sous tension.
- 0 Pour obtenir l'adresse IP automatiquement, activez la fonction du serveur DHCP sur le routeur. De même, réglez le réglage sur "Marche" sur cet appareil.  $(\sqrt{\epsilon} \cdot \vec{p})$  [p. 101\)](#page-100-0)
- Pour obtenir l'adresse IP manuellement, réglez l'adresse IP sur cet appareil. ( $\mathbb{Z}$ ) [p. 101\)](#page-100-0)
- 0 Certaines stations radio émettent en silence pendant certaines périodes. Dans ce cas, aucun son n'est transmis. Patientez un peu et sélectionnez la même station radio ou sélectionnez une autre station radio. ( $\sqrt{2}$  [p. 35\)](#page-34-0)
- 0 La station radio sélectionnée n'est pas en service. Sélectionnez une station radio en service.

### **Impossible de se connecter aux stations radio favorites.**

• La station radio n'est pas en service en ce moment. Enregistrez les stations radio en service.

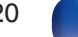

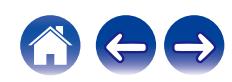

# **Impossible de lire les fichiers musicaux sur le PC ou le NAS (Serveur de musique)**

#### **Impossible de lire les fichiers contenus sur un ordinateur.**

- Les fichiers sont enregistrés dans un format incompatible. Enregistrez les fichiers dans un format compatible. ( $\mathbb{Z}$  [p. 132\)](#page-131-0)
- 0 Les fichiers protégés ne peuvent pas être lus sur cet appareil.
- 0 Les paramètres de partage média sur le serveur ou NAS ne prennent pas en charge cet appareil. Changez les paramètres pour la prise en charge de cet appareil. Pour plus de détails, voir le manuel de l'utilisateur fourni avec le serveur ou NAS.

#### **Impossible de trouver le serveur ou de s'y connecter.**

- 0 Le pare-feu de l'ordinateur ou du routeur est activé. Vérifiez les réglages du pare-feu de l'ordinateur ou du routeur.
- 0 L'ordinateur n'est pas activé. Mettez l'ordinateur en marche.
- Le serveur n'est pas actif. Activez le serveur.
- L'adresse IP de cet appareil est incorrecte. Vérifiez l'adresse IP de cet appareil. ( $\sqrt{2}$  [p. 95\)](#page-94-0)

### **Les fichiers sur le PC ou le NAS s'affichent.**

• Les fichiers d'un type non pris en charge par cet appareil ne s'affichent pas. ( $\mathbb{Z}$  [p. 132\)](#page-131-0)

### **Impossible de lire la musique contenue sur un stockage NAS.**

- 0 Si vous utilisez un stockage NAS conforme à la norme DLNA, activez la fonction du serveur DLNA dans les paramètres du stockage NAS.
- 0 Sinon, lisez la musique via un ordinateur. Définissez la fonction de partage de fichiers multimédias de Windows Media Player et ajoutez le stockage NAS au dossier de lecture sélectionné.
- 0 Si la connexion est limitée, définissez l'équipement audio comme cible de la connexion.

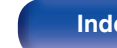

# **Plusieurs services en ligne ne peuvent pas être lus**

### **Plusieurs services en ligne ne peuvent pas être lus.**

0 Le service en ligne peut avoir été interrompu.

### **Impossible de se connecter à un réseau local sans fil**

### **Accès au réseau impossible.**

- 0 Le paramétrage du nom du réseau (SSID), le mot de passe et le chiffrement n'ont pas été correctement configurés. Configurez les paramètres réseau en fonction des détails du réglage de cet appareil. ( $\overrightarrow{CP}$  [p. 100\)](#page-99-0)
- 0 Réduisez la distance entre le point d'accès LAN sans fil et cet appareil, retirez tout obstacle et assurez-vous que la vue au point d'accès n'est pas obstruée avant d'essayer à nouveau la connexion. De même, installez des fours à micro-ondes et d'autres points d'accès réseau aussi loin que possible.
- 0 Configurez le paramétrage du canal du point d'accès à l'écart des canaux qui sont en cours d'utilisation par d'autres réseaux.
- Cet appareil n'est pas compatible WEP (TSN).

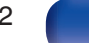

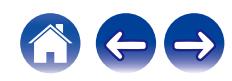

### **Connexion à Routeur WPS impossible.**

- 0 Vérifiez que le mode WPS du routeur fonctionne.
- 0 Appuyez sur la touche WPS du routeur, puis sur la touche ENTER dans les 2 minutes.
- 0 Un routeur/paramétrage compatibles avec les normes WPS 2.0 sont nécessaires. Réglez le type de cryptage sur "Aucun", WPA-PSK (AES) ou WPA2-  $PSK (AES)$ . ( $\mathscr{C}$  [p. 99\)](#page-98-0)
- 0 Si la méthode de cryptage du routeur est WEP/WPA-TKIP/WPA2-TKIP, vous ne pouvez pas effectuer la connexion à l'aide de la touche WPS placée sur le routeur. Auquel cas, utilisez la méthode "Recherche automatique" ou "Manuel" pour effectuer la connexion.

### **Connexion au réseau à l'aide de l'iPhone/iPod touch/iPad impossible.**

- 0 Effectuez une mise à niveau vers la dernière version du micrologiciel de l'iPhone/iPod touch/iPad.
- 0 Lorsque vous configurez le paramétrage via une connexion sans fil, iOS 10.0.2 ou une version ultérieure doit être pris en charge.

### **Impossible de se connecter au réseau pendant la mise en veille.**

0 Réglez "Contrôle réseau" dans le menu des paramètres sur "Marche". Si "Contrôle réseau" est réglé sur "Arrêt", la fonction réseau est suspendue en mode veille.  $(\sqrt{pT}$  [p. 97\)](#page-96-0)

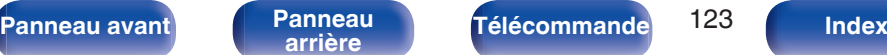

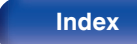

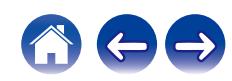

# **Impossible de lire les fichiers musicaux sur le PC ou le Mac (USB-DAC)**

### **Cet appareil n'est pas reconnu sur l'ordinateur.**

- 0 Reconnectez le câble USB au port USB sur votre ordinateur. Si cet appareil n'est toujours pas reconnu après le nouveau branchement, connectez à un autre port USB. (v [p. 25\)](#page-24-0)
- 0 Redémarrez votre ordinateur.
- Vérifiez le système d'exploitation de votre ordinateur.  $(\sqrt{p} p. 51)$  $(\sqrt{p} p. 51)$
- Si votre ordinateur fonctionne sous Windows, un logiciel pilote approprié doit être installé. ( $\mathbb{Z}_p^*$  [p. 52\)](#page-51-0)

### **Cet appareil n'est pas sélectionné comme périphérique de lecture.**

• Sélectionnez cet appareil comme périphérique de lecture dans les paramétrages du son sur l'ordinateur. ( $\mathbb{Z}$  [p. 51\)](#page-50-0)

### **"Signal non vérouillé" s'affiche.**

• Lorsque des signaux audio numériques ne peuvent pas être détectés correctement, "Signal non vérouillé" s'affiche. ( $\sqrt{2}$  [p. 59\)](#page-58-0)

### **"Pas compatible" s'affiche.**

- 0 "Pas compatible" s'affiche lorsque les signaux audio qui ne sont pas pris en charge par cet appareil sont entrés. Vérifiez les paramètres sur votre ordinateur ou votre logiciel de lecture. ( $\mathbb{Z}$  [p. 59\)](#page-58-0)
- 0 Si l'ordinateur que vous utilisez est fonctionne sous macOS, vérifiez si le format DNP-2000NE est réglé en dessous de 384,0 kHz en utilisant la configuration Audio MIDI. ( $\sqrt{p}$  [p. 58\)](#page-57-0)

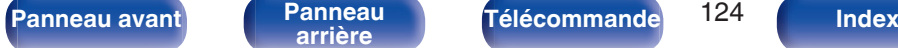

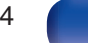

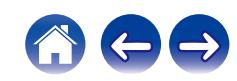

# **L'audio d'appareils numériques ne peut être lu (HDMI ARC/Coaxial/Optical)**

### **"Signal non vérouillé" s'affiche.**

• Lorsque des signaux audio numériques ne peuvent pas être détectés correctement, "Signal non vérouillé" s'affiche. ( $\sqrt{F}$  [p. 49\)](#page-48-0)

### **"Pas compatible" s'affiche.**

- 0 "Pas compatible" s'affiche lorsque les signaux audio qui ne sont pas pris en charge par cet appareil sont entrés. Vérifiez le format des signaux de sortie audio à partir de votre appareil numérique.  $(\sqrt{p} R)^2$  [p. 49\)](#page-48-0)
- 0 Seul le réglage PCM 2 canaux peut être utilisé pour reproduire le son d'un téléviseur via la fonction HDMI ARC. Réglez "PCM 2ch" comme format audio dans les paramètres du téléviseur.

# **La source d'entrée commute sur "HDMI ARC", "Optical 1", "Optical 2" ou "Coaxial"**

**La source d'entrée commute automatiquement sur "HDMI ARC", "Optical 1", "Optical 2" ou "Coaxial" lorsque le téléviseur connecté à cet appareil est mis sous tension.**

• Réglez "Arrêt" sur "Lecture Automatique". ( $\mathbb{Q}_F$  [p. 87\)](#page-86-0)

# **La fonction de contrôle HDMI n'est pas opérationnelle**

### **La fonction de contrôle HDMI n'est pas opérationnelle.**

- 0 Vous pouvez faire fonctionner les dispositifs qui ne sont pas compatibles avec la fonction de contrôle HDMI. De plus, en fonction du dispositif connecté ou des réglages, la fonction de contrôle HDMI peut ne pas fonctionner. Dans ce cas, faites fonctionner le dispositif externe directement.
- 0 Vérifiez que le paramètre de la fonction de contrôle HDMI est activé sur le téléviseur connecté à cet appareil.

**[Panneau avant](#page-7-0) [Panneau](#page-9-0) [Télécommande](#page-11-0)** 125 **[Index](#page-143-0)** 

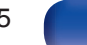

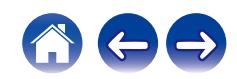

# **Messages d'erreur de mise à jour/mise à niveau**

Si une mise à jour/mise à niveau est interrompue ou échoue, un message d'erreur s'affiche.

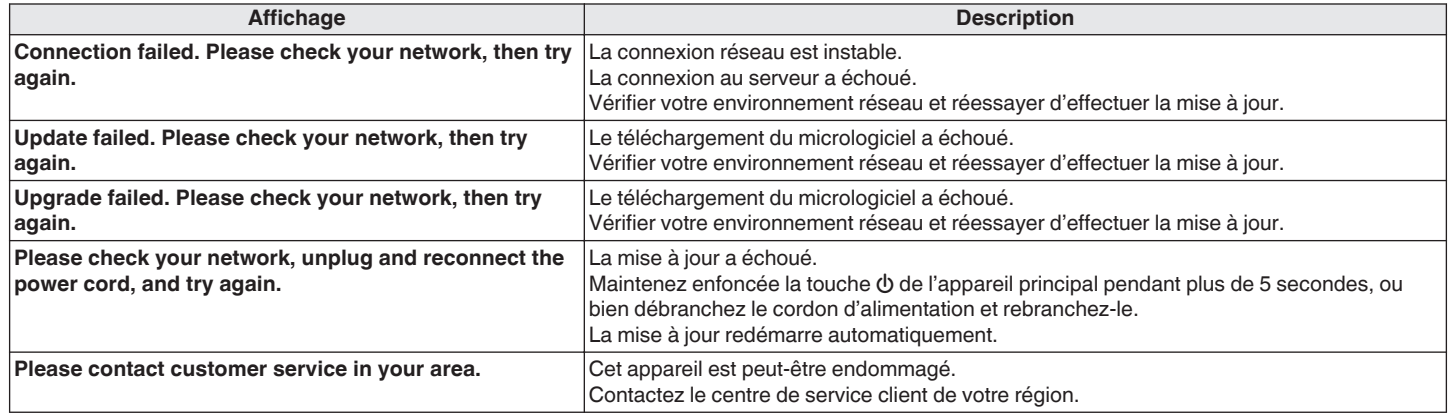

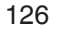

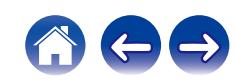

# **Réinitialisation des réglages du réseau**

Si le contenu du réseau est incorrect ou si l'appareil ne peut pas se connecter au réseau, redémarrer l'appareil peut améliorer le problème. Nous vous recommandons de redémarrer l'appareil avant de revenir au paramétrage par défaut. ( $\mathbb{C}$ ) [p. 109\)](#page-108-0)

Si les opérations ne se sont pas améliorées en redémarrant l'unité, suivez les étapes ci-dessous.

Les réglages du réseau sont réinitialisés aux valeurs d'usine par défaut. Refaire les réglages.

Toutefois, les paramètres "Audio" ne sont pas réinitialisés.

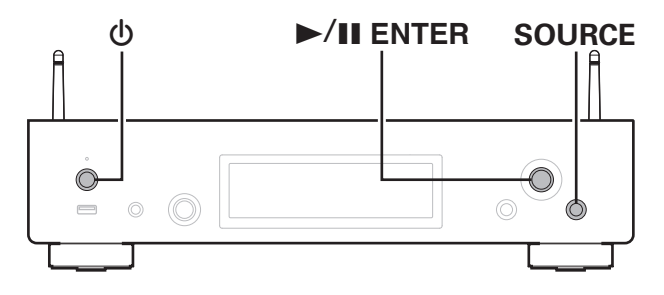

- **Appuyez sur**  $\phi$  **pour mettre l'appareil sous tension.**
- **2 Appuyez sur SOURCE pour sélectionner "Internet Radio", "Music Servers" ou "USB Music".**
- **3 Lorsque l'alimentation de cet appareil est en marche, maintenez <b>***W* enfoncé pendant 3 secondes ou plus tout **en appuyant sur** 1**/**3 **ENTER sur l'appareil principal.**
- **4 Retirez vos doigts des deux touches lorsque "Veuillez patienter" apparaît sur l'écran.**
- **5 "compléter" s'affiche sur l'écran lorsque la réinitialisation est terminée.**

### **REMARQUE**

0 Ne coupez pas l'alimentation avant la fin de la réinitialisation.

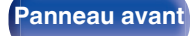

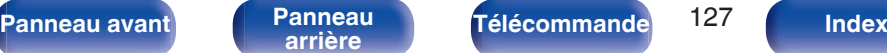

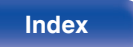

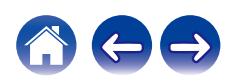

# **Restauration aux valeurs d'usine**

Lorsque l'appareil ou les fonctions du réseau ne se comportent pas correctement, il est possible d'améliorer le fonctionnement en effectuant une restauration aux valeurs par défaut de l'usine.

Effectuez cette opération si elle ne fonctionne pas après avoir essayé "Général" - "Reset" du menu de réglages. ( $\mathbb{Z}$  [p. 94\)](#page-93-0)

Après avoir effectué la restauration aux valeurs d'usine, divers réglages sont réinitialisés aux réglages par défaut. Configurez les paramètres du réseau et mettez à nouveau à jour le micrologiciel.

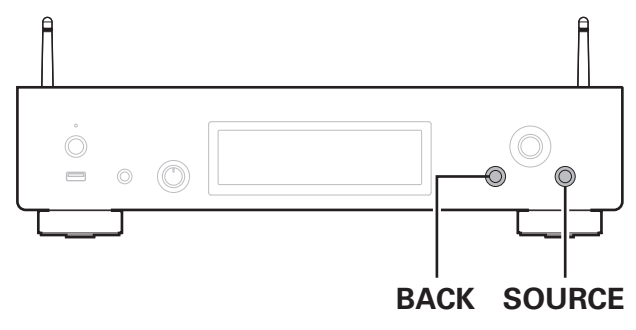

### **AVERTISSEMENT**

**En lançant le mode de restauration aux valeurs d'usine, vous installerez un micrologiciel de récupération limité sur cet appareil. Les fonctionnalités resteront limitées jusqu'à ce qu'une mise à jour du micrologiciel soit effectuée sur Internet. N'effectuez pas de restauration aux valeurs d'usine si cet appareil n'est pas connecté à votre réseau domestique.**

- **1 Débranchez le cordon d'alimentation de la prise de courant.**
- **2 Branchez le cordon d'alimentation tout en maintenant les touches BACK et SOURCE enfoncées.**
- **3 Lorsque "Factory Restore" apparaît sur l'écran, relâchez les boutons.**

Lorsque la restauration aux valeurs d'usine est terminée, "Factory Restore Completed" apparaît sur l'écran pendant environ 5 secondes, et l'appareil redémarre automatiquement.

- 0 Cette opération prend du temps car elle nécessite de se reconnecter au réseau, de restaurer et de mettre à jour le micrologiciel.
- 0 Si cette opération ne permet pas d'améliorer le problème, contactez notre centre de service clientèle.

### **REMARQUE**

0 Ne coupez pas le courant avant que la restauration aux valeurs d'usine ne soit terminée.

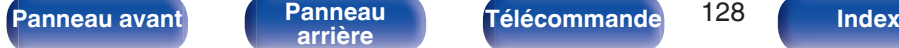

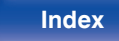

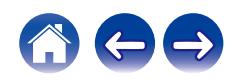

<span id="page-128-0"></span>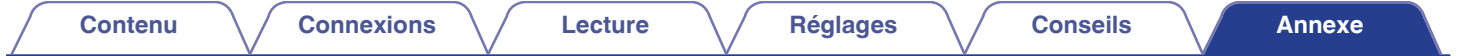

# **Lecture de clés USB**

0 Cet appareil est compatible avec les standards MP3 ID3-Tag (Ver. 2).

- 0 Cet appareil est compatible avec les tags META WMA.
- Si la taille d'image (pixels) de la pochette d'un album dépasse 500 × 500 (WMA/MP3/Apple Lossless/DSD) ou 349 × 349 (MPEG-4 AAC), l'appareil peut ne pas lire la musique correctement.

### ■ Spécifications des fichiers pris en charge

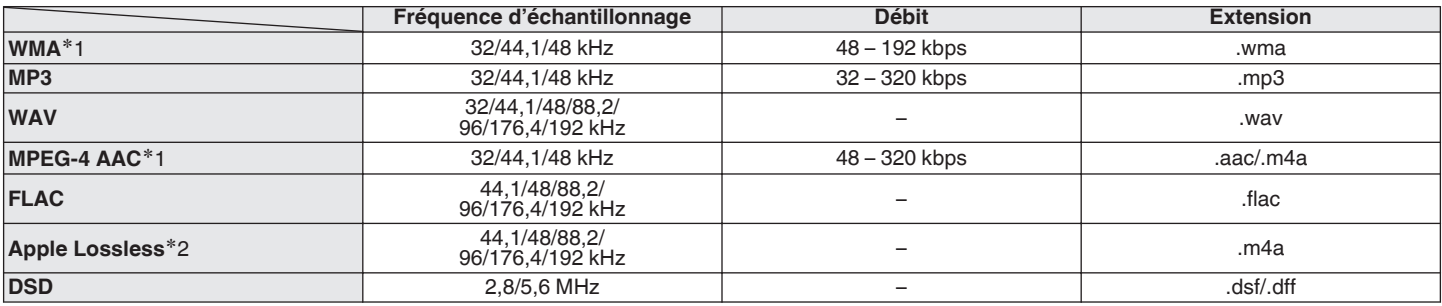

z1 Seuls les fichiers non protégés par copyright peuvent être lus sur cet appareil.

Le contenu téléchargé sur les sites Internet payants est protégé par copyright. Les fichiers encodés au format WMA et gravés sur un CD, etc., à partir d'un ordinateur, risquent également d'être protégés par copyright, en fonction des paramètres de l'ordinateur.

z2 Le décodeur Apple Lossless Audio Codec (ALAC) est distribué sous licence Apache, version 2.0 (**http://www.apache.org/licenses/LICENSE-2.0**).

**[Panneau avant](#page-7-0) [Panneau](#page-9-0) [Télécommande](#page-11-0)** 129 **[Index](#page-143-0)** 

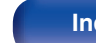

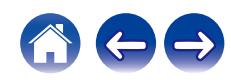

### <span id="page-129-0"></span>■ Nombre maximal de fichiers et de dossiers **lisibles**

Le nombre maximal de fichiers et dossiers lisibles par cet appareil est indiqué ci-dessous.

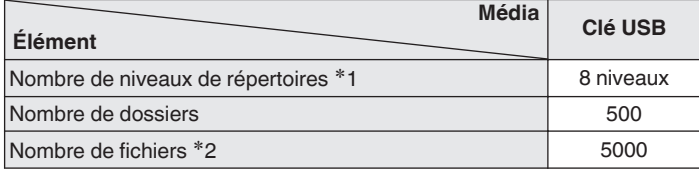

 $*1$  Le dossier racine est pris en compte.

z2 Le nombre de fichiers autorisé peut varier en fonction de la capacité de la clé USB et de la taille des fichiers.

### **REMARQUE**

0 La sortie audio numérique s'arrête pendant la lecture des fichiers DSD.

# **Convertisseur N/A**

### ■ Spécifications des fichiers pris en charge

### n **USB-DAC**

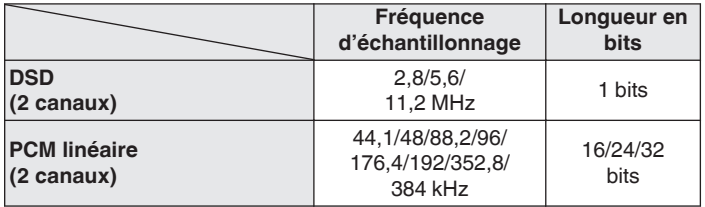

0 La sortie audio numérique s'arrête pendant la lecture des fichiers DSD et des signaux linéaires PCM à une fréquence de 352,8/384 kHz.

### n **HDMI ARC/Coaxial/Optical**

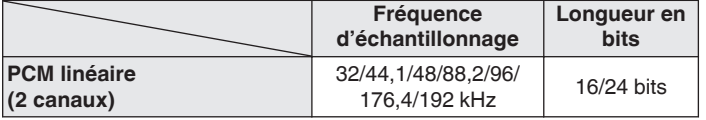

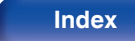

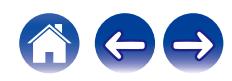

# **Lecture d'un périphérique Bluetooth**

Cet appareil prend en charge le profil Bluetooth suivant.

- A2DP (Advanced Audio Distribution Profile) : Lorsqu'un périphérique Bluetooth prenant en charge ce standard est connecté, les données sonores mono et stéréo peuvent être écoutées en haute qualité.
- 0 AVRCP (Audio/Video Remote Control Profile) :

Lorsqu'un périphérique Bluetooth prenant en charge ce standard est connecté, le périphérique Bluetooth peut être commandé à partir de cet appareil.

### o **À propos des communications Bluetooth**

La diffusion des ondes radio depuis cet appareil peut interférer avec le fonctionnement des appareils médicaux. Assurez-vous de mettre hors tension l'alimentation de cet appareil et du périphérique Bluetooth dans les endroits suivants, car les interférences des ondes radio peuvent causer des dysfonctionnements.

- 0 Les hôpitaux, trains, avions, stations essence et les endroits où des gaz inflammables sont générés
- 0 À proximité de portes automatiques et d'alarmes incendie

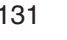

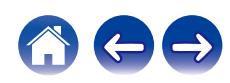

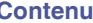

# <span id="page-131-0"></span>**Lecture de fichiers stockés sur un ordinateur et un stockage NAS**

- 0 Cet appareil est compatible avec les standards MP3 ID3-Tag (Ver.2).
- 0 Cet appareil est compatible avec les tags META WMA.
- Si la taille d'image (pixels) de la pochette d'un album dépasse 500 × 500 (WMA/MP3/WAV/FLAC) ou 349 × 349 (MPEG-4 AAC), l'appareil peut ne pas lire la musique correctement.
- 0 Vous devez utiliser un serveur ou un logiciel serveur compatible avec la diffusion dans les formats correspondants pour lire des fichiers audio et image via un réseau.

Pour pouvoir lire les formats audio mentionnés ci-dessus via un réseau, vous devez installer un logiciel serveur, comme par exemple Twonky Media Server ou iRiver Media Server, sur votre ordinateur ou votre NAS. D'autres logiciels serveurs sont également disponibles. Veuillez vérifier les formats pris en charge.

### o **Spécifications des fichiers pris en charge**

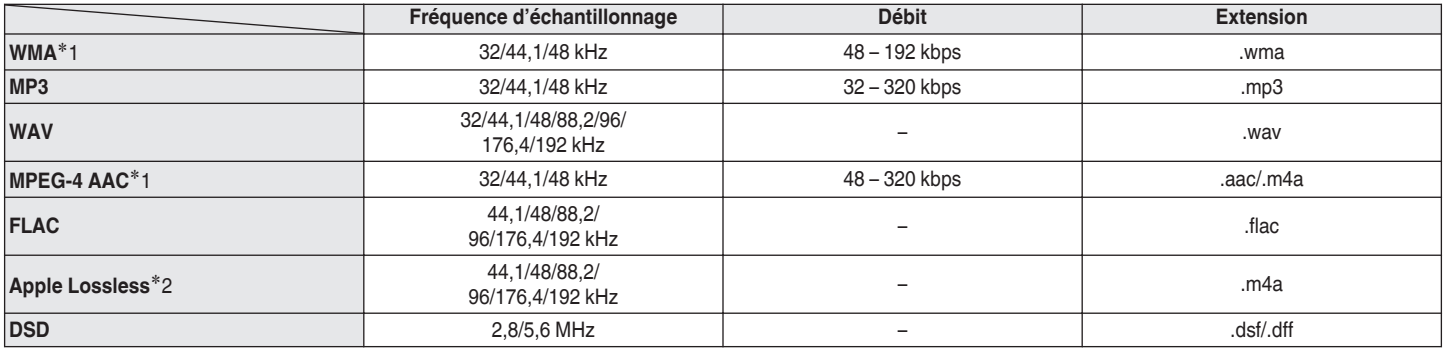

z1 Seuls les fichiers non protégés par copyright peuvent être lus sur cet appareil.

Le contenu téléchargé sur les sites Internet payants est protégé par copyright. En outre, les fichiers encodés au format WMA rippés sur des CD, etc. et copiés sur un ordinateur, peuvent être protégés par des droits d'auteur, selon la configuration de l'ordinateur.

z2 Le décodeur Apple Lossless Audio Codec (ALAC) est distribué sous licence Apache, version 2.0 (**http://www.apache.org/licenses/LICENSE-2.0**).

### **REMARQUE**

0 La sortie audio numérique s'arrête pendant la lecture des fichiers DSD.

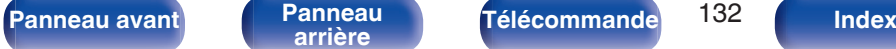

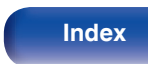

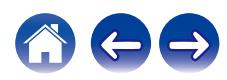

# <span id="page-132-0"></span>**Lecture de radio Internet**

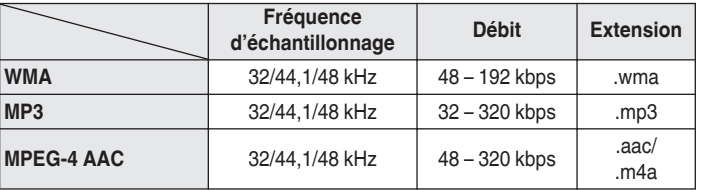

### ■ Spécifications des stations radio lisibles

# **Fonction dernière mémoire**

Cette fonction mémorise les réglages tels qu'ils étaient juste avant le passage en mode veille.

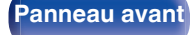

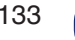

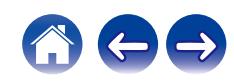

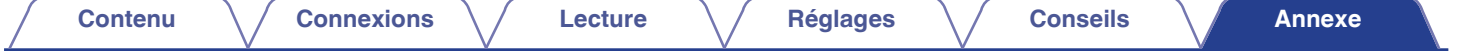

# **À propos de HDMI**

Cet appareil prend en charge les fonctions HDMI suivantes.

### 0 **Fonction ARC (Audio Return Channel)**

Profitez des films, de la musique, etc., sur votre téléviseur simplement en connectant un téléviseur compatible avec la fonction ARC à cet appareil via HDMI.

#### 0 **Fonction de contrôle HDMI**

Connectez un téléviseur compatible avec le contrôle HDMI et ce périphérique via HDMI, puis activez le contrôle HDMI pour activer le contrôle de la liaison à partir de l'un des périphériques.

0 Permutation de la source d'entrée

Si le téléviseur est allumé, cet appareil s'allume automatiquement et commute sur la source d'entrée.

• Mise hors tension du lien

La mise hors tension du téléviseur est liée, de sorte que cet appareil s'éteint également.

0 Ajustement du volume

Utilisez la télécommande pour régler le volume du signal audio émis par les bornes de sortie audio analogique (VARIABLE) de cet appareil.

0 Permutation de la destination de sortie audio

Si cet appareil est allumé, le son du téléviseur est émis par cet appareil. Si cet appareil est hors tension, le son du téléviseur est reproduit à partir des haut-parleurs du téléviseur.

0 Selon le téléviseur connecté, il est possible que certaines fonctions ne soient pas opérationnelles.

**[Panneau avant](#page-7-0) [Panneau](#page-9-0) [Télécommande](#page-11-0)** 134 **[Index](#page-143-0)** 

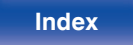

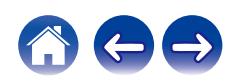

# **Explication des termes**

### o **Audio**

### **Apple Lossless Audio Codec**

Il s'agit du codec pour la méthode de compression audio sans perte développée par Apple Inc. Ce codec peut être lu sur iTunes, iPod ou iPhone. Les données compressées à environ 60 – 70 % peuvent être décompressées aux mêmes données d'origine.

### **DSD (Direct-Stream Digital)**

L'une des méthodes d'enregistrement des données audio : il s'agit de l'aspect du signal utilisé pour stocker les signaux audio sur un Super Audio CD, qui subit une modulation Δ-Σ en audio numérique.

### **FLAC (Free Lossless Audio Codec)**

FLAC signifie Free lossless Audio Codec, et représente un format de fichier audio libre sans perte. Sans perte signifie que le son est compressé sans perte de qualité.

La licence FLAC est indiquée ci-dessous.

Copyright (C) 2000, 2001, 2002, 2003, 2004, 2005, 2006, 2007, 2008, 2009 Josh Coalson

Redistribution and use in source and binary forms, with or without modification, are permitted provided that the following conditions are met:

- Redistributions of source code must retain the above copyright notice, this list of conditions and the following disclaimer.
- Redistributions in binary form must reproduce the above copyright notice, this list of conditions and the following disclaimer in the documentation and/or other materials provided with the distribution.
- Neither the name of the Xiph.org Foundation nor the names of its contributors may be used to endorse or promote products derived from this software without specific prior written permission.

**[Panneau avant](#page-7-0) [Panneau](#page-9-0) [Télécommande](#page-11-0)** 135 **[Index](#page-143-0)** 

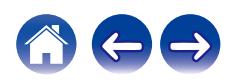

DAMAGE.

THIS SOFTWARE IS PROVIDED BY THE COPYRIGHT HOLDERS AND

PARTICULAR PURPOSE ARE DISCLAIMED. IN NO EVENT SHALL THE FOUNDATION OR CONTRIBUTORS BE LIABLE FOR ANY DIRECT,

CONSEQUENTIAL DAMAGES (INCLUDING, BUT NOT LIMITED TO, PROCUREMENT OF SUBSTITUTE GOODS OR SERVICES; LOSS OF USE, DATA, OR PROFITS; OR BUSINESS INTERRUPTION) HOWEVER

CAUSED AND ON ANY THEORY OF LIABILITY, WHETHER IN CONTRACT, STRICT LIABILITY, OR TORT (INCLUDING NEGLIGENCE OR OTHERWISE) ARISING IN ANY WAY OUT OF THE USE OF THIS SOFTWARE, EVEN IF ADVISED OF THE POSSIBILITY OF SUCH

CONTRIBUTORS "AS IS" AND ANY EXPRESS OR IMPLIED WARRANTIES, INCLUDING, BUT NOT LIMITED TO, THE IMPLIED WARRANTIES OF MERCHANTABILITY AND FITNESS FOR A

INDIRECT, INCIDENTAL, SPECIAL, EXEMPLARY, OR

**PCM linéaire**

Ce signal est un signal PCM (Pulse Code Modulation) non compressé. Contrairement aux sources de compression audio induisant des pertes, comme le format MP3, la qualité audio et la plage dynamique ne sont pas détériorées.

### **MP3 (MPEG Audio Layer-3)**

Il s'agit d'un format de compression des données audio normalisé au plan international qui utilise la norme de compression vidéo "MPEG-1". Il compresse le volume de données à environ un onzième de sa taille initiale tout en conservant une qualité de son équivalente à celle d'un CD musical.

### **MPEG (Moving Picture Experts Group), MPEG-2, MPEG-4**

Ce sont les noms de différentes normes de format de compression numérique utilisées pour le codage des signaux vidéo et audio. Les normes vidéo sont notamment "MPEG-1 Video", "MPEG-2 Video", "MPEG-4 Visual", "MPEG-4 AVC". Les normes audio sont notamment "MPEG-1 Audio", "MPEG-2 Audio", "MPEG-4 AAC".

### **WMA (Windows Media Audio)**

Il s'agit de la technologie de compression audio mise au point par la société Microsoft.

Les données WMA peuvent être encodées à l'aide de Windows Media® Player.

Pour coder les fichiers WMA, utilisez uniquement les applications autorisées par la société Microsoft. Si vous utilisez une application non autorisée, le fichier peut ne pas fonctionner correctement.

**[Panneau avant](#page-7-0) [Panneau](#page-9-0) [Télécommande](#page-11-0)** 136 **[Index](#page-143-0)** 

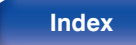

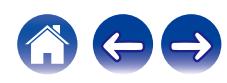

### **Fréquence d'échantillonnage**

L'échantillonnage consiste à effectuer une lecture d'une onde sonore (signal analogique) à intervalles réguliers et à exprimer la hauteur de l'onde lors de chaque lecture dans un format numérisé (produisant un signal numérique).

Le nombre de lectures effectuées en une seconde est appelée "fréquence d'échantillonnage". Plus cette valeur est grande, plus le son reproduit est proche du son original.

Une puissance supérieure peut être obtenue lorsque cette valeur est plus faible.

#### **Débit**

Cela exprime la valeur de lecture par seconde de données audio/vidéo enregistrées sur un disque. Un nombre plus élevé signifie une qualité de son supérieure, mais aussi une taille de fichier plus élevée.

### o **Réseau**

### **AirPlay**

AirPlay envoie (pour la lecture) le contenu enregistré dans iTunes ou sur un iPhone/iPod touch vers un appareil compatible via le réseau.

#### **Clé WEP (Clé réseau)**

Il s'agit d'une clé utilisée pour le cryptage des données pendant leur transfert. Sur cet appareil, la même clé WEP est utilisée pour le cryptage et le décryptage des données et il est donc nécessaire de définir la même clé WEP sur les deux appareils afin de pouvoir établir la communication entre eux.

#### **Wi-Fi®**

La certification Wi-Fi garantit une interopérabilité testée et approuvée par la Wi-Fi Alliance, un groupe de certification de l'interopérabilité entre les appareils LAN sans fil.

### **WPA (Wi-Fi Protected Access)**

Il s'agit d'une norme de sécurité établie par la Wi-Fi Alliance. Outre le SSID (nom de réseau) et la clé WEP (clé de réseau), il utilise également une fonction d'identification de l'utilisateur et un protocole de cryptage pour renforcer la sécurité.

### **WPA2 (Wi-Fi Protected Access 2)**

Il s'agit d'une nouvelle version de WPA établie par la Wi-Fi Alliance, compatible avec un cryptage AES plus sûr.

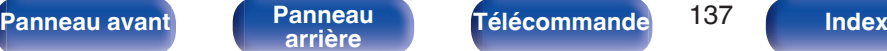

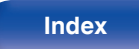

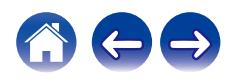

### **WPA-PSK/WPA2-PSK (Pre-shared Key)**

Il s'agit d'un système simple d'authentification mutuelle lorsqu'une chaîne de caractères prédéfinis correspond au point d'accès et au client du LAN sans fil.

### **Noms du réseau (SSID: Service Set Identifier)**

Lors de la formation de réseaux locaux sans fil, des groupes sont formés pour éviter les interférences, le vol de données, etc. Ces groupes sont basés sur "SSID (noms de réseau)". Pour améliorer la sécurité, une clé WEP est configurée de façon à ce que la communication ne soit pas disponible à moins que le "SSID" et la clé WEP correspondent. Ce mode est particulièrement adapté pour construire un réseau simplifié.

### ■ Others

### **Appariement**

L'appariement (enregistrement) est une opération qui est nécessaire pour pouvoir connecter un périphérique Bluetooth à cet appareil à l'aide de la technologie Bluetooth. Lorsque les appareils sont appariés, ils s'authentifient mutuellement et peuvent se connecter sans mauvaises connexions.

Lors de l'utilisation de la connexion Bluetooth pour la première fois, vous devez apparier l'appareil et le périphérique Bluetooth qui doit être connecté.

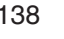

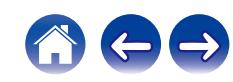

# **Renseignements relatifs aux marques commerciales**

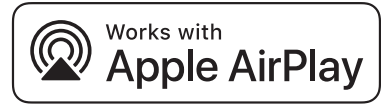

Apple, AirPlay, iPad, iPad Air, iPad Pro and iPhone are trademarks of Apple Inc., registered in the U.S. and other countries.

The trademark "iPhone" is used in Japan with a license from Aiphone K.K.

Use of the Works with Apple badge means that an accessory has been designed to work specifically with the technology identified in the badge and has been certified by the developer to meet Apple performance standards.

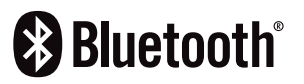

La marque et les logos Bluetooth<sup>®</sup> sont des marques commerciales déposées appartenant à Bluetooth SIG, Inc. et toute utilisation de ces marques par D&M Holdings Inc. est soumise à licence. Les autres marques et noms commerciaux sont la propriété de leurs propriétaires respectifs.

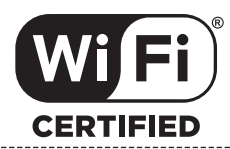

Le logo Wi-Fi CERTIFIED est une marque commerciale déposée de l'Alliance Wi-Fi.

La certification WiFi fournit l'assurance que le périphérique a passé le test d'interopérabilité effectués par l'Alliance Wi-Fi, un groupe qui atteste de l'interopérabilité entre les dispositifs de réseau local sans fil.

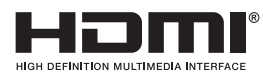

Les termes HDMI et High-Definition Multimedia Interface ainsi que le logo HDMI sont des marques commerciales ou des marques déposées de HDMI Licensing, LLC aux États-Unis et dans d'autres pays.

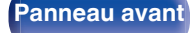

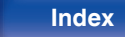

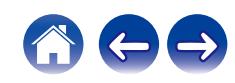

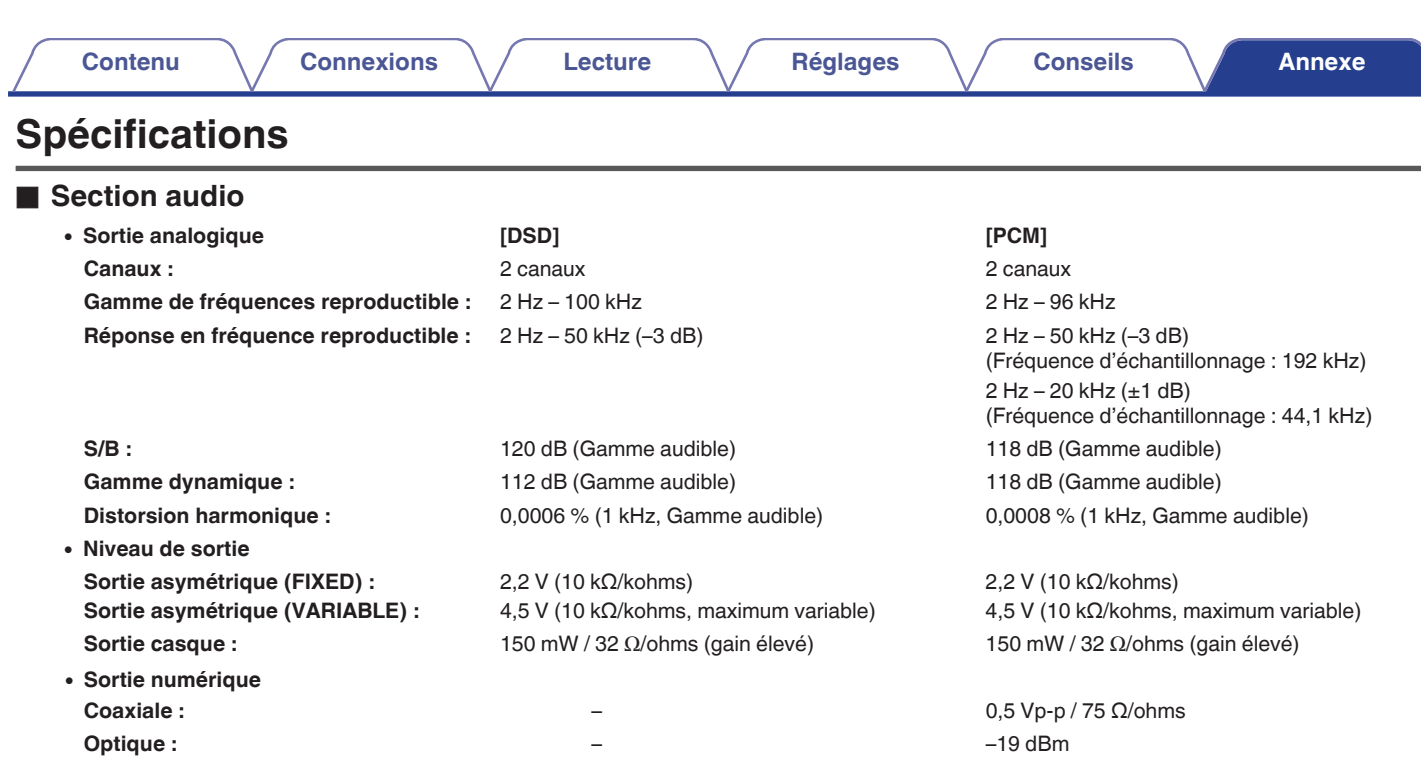

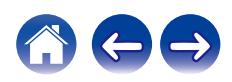

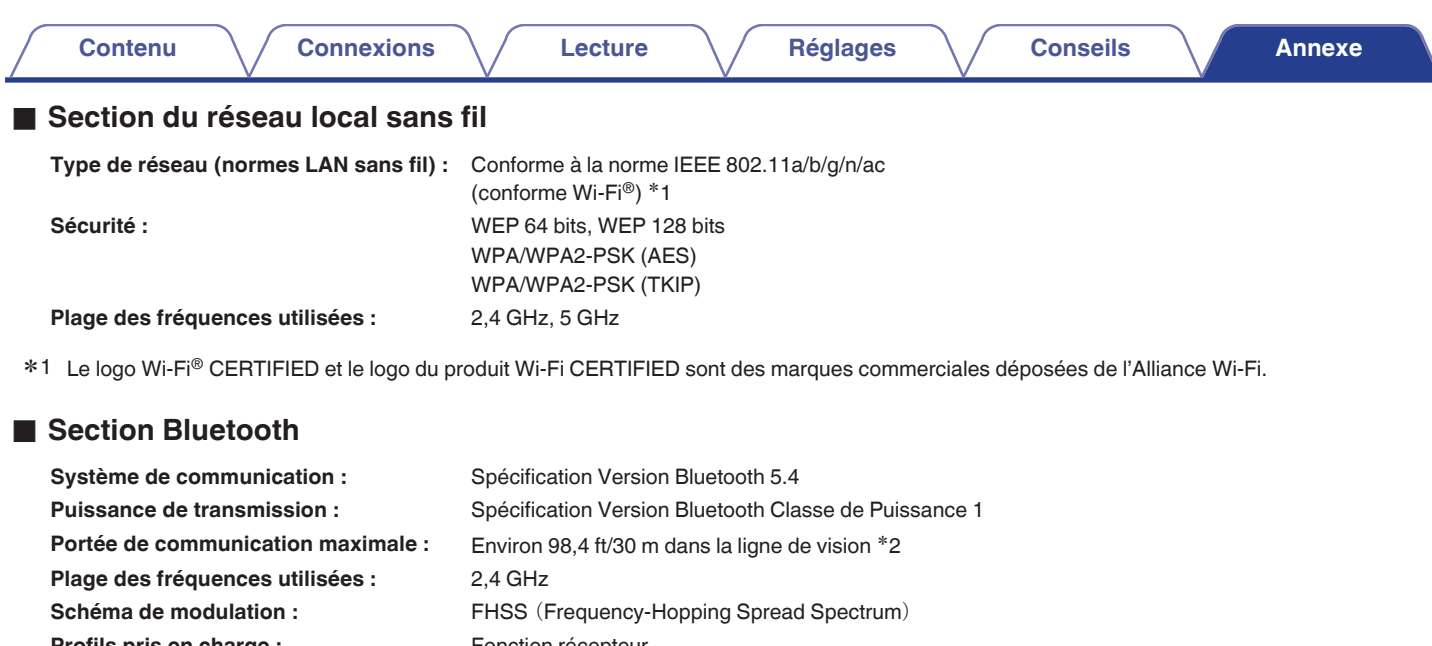

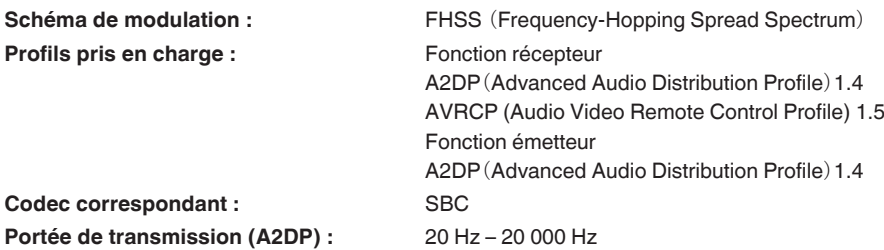

z2 La plage de communication réelle varie suivant l'influence de facteurs tels que les obstacles entre les appareils, les ondes électromagnétiques émises par les fours à micro-ondes, l'électricité statique, les téléphones sans fil, la sensibilité de la réception, la performance de l'antenne, le système d'exploitation, le logiciel de l'application, etc.

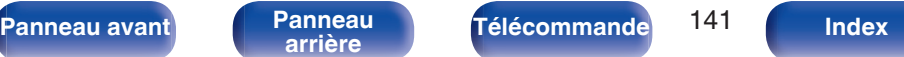

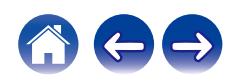

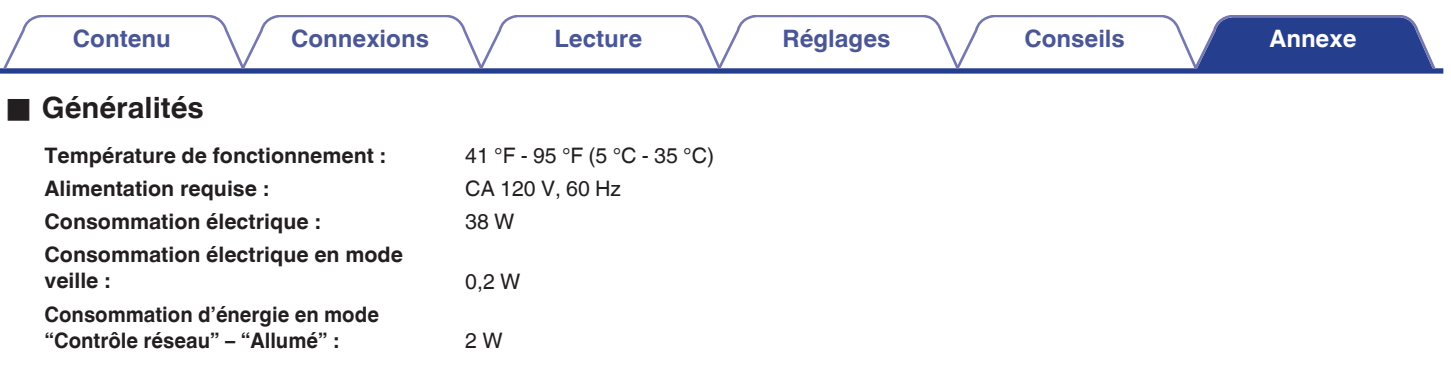

Pour des raisons d'améliorations, les caractéristiques et la conception sont susceptibles d'être modifiées sans préavis.

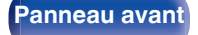

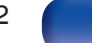

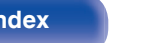

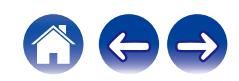

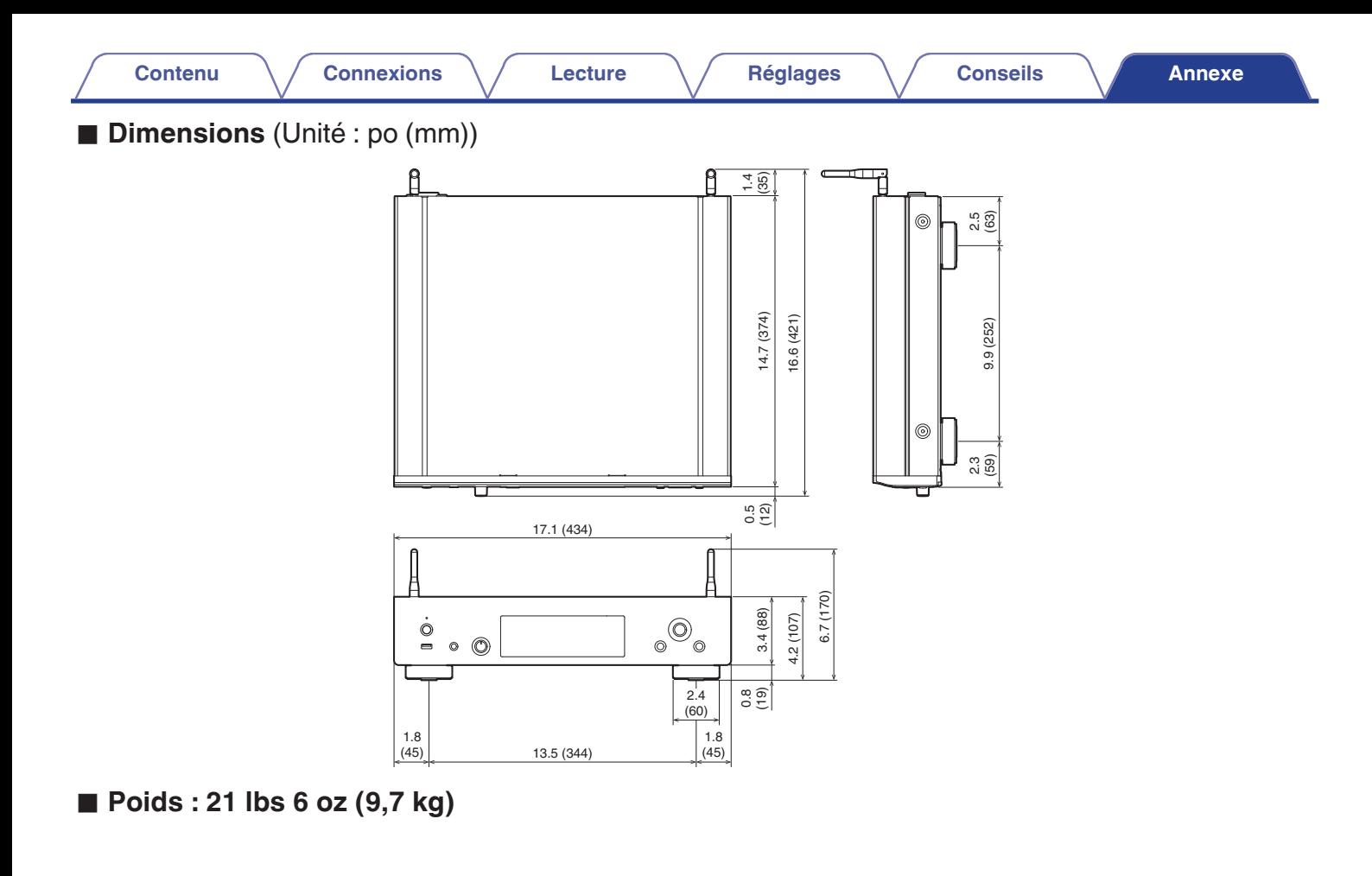

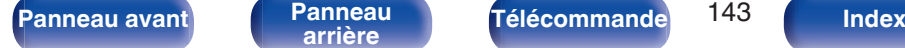

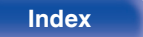

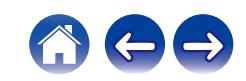

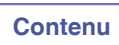

**Connexions** 

Lecture

**Réglages** 

**Conseils** 

# <span id="page-143-0"></span>**Index**

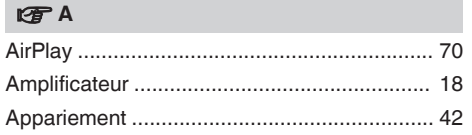

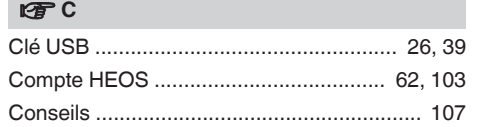

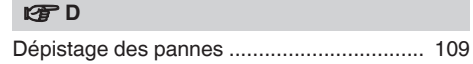

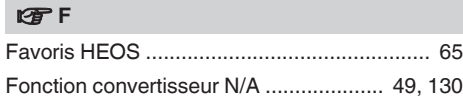

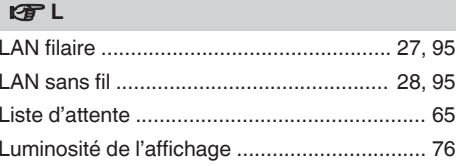

### $CPM$

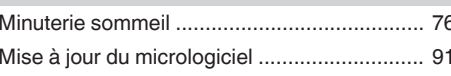

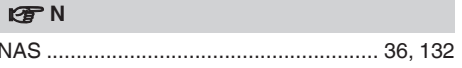

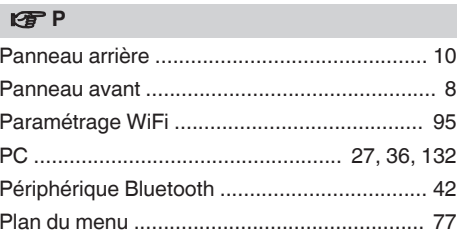

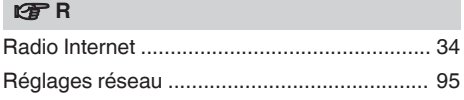

### 呀S

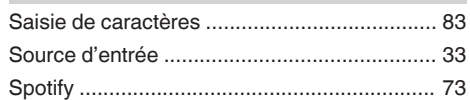

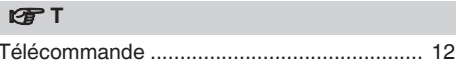

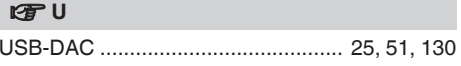

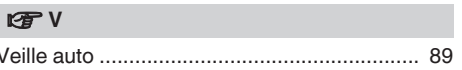

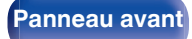

Télécommande

144

**Index** 

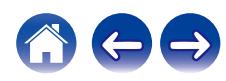
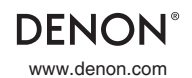

www.denon.com 3520 10906 00ASB ©2023 Sound United. All Rights Reserved.